# **agentMET4FOF Documentation**

**Bang Xiang Yong**

**Apr 07, 2020**

### Getting started:

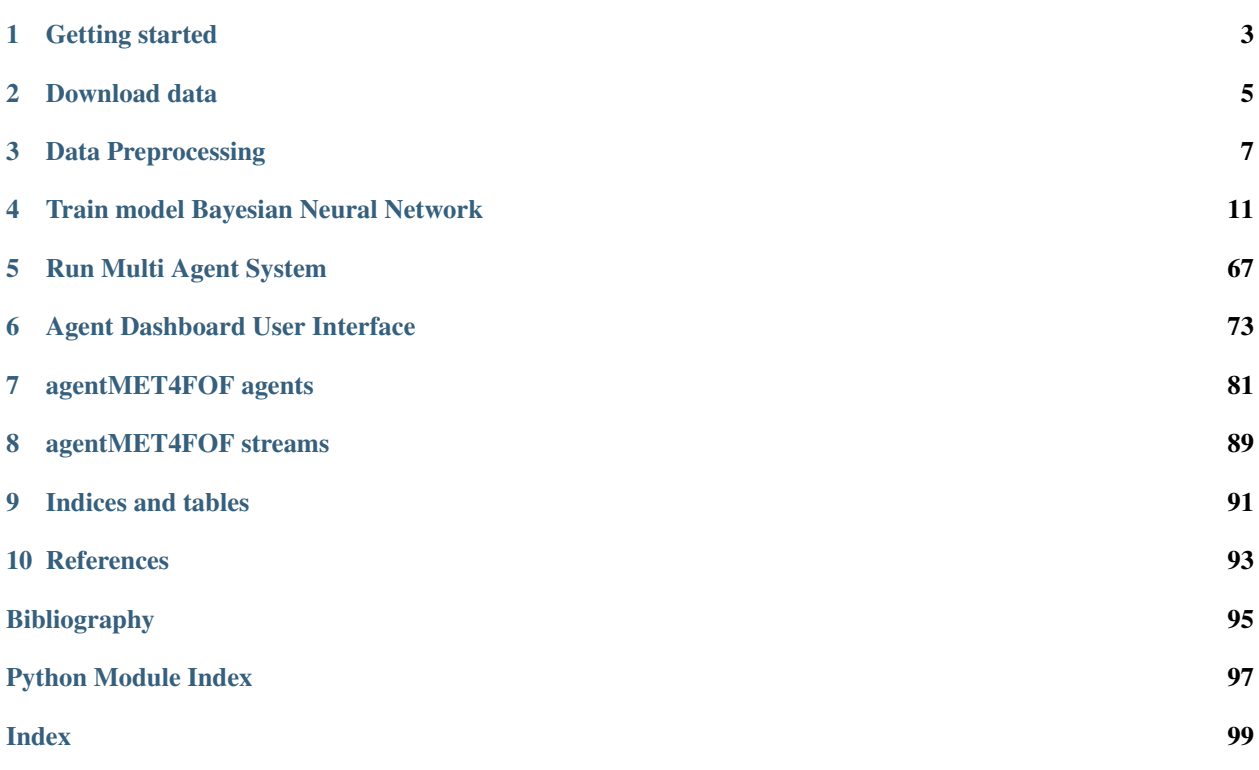

*agentMET4FOF* is a Python library developed at the [Institute for Manufacturing of the University of Cambridge](https://www.ifm.eng.cam.ac.uk) (UK) as part of the European joint Research Project [EMPIR 17IND12 Met4FoF.](https://met4fof.eu)

For the *agentMET4FOF* homepage go to [GitHub.](https://github.com/bangxiangyong/agentMet4FoF/tree/master)

*agentMET4FOF* is written in Python 3.

#### Getting started

<span id="page-6-0"></span>Here goes your text.

More info on how to create the contents [here](https://www.sphinx-doc.org/en/master/usage/restructuredtext/basics.html)

# Multi-Agent System for Metrology for Factory of the Future (Met4FoF) Code This is supported by European Metrology Programme for Innovation and Research (EMPIR) under the project Metrology for the Factory of the Future (Met4FoF), project number 17IND12. [\(https://www.ptb.de/empir2018/met4fof/home/\)](https://www.ptb.de/empir2018/met4fof/home/)

About — - How can metrological input be incorporated into an agent-based system for addressing uncertainty of machine learning in future manufacturing? - Includes agent-based simulation and implementation

Updates — - Implemented Sensor Agent, Aggregator Agent, Predictor Agent, DecisionMaker Agent, Sensor Network Agent - Able to handle multiple Sensor Agents & Predictor Agents (each equipped with a different model) -Implemented with ZEMA condition monitoring of hydraulic system data set as use case [![DOI][\(https://zenodo.org/](https://zenodo.org/badge/DOI/10.5281/zenodo.1323611.svg){]}(https://doi.org/10.5281/zenodo.1323611) [badge/DOI/10.5281/zenodo.1323611.svg\){\]}\(https://doi.org/10.5281/zenodo.1323611\)](https://zenodo.org/badge/DOI/10.5281/zenodo.1323611.svg){]}(https://doi.org/10.5281/zenodo.1323611) - Implemented web visualization with user interface

To run — - Run Code 01-03 to prepare the ML models, and run Code 04 to start and run the agents. While Code 04 is running, run Code 05 in separate terminal to visualize them.

## Screenshot of web visualization ![Web Screenshot][\(https://github.com/bangxiangyong/agentMet4FoF/blob/master/](https://github.com/bangxiangyong/agentMet4FoF/blob/master/screenshot_met4fof.png) [screenshot\\_met4fof.png\)](https://github.com/bangxiangyong/agentMet4FoF/blob/master/screenshot_met4fof.png)

Note — - In the event of agents not terminating cleanly, run `taskkill /f /im python.exe /t ` in Windows Command Prompt to terminate all background python processes.

#### Download data

<span id="page-8-0"></span>Firstly we download data for condition monitoring from zenodo at <https://doi.org/10.5281/zenodo.1323611>

```
[1]: data_url='https://zenodo.org/record/1323611/files/data.zip?download=1'
```

```
[2]: import os, requests, zipfile, io
    def download_and_extract(url, destination, force=False):
        response = requests.get(url)
        zipDocument = zipfile.ZipFile(io.BytesIO(response.content))
         # Attempt to see if we are going to overwrite anything
        if not force:
            abort = False
            for file in zipDocument.filelist:
                 if os.path.isfile(os.path.join(destination, file.filename)):
                    print(file.filename,
     ˓→'already exists. If you want to overwrite the file call the method with force=True')
                    abort = True
            if abort:
                print('Zip file was not extracted')
                return
         zipDocument.extractall(destination)
[3]: download_and_extract(data_url, 'Dataset/ZEMA_Hydraulic/')
```
[ ]:

#### Data Preprocessing

<span id="page-10-0"></span>We preprocess and resample the raw data .txt files we downloaded earlier into numpy.

#### **3.1 Resample 10Hz and 100Hz data to 1Hz**

```
[1]: import numpy as np
    data_path = "Dataset/ZEMA_Hydraulic/"
    filenames_input_data_10Hz = ["fs1", "fs2"]filenames_input_data_10Hz = [file + ".txt" for file in filenames_input_data_10Hz]
    filenames_input_data_100Hz = ["ps1","ps2","ps3","ps4","ps5","ps6","eps1"]
    filenames_input_data_100Hz = [file + ".txt" for file in filenames_input_data_100Hz]
    data_input_data_10Hz = np.zeros((2205,600,len(filenames_input_data_10Hz)))
    data_input_data_100Hz = np.zeros((2205,6000,len(filenames_input_data_100Hz)))
    for id_,file_name in enumerate(filenames_input_data_10Hz):
        input_data = np.loadtxt(data_path + file_name, delimiter = "\t")
        data_input_data_10Hz[:,:,id_] = input_data.copy()
    for id_,file_name in enumerate(filenames_input_data_100Hz):
        input_data = np.loadtxt(data_path + file_name, delimiter = "\t")
        data_input_data_100Hz[:,:,id_] = input_data.copy()
    filenames_input_data_10Hz_resampled = ["res_"+file for file in filenames_input_data_
     \rightarrow10Hz]
    filenames_input_data_100Hz_resampled = ["res_"+file for file in filenames_input_data_
     \rightarrow100Hz]
    #resample 10Hz
    resample = np.linspace(0,600-1, num =60,dtype="int")
```
(continues on next page)

```
data_resampled_10Hz=data_input_data_10Hz[:,resample,:]
#resample 100Hz
resample = np.linspace(0,5999, num =60,dtype="int")
data_resampled_100Hz=data_input_data_100Hz[:,resample,:]
#save file
for id_,file_name in enumerate(filenames_input_data_10Hz_resampled):
   np.savetxt(data_path+file_name,data_resampled_10Hz[:,:,id_],delimiter='\t')
for id_,file_name in enumerate(filenames_input_data_100Hz_resampled):
   np.savetxt(data_path+file_name,data_resampled_100Hz[:,:,id_],delimiter='\t')
```
#### **3.2 Load all the 1Hz data**

Load all data including the resampled sensors into numpy arrays

```
[2]: #save data
    datarows = 2205
    seq_length = 60
    #deal with inputs data
    filenames_input_data_1Hz = ["ts1","ts2","ts3","ts4","vs1","se","res_fs1","res_fs2",
    ˓→"res_ps1","res_ps2","res_ps3","res_ps4","res_ps5","res_ps6","res_eps1","ce","cp"]
    filenames_input_data_1Hz = [file + ".txt" for file in filenames_input_data_1Hz]
    filename_target_data = "profile.txt"
    data_input_data_1Hz = np.zeros((datarows,seq_length,len(filenames_input_data_1Hz)))
    for id_,file_name in enumerate(filenames_input_data_1Hz):
        input_data = np.loadtxt(data_path + file_name, delimiter = "\t")
        data\_input\_data\_1Hz[:, :, id] = input\_data.copy()
```
#### **3.3 Load the target multi-target, multi-class output data**

We load them and preprocess into one hot vector

```
[3]: #deal with output data now
    targets_data = np.loadtxt(data_path+filename_target_data, delimiter = "\t")
    #conversion of outputs to one hot
    def makeOneHotVectorMap(length):
        map\_toOneHot ={}for i in range(length):
            oneHot = np.zeros(length)
            oneHot[i] = 1map_toOneHot[i] = oneHot
        return map_toOneHot
```
(continues on next page)

```
id2x_dictionaries = []
x2id_dictionaries = []
id2onehot_dictionaries = []
for label in range(targets_data.shape[1]):
    label_column = list(set(targets_data[:,label]))
    label_column.sort(reverse=True)
   id2x_dictionary = {}
   x2id_dictionary = {}
   id2onehot_dictionary = makeOneHotVectorMap(len(label_column))
   for i in range(len(label_column)):
       id2x_dictionary[i] = label_column[i]
       x2id_dictionary[label_column[i]] = i
   id2x_dictionaries+=[id2x_dictionary]
   x2id_dictionaries+=[x2id_dictionary]
   id2onehot_dictionaries+=[id2onehot_dictionary]
#convert a row into one-hot coded multi-class multi-label
onehot_tensor_output = []
id_output =[]
for row in range(targets_data.shape[0]):
    row_output_data= targets_data[row]
   onehots_row =[]
   id_row =[]
    for label in range(row_output_data.shape[0]):
       id_ = x2id_dictionaries[label][row_output_data[label]]
        onehot= id2onehot_dictionaries[label][id_]
        onehots_row =np.append(onehots_row,onehot)
       id_row = np.append(id_row,id_)
    id_output+=[id_row]
    onehot_tensor_output += [onehots_row]
onehot_tensor_output = np.array(onehot_tensor_output)
id_tensor_output = np.array(id_output)
tensor_output = id_tensor_output
all_tensor_output = id_tensor_output
```
### **3.4 Pickle data**

```
[5]: import os
    import pickle
    pickle_folder= "pickles"
    if os.path.exists(pickle_folder) == False:
       os.mkdir(pickle_folder)
    #Pickle them
    pickle.dump(data_input_data_1Hz, open( pickle_folder+"/data_input_data_1Hz_full.p",
    ightharpoonup "wb" ) )
    pickle.dump(data_input_data_10Hz, open( pickle_folder+"/data_input_data_10Hz.p", "wb"
    ˓→) )
    pickle.dump(data_input_data_100Hz, open( pickle_folder+"/data_input_data_100Hz.p",
    → "wb" ) ) (continues on next page)
```

```
pickle.dump(id2onehot_dictionaries, open( pickle_folder+"/id2onehot_dictionaries.p",
ightharpoonup "wb" ) )
pickle.dump(all_tensor_output, open( pickle_folder+"/zema_outputs.p", "wb" ) )
```
#### [ ]:

#### Train model Bayesian Neural Network

<span id="page-14-0"></span>We train and evaluate the BNN on the dataset which we loaded earlier.

Credits to Felix Laumann [\(https://github.com/felix-laumann/Bayesian\\_CNN\)](https://github.com/felix-laumann/Bayesian_CNN) for the method of training BNN with Bayes by Backprop and the model code.

```
[1]: import torch
    import pickle
    from sklearn.model_selection import KFold
    from sklearn.preprocessing import StandardScaler, MinMaxScaler,RobustScaler
    import random
    from torch.autograd import Variable
    import numpy as np
    from sklearn.metrics import confusion_matrix
    from sklearn.utils.multiclass import unique_labels
    import matplotlib.pyplot as plt
    import pandas as pd
    from copy import copy
    from ML_models.BBBlayers import BBBLinearFactorial
    from ML_models.BBBlayers import GaussianVariationalInference
    from ML_models.BNN_Wrapper import BNN_Wrapper
    from ML_models.BNN_Wrapper import BNN_Full
    import seaborn as sns
    from scipy.stats import skew
    from scipy.stats import kurtosis
    from scipy.stats import sem
    from scipy.fftpack import fft
    from sklearn.metrics import f1_score
```
#### **4.1 Load data and label outputs**

```
[2]: pickle_path="pickles/"
    data_input = pickle.load( open( pickle_path+"data_input_data_1Hz_full.p", "rb" ) )
    data_output = pickle.load( open( pickle_path+"zema_outputs.p", "rb" ) )
    output_labels = [{0: "Optimal", 1: "Reduced", 2: "Nearly Fail"},
     {0: "Optimal", 1: "Small lag", 2: "Severe lag", 3: "Nearly Fail"},
     {0: "No Leakage", 1: "Weak Leakage", 2: "Severe Leakage"},
     {0: "Optimal", 1: "Slightly Reduced", 2: "Severely Reduced", 3: "Nearly Fail"},
     {0: "Stable", 1: "Unstable"}]
    output_sizes = [3,4,3,4,2]
```
#### **4.2 Initialization**

Setup parameters such as learning rate, number of Monte Carlo samples during predictions, training epoch, certainty threshold

```
[3]: learning_rate = 0.005
    num_samples = 50
    num_epochs = 300
    certainty_threshold = 80
    X_data = data_input
    Y data = data output
```
#### **4.3 Shuffle data**

- 1. Shuffle data randomly to have a random distribution
- 2. Split the time series into segments if necessary (n=1 means no segmentation occurs)

```
[4]: randomShuffling= True
    #randomShuffling
    if(randomShuffling == True):
       index_list = np.arange(X_data.shape[0])
        random.shuffle(index_list)
        Y_data=Y_data[index_list,:]
        X_data=X_data[index_list,:,:]
    def split_segment(X_data,split_n =1):
        X_data_split=np.split(X_data,split_n,axis=1)
        X_data_split=np.moveaxis(X_data_split, 0, -2)
        X_data_split=X_data_split.reshape((X_data_split.shape[0],X_data_split.shape[1],-
     ˓→1))
        return X_data_split
    X_data=split_segment(X_data)
```
#### **4.4 Train and evaluate data in k-fold validation**

- Setup empty arrays for keeping results from each k-fold validation iteration
- Training consists of two loops:
	- 1. Outer loop: Train a model for each prediction task (from valve, pump, accumulator, etc)
	- 2. Inner loop: k-fold iteration
- Results are stored in arrays

```
[5]: simulate_broken_sensor = False #experimental and not fully implemented yet
    y_pred_kfold =[]
    y_actuals_kfold=[]
    mse_kfold=[]
    certainties_kfold=[]
    confidences_kfold=[]
    DL_model_kfold =[]
    final_results =[]
    for target in range(len(output sizes)):
        selected_output = target
        output_size =output_sizes[selected_output]
        bnn_wrapper = BNN_Wrapper(BNN_Full,output_size=output_size)
        kfold times = 0kfold limit = 5#kfold validation training
        kf = KFold(n_splits=5)
        f1_score_model_kfold=[]
        p_accurate_certain_kfold=[]
        p_accurate_uncertain_kfold=[]
        for train, test in kf.split(X_data,y=Y_data):
            if(kfold_times >kfold_limit):
                break
            print("%s %s" % (train, test))
            x_train=X_data[train]
            y_train=Y_data[train,selected_output]
            x_test=X_data[test]
            y_test=Y_data[test,selected_output]
            #simulate broken sensors on test set
            if simulate_broken_sensor == True:
                 x_test_brokenSensor = Variable(torch.from_numpy(x_test).float()).repeat(x_
     ˓→train.shape[-1]+1,1,1,1)
                 for corrupted_sensor in range(x_train.shape[-1]):
                     x_test_brokenSensor[corrupted_sensor,:,:,corrupted_sensor] =torch.
     ˓→randn_like(x_test_brokenSensor[corrupted_sensor,:,:,corrupted_sensor])
                x_test_brokenSensor = x_test_brokenSensor.view(-1,x_test_brokenSensor.
     ˓→shape[2],x_test_brokenSensor.shape[3])
                x_test_brokenSensor = x_test_brokenSensor.cpu().detach().numpy()
                 x_test = copy(x_test_brokenSensor)
                                                                               (continues on next page)
```

```
y_test_tensor = Variable(torch.from_numpy(y_test).long())
       if simulate_broken_sensor == True:
           y_test_tensor_repeated = y_test_tensor.repeat(x_train.shape[-1]+1,1)
           y_test_tensor_repeated = y_test_tensor_repeated.view(-1)
       elif simulate_broken_sensor == False:
           y_test_tensor_repeated = y_test_tensor
       #perform feature extraction on train and test
       df_feats_train = bnn_wrapper.extract_features(x_train)
       x_train = df_feats_train.values
       df_feats_test = bnn_wrapper.extract_features(x_test)
       x_test = df_feats_test.values
       #train model
       bnn_wrapper.train_model(x_train,y_train,learning_rate= learning_rate,num_
˓→epochs = num_epochs)
       #predict using model
       y_pred_test,certainties,confidences = bnn_wrapper.predict_model_wUnc(x_test,
˓→num_samples=num_samples)
       #now form all the kfolds
       DL_model_kfold.append(bnn_wrapper.trained_model)
       y_pred_kfold.append(y_pred_test)
       y_actuals_kfold.append(y_test_tensor_repeated.cpu().detach().numpy())
       certainties_kfold.append(np.array(certainties))
       confidences_kfold.append(np.array(confidences))
       kfold_times = kfold_times+1
       #evaluate model
       y_true_np=np.array(y_actuals_kfold).reshape(-1)
       y_pred_np=np.array(y_pred_kfold).reshape(-1)
       certainties_np = np.array(certainties_kfold).reshape(-1)
       f1_score_model, p_accurate_certain, p_accurate_uncertain = bnn_wrapper.
˓→evaluate_model(y_true_np,y_pred_np,certainties_np,certainty_threshold=certainty_
˓→threshold)
       f1_score_model_kfold.append(f1_score_model)
       p_accurate_certain_kfold.append(p_accurate_certain)
       p_accurate_uncertain_kfold.append(p_accurate_uncertain)
   print("Target output: ", selected_output)
   print("F1 SCORE: ",np.mean(f1_score_model_kfold),"+-",sem(f1_score_model_kfold),
˓→f1_score_model_kfold)
   print("P(Acc | Certain): ", np.mean(p_accurate_certain_kfold), "+-", sem(p_accurate_
˓→certain_kfold),p_accurate_certain_kfold)
   print("P(Acc | Uncertain): ",np.mean(p_accurate_uncertain_kfold),"+-",sem(p_
˓→accurate_uncertain_kfold),p_accurate_uncertain_kfold)
   final_results.append([f1_score_model_kfold, p_accurate_certain_kfold, p_accurate_
˓→uncertain_kfold])
   pickle.dump(bnn_wrapper, open( pickle_path+"bnn_wrapper_"+str(selected_
\rightarrowoutput) +".p", "wb" ) )
```
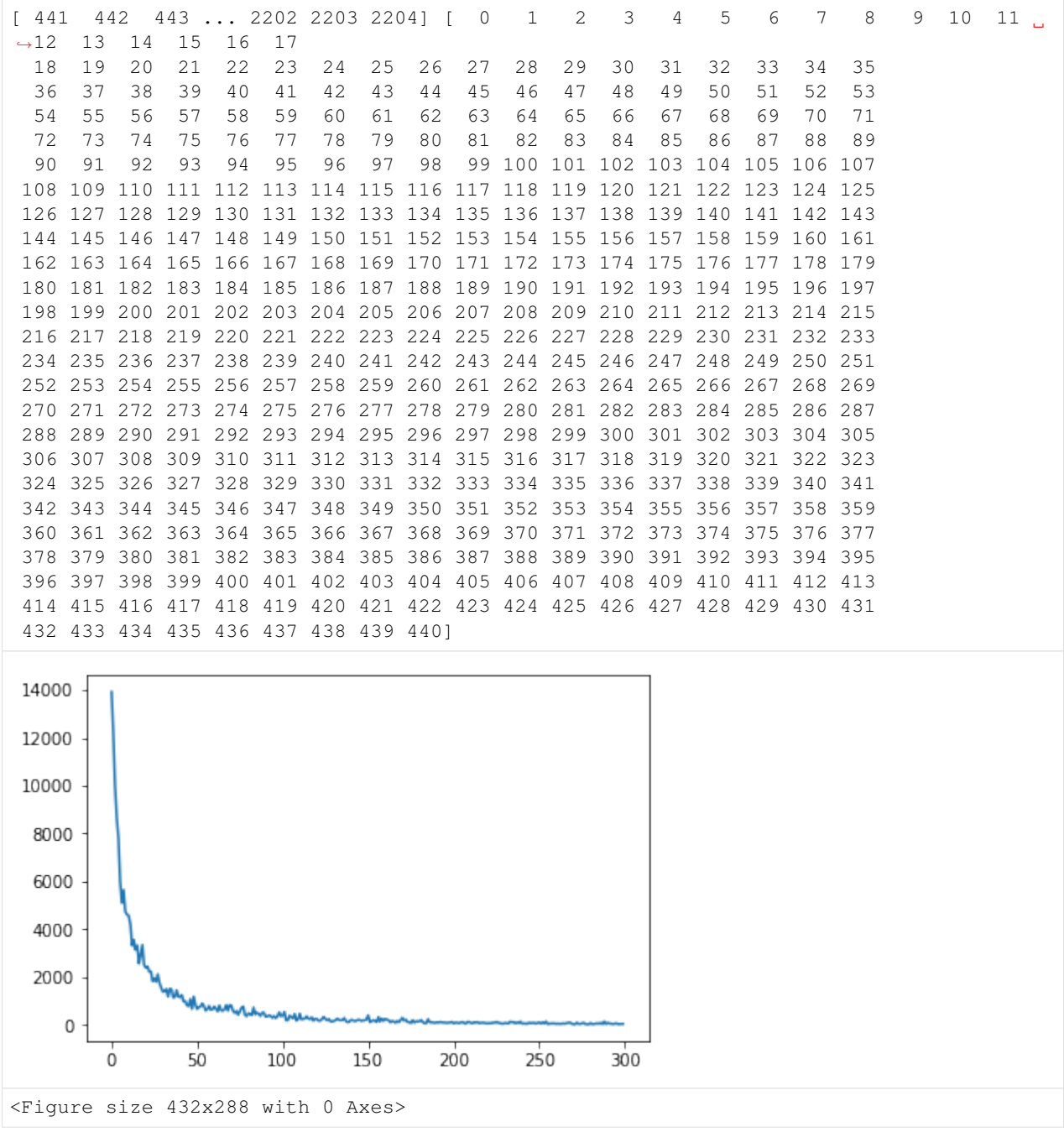

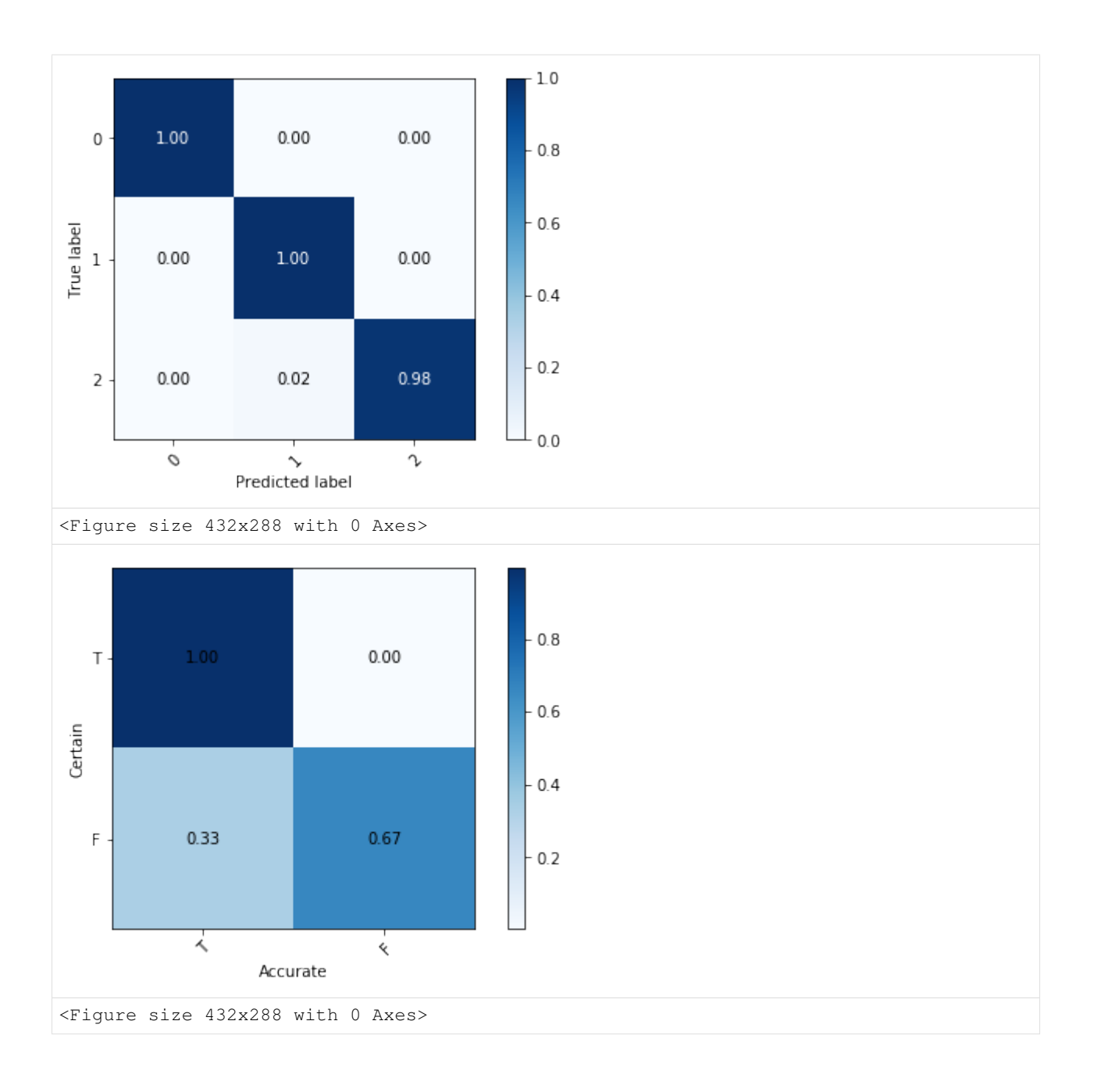

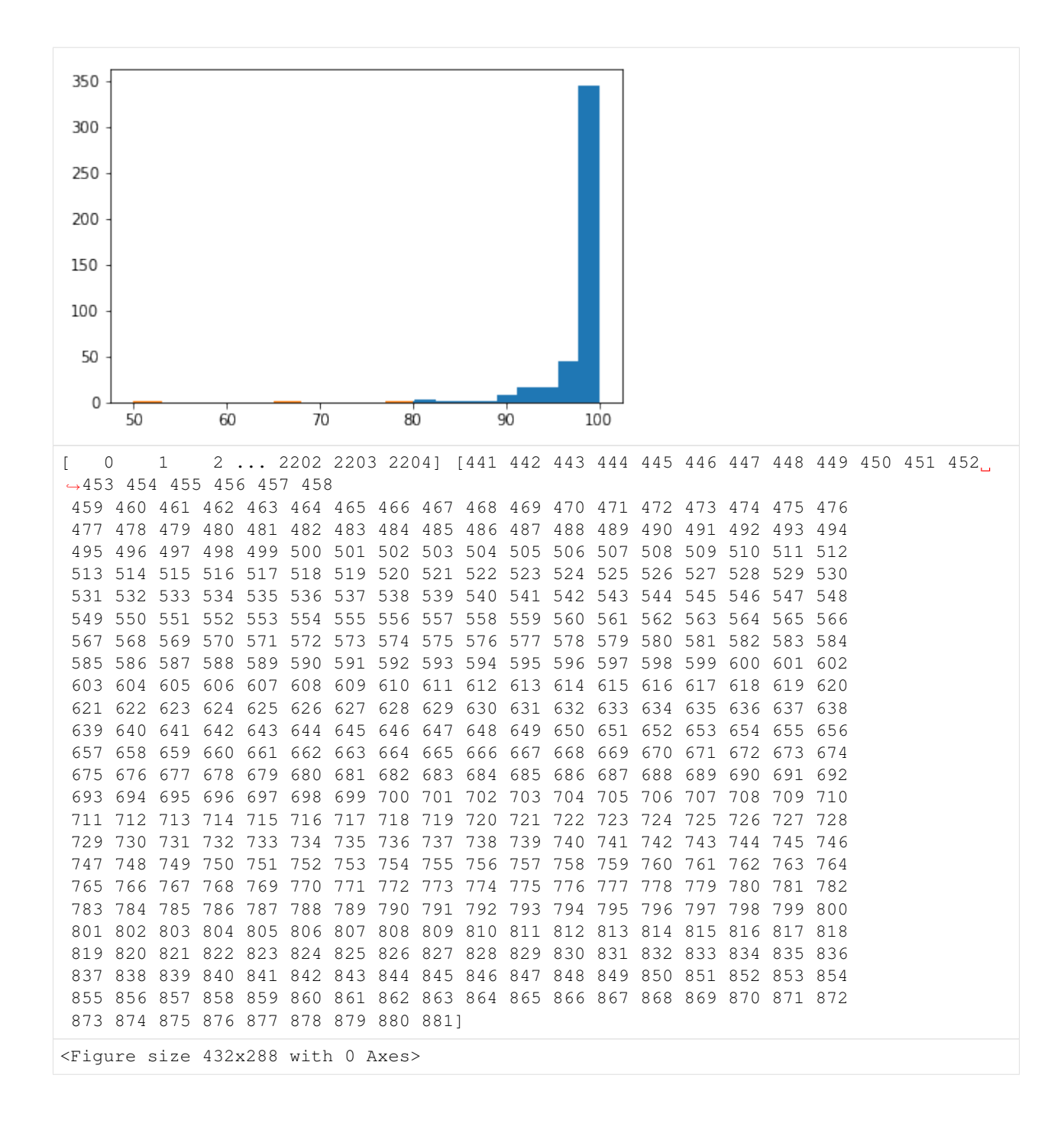

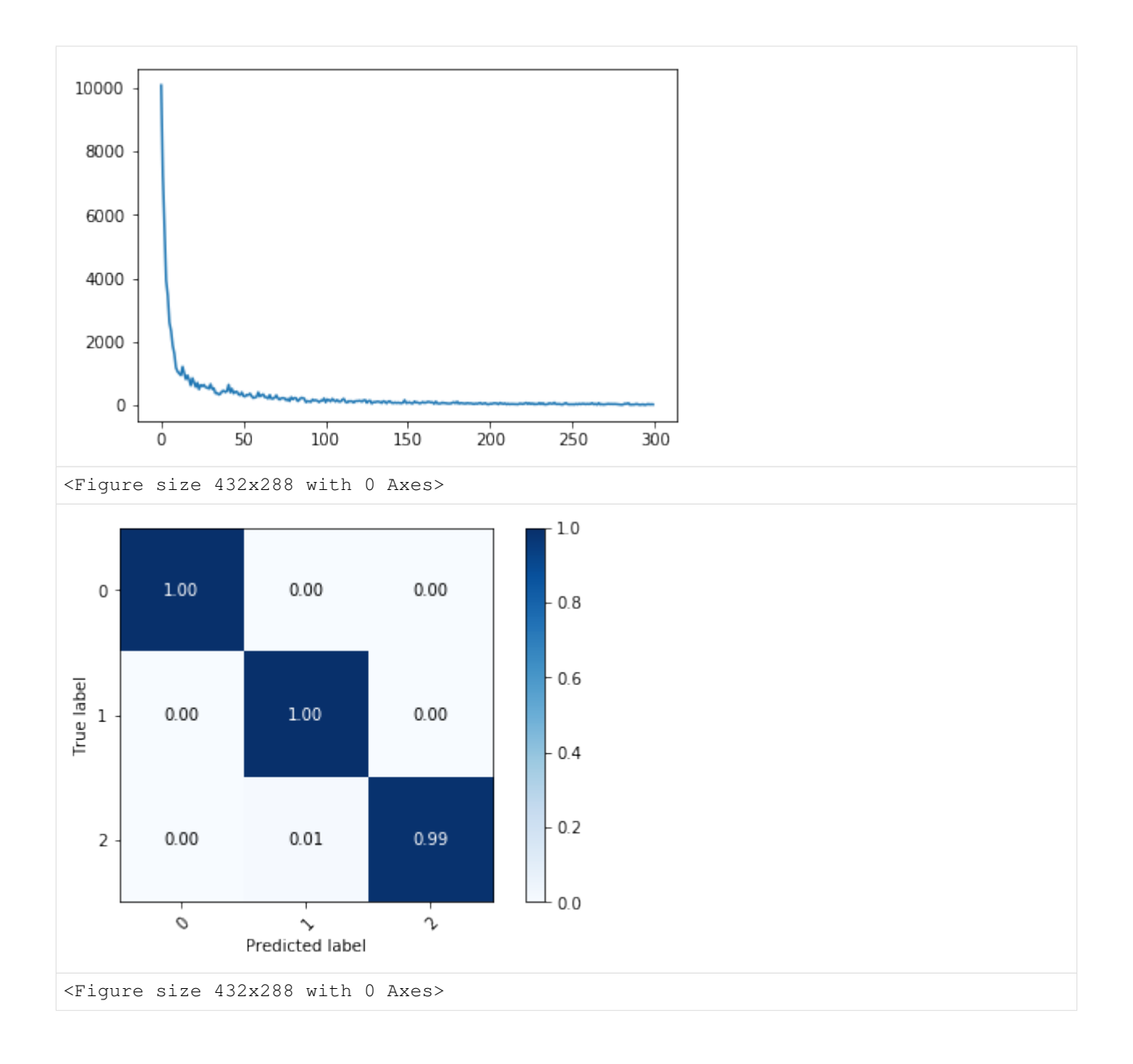

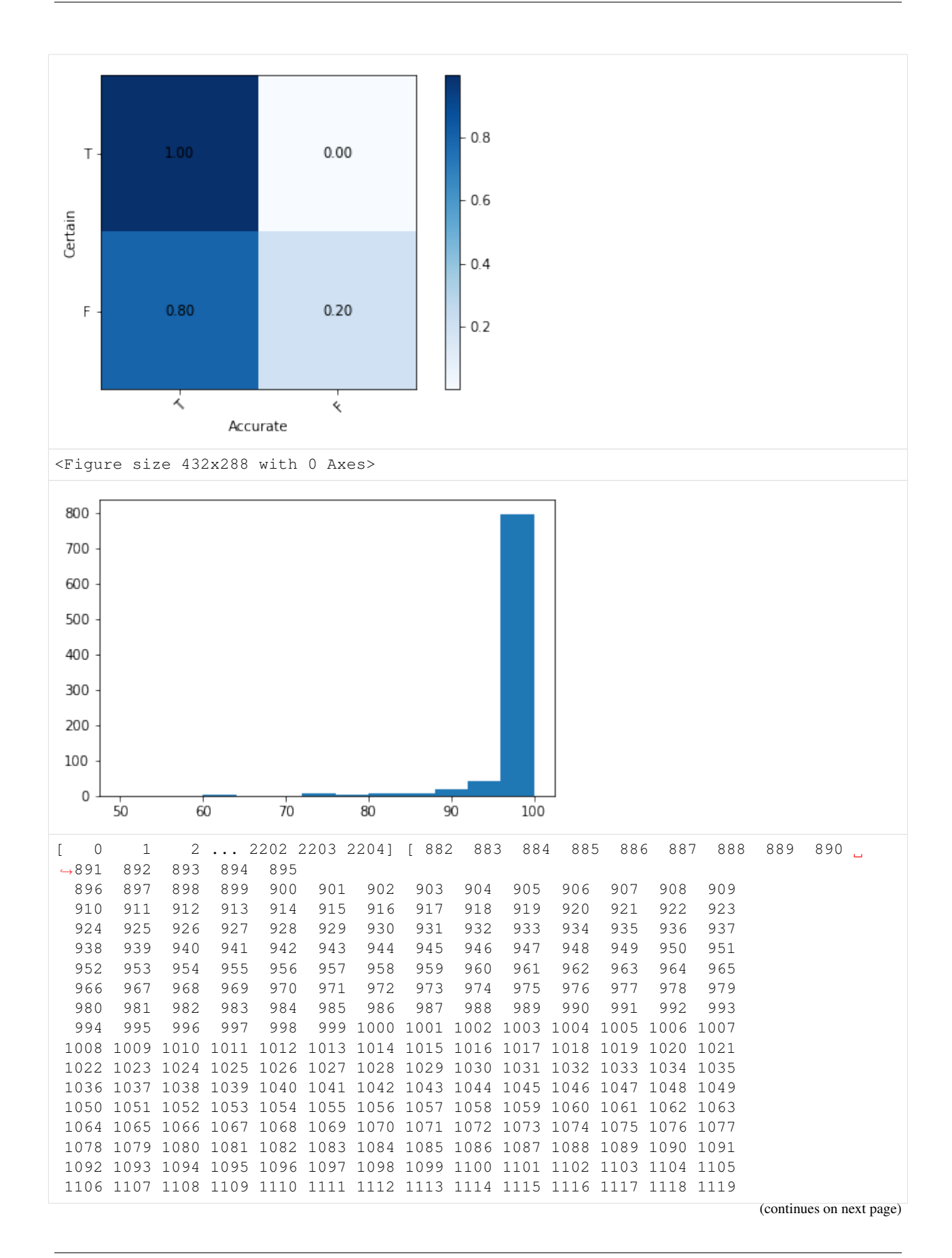

 $0.0$ 

r

1120 1121 1122 1123 1124 1125 1126 1127 1128 1129 1130 1131 1132 1133 1134 1135 1136 1137 1138 1139 1140 1141 1142 1143 1144 1145 1146 1147

(continued from previous page)

 $0 -$ 

True label  $\,1$ 

2

 $\mathcal{O}$ 

╲ Predicted label

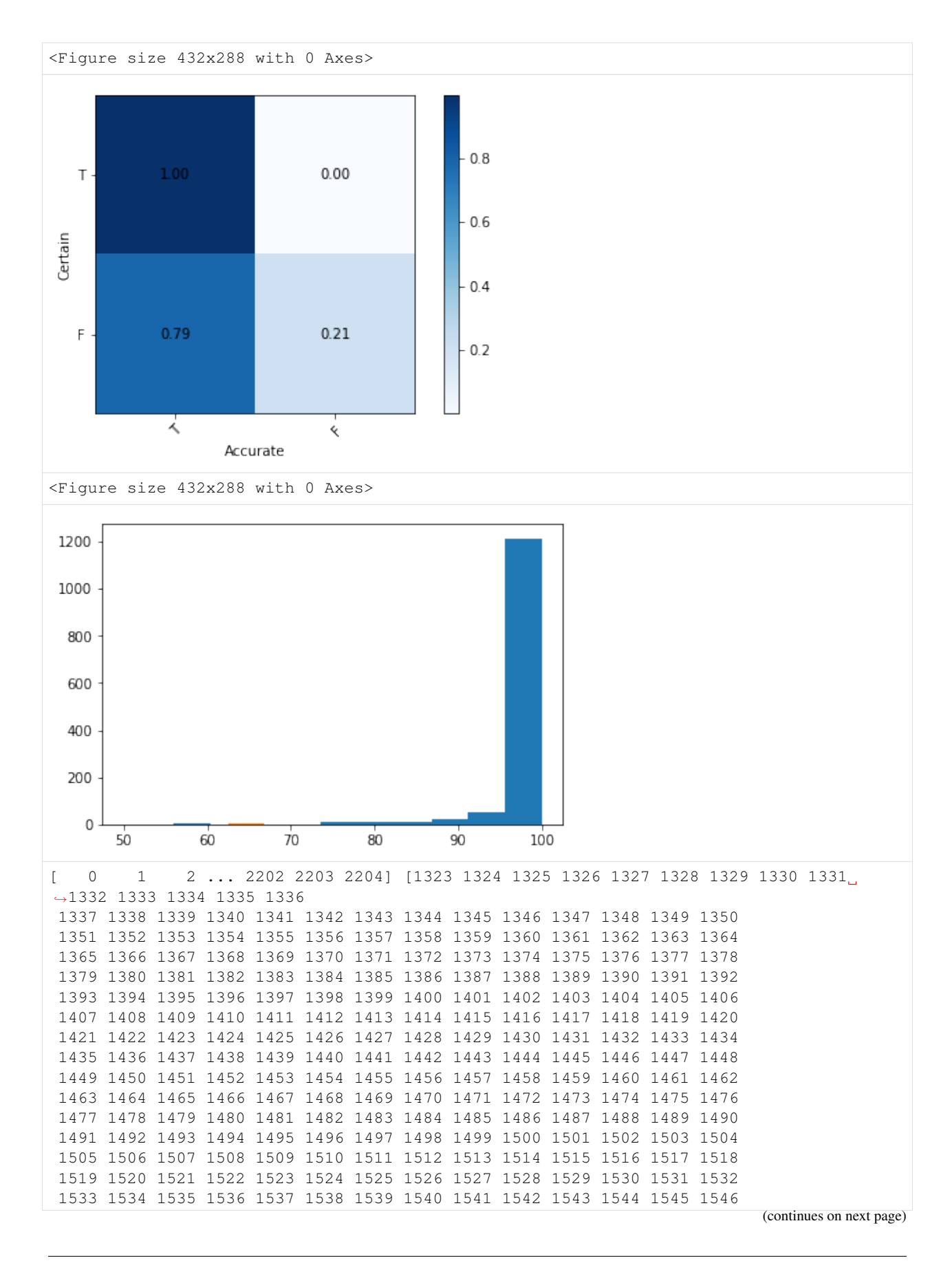

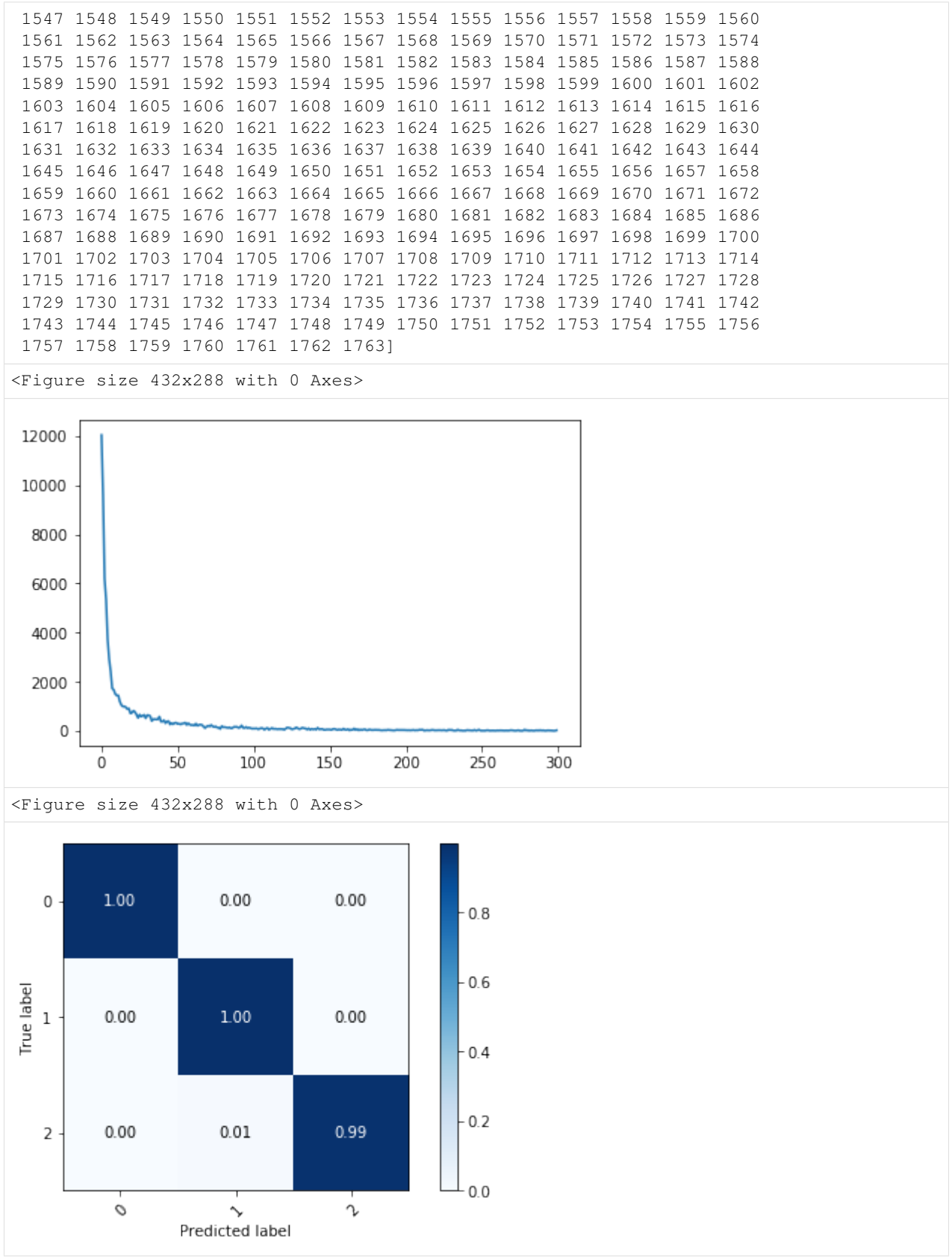

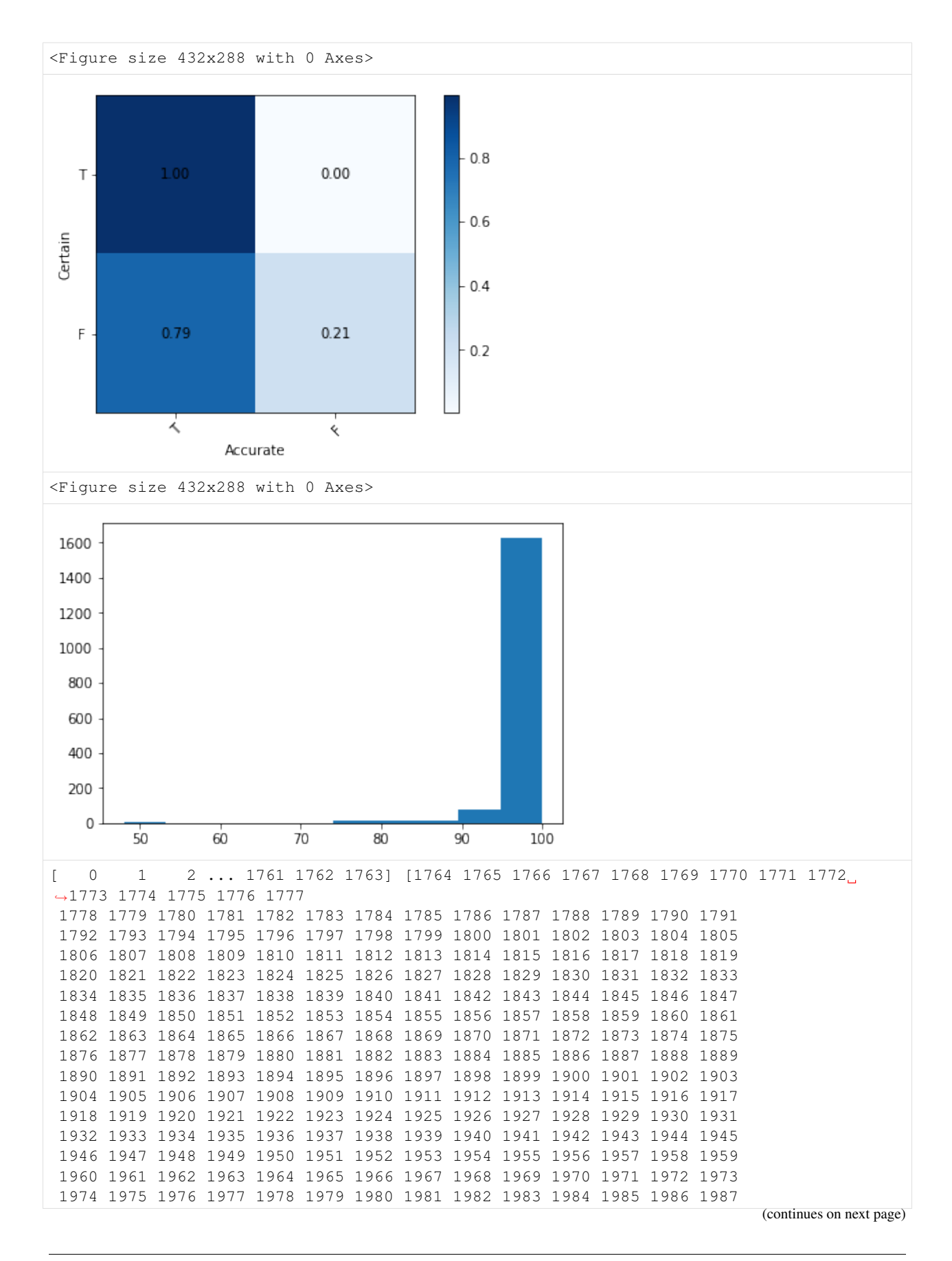

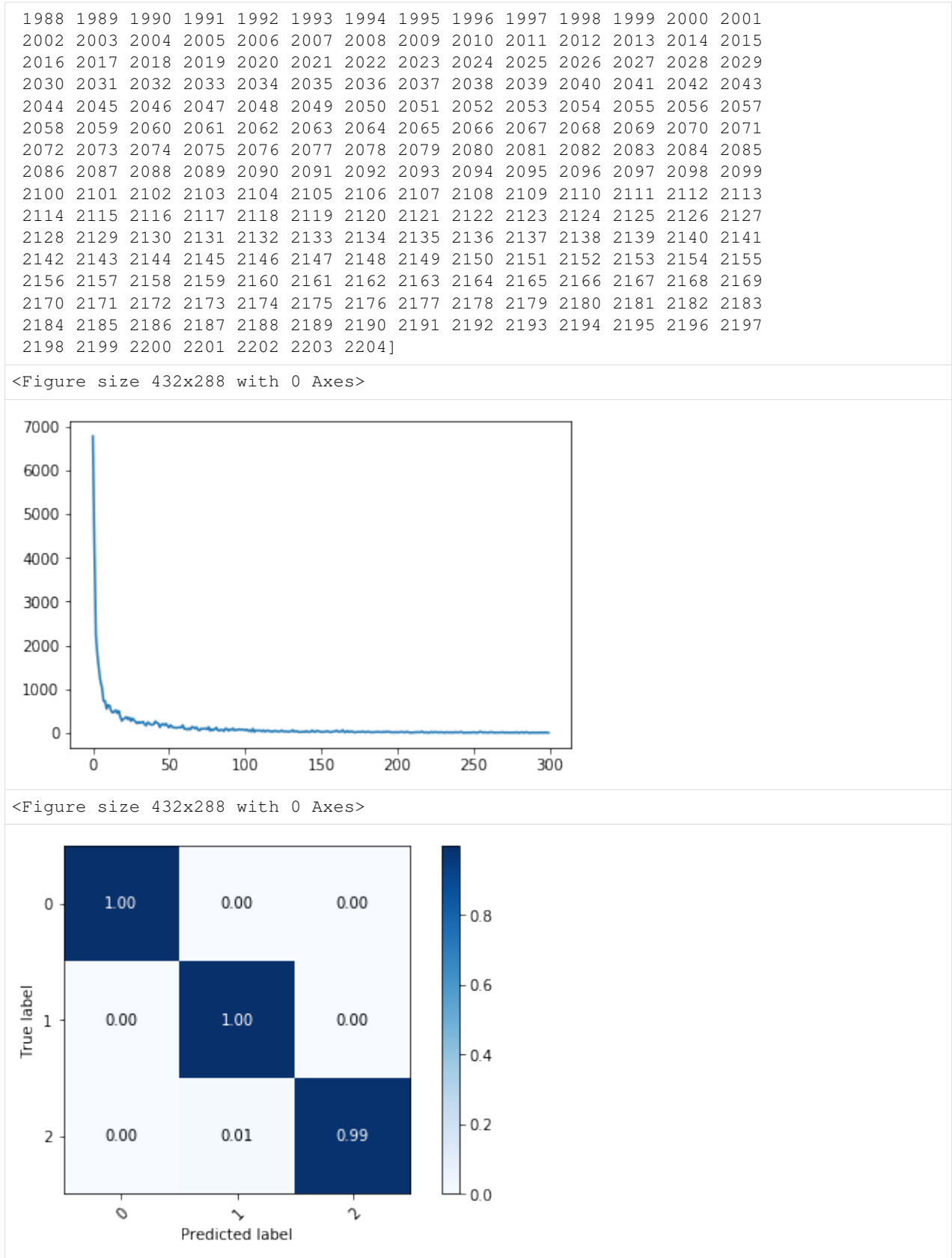

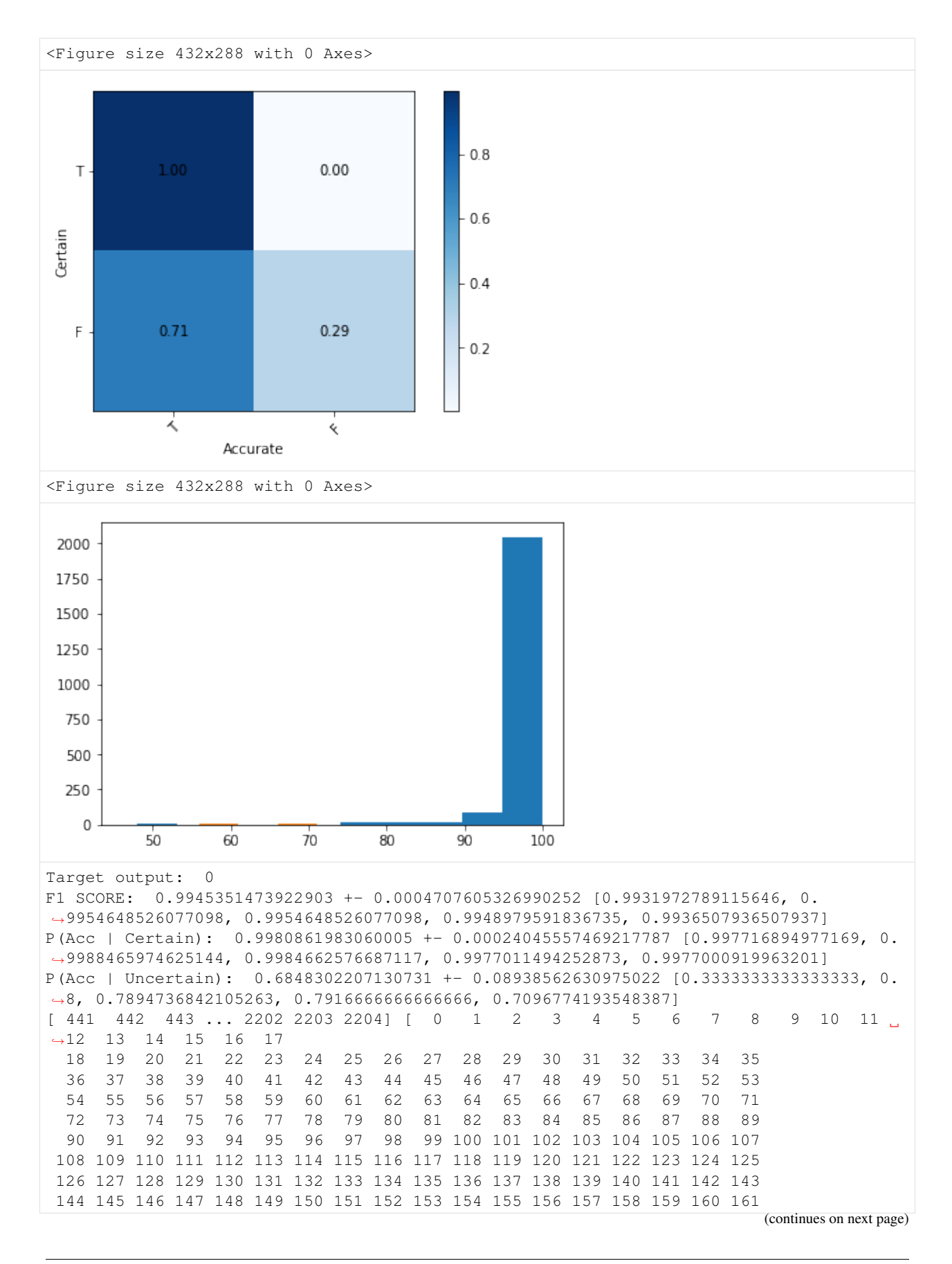

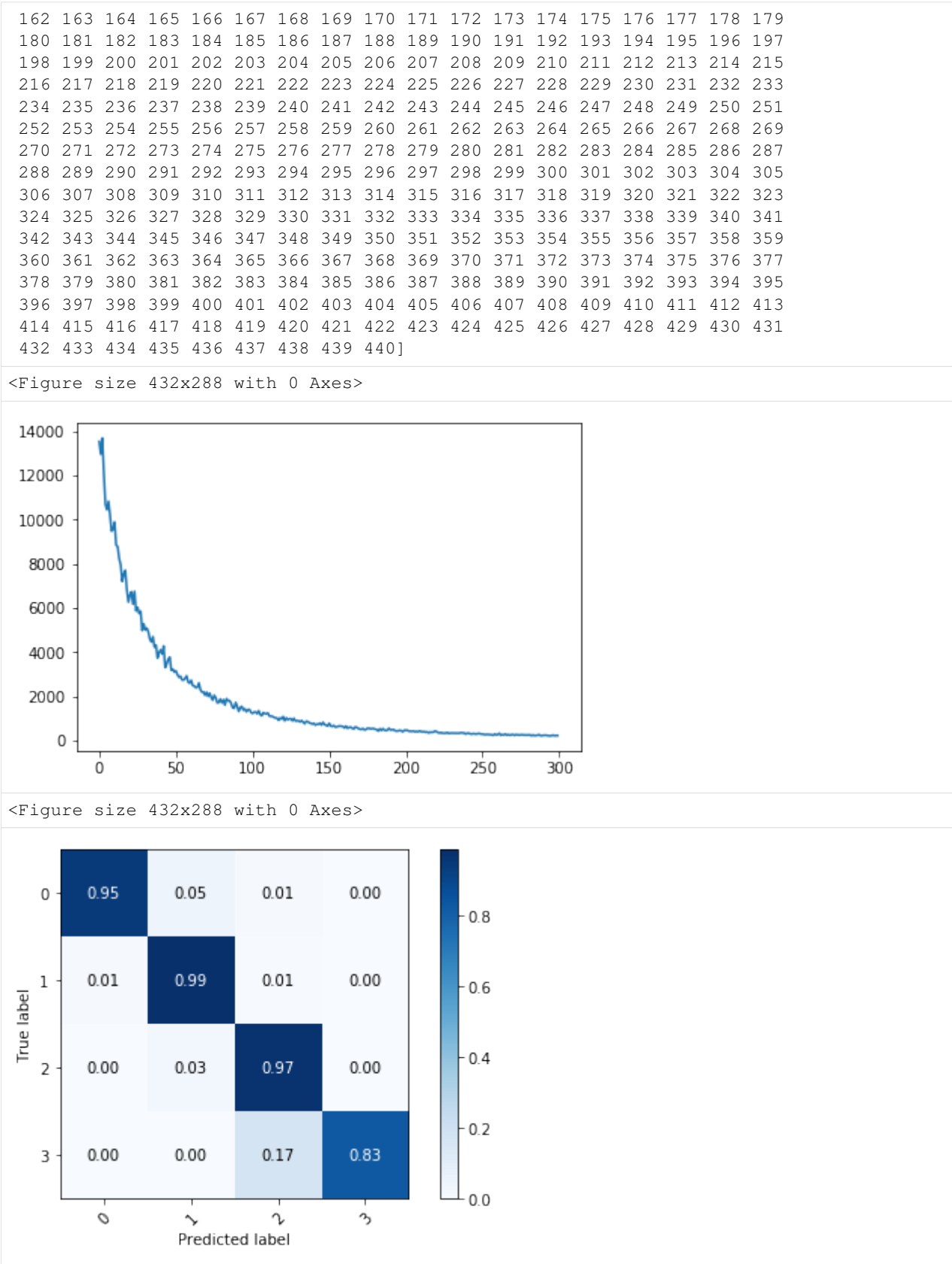

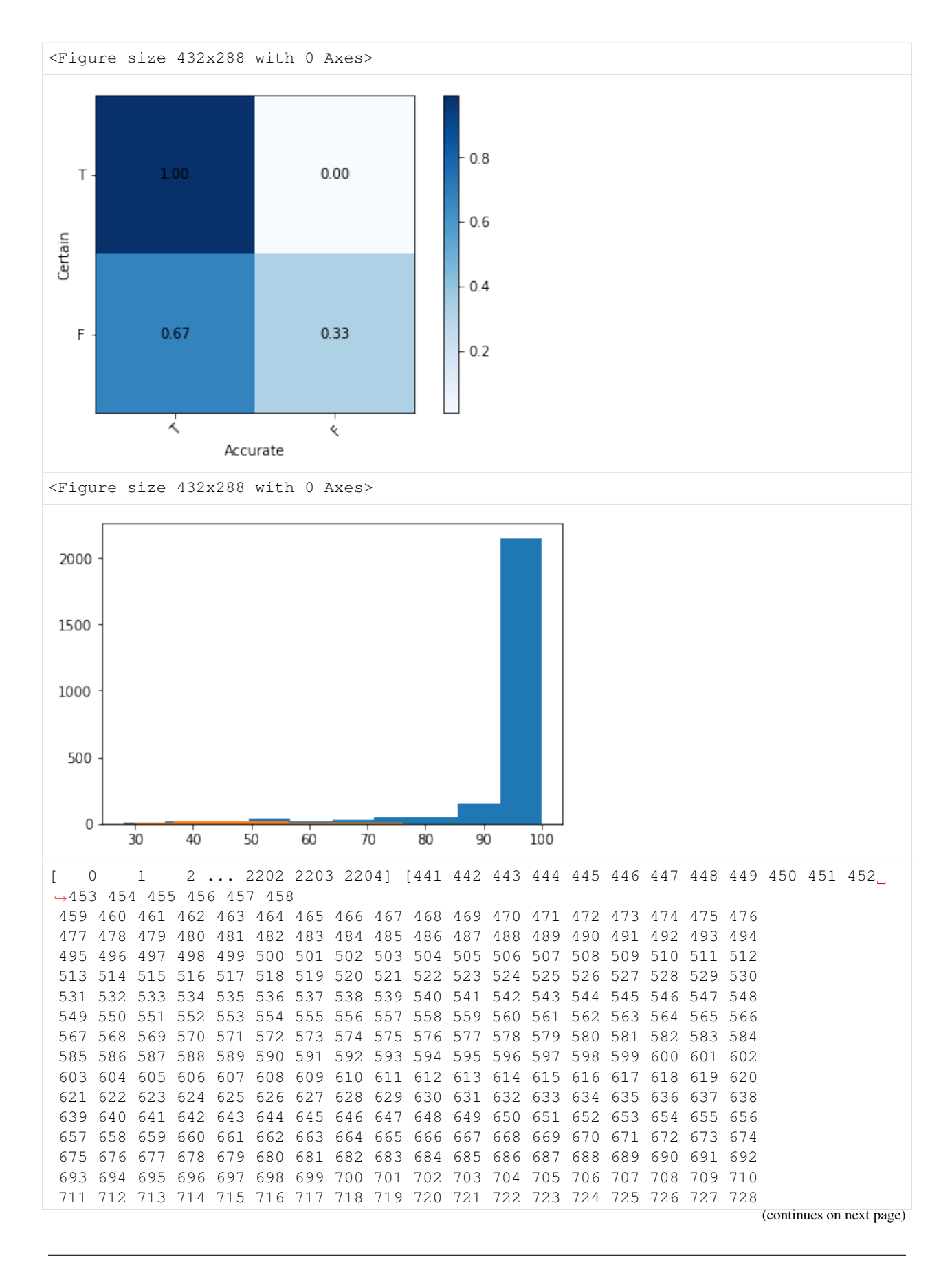

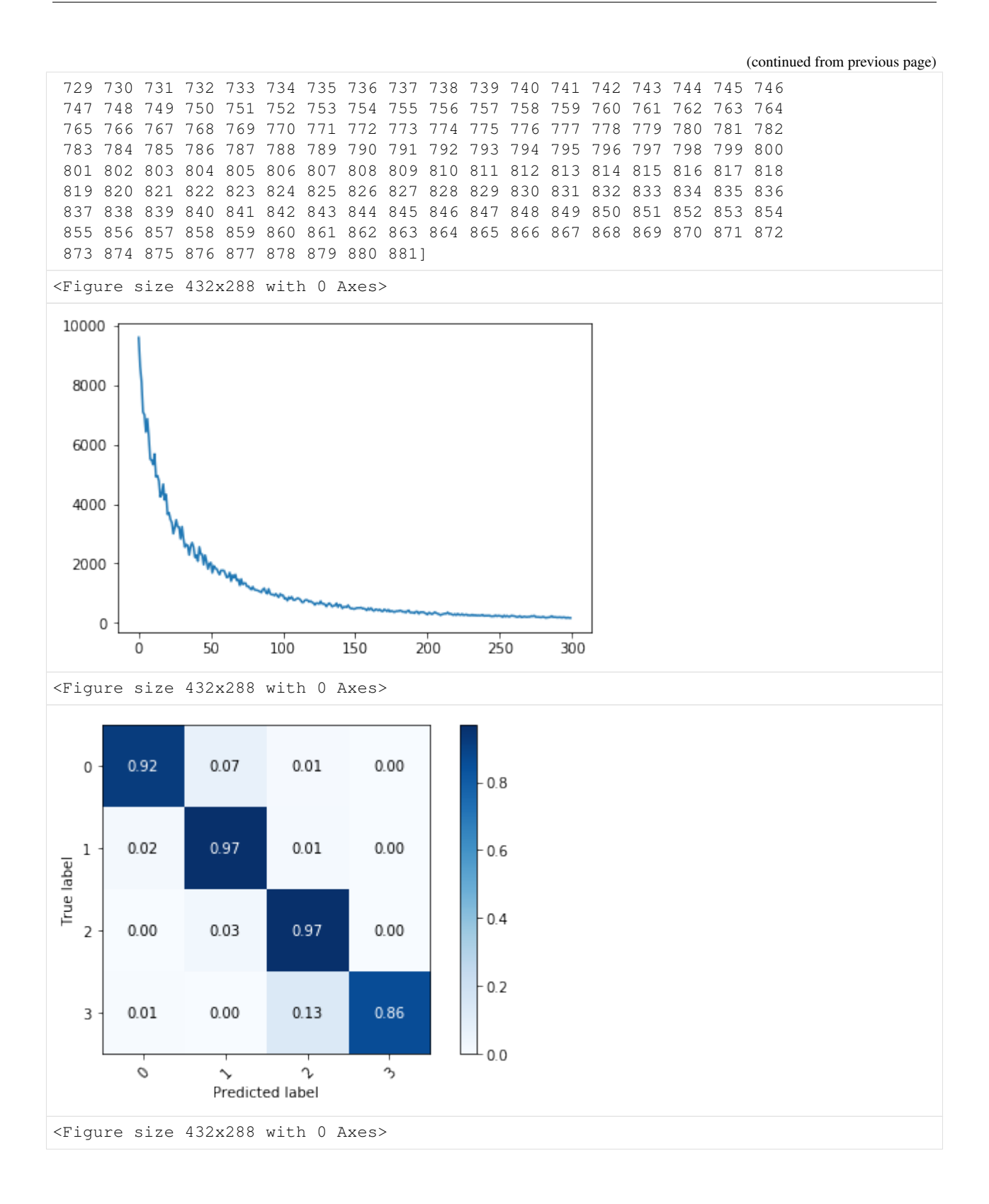

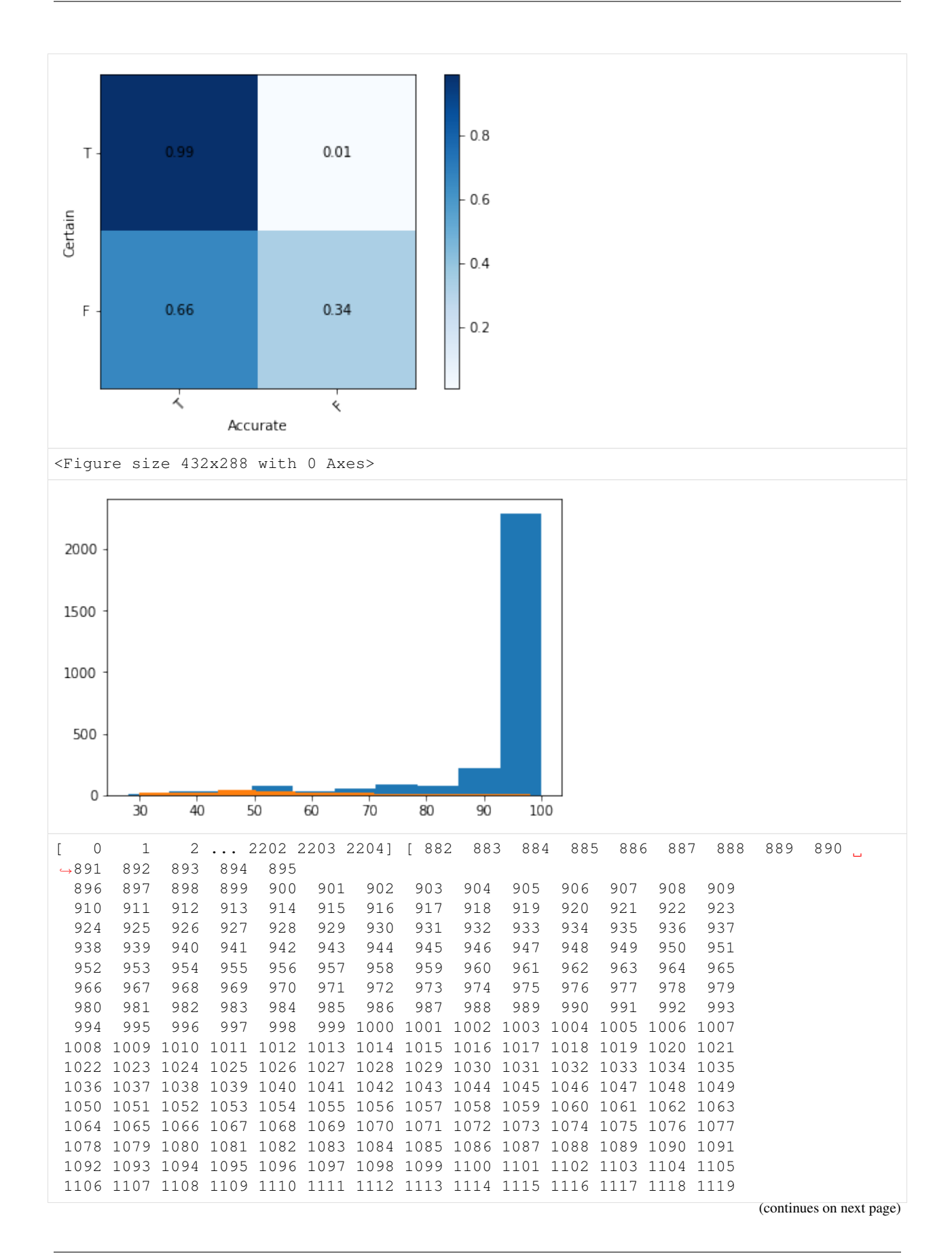

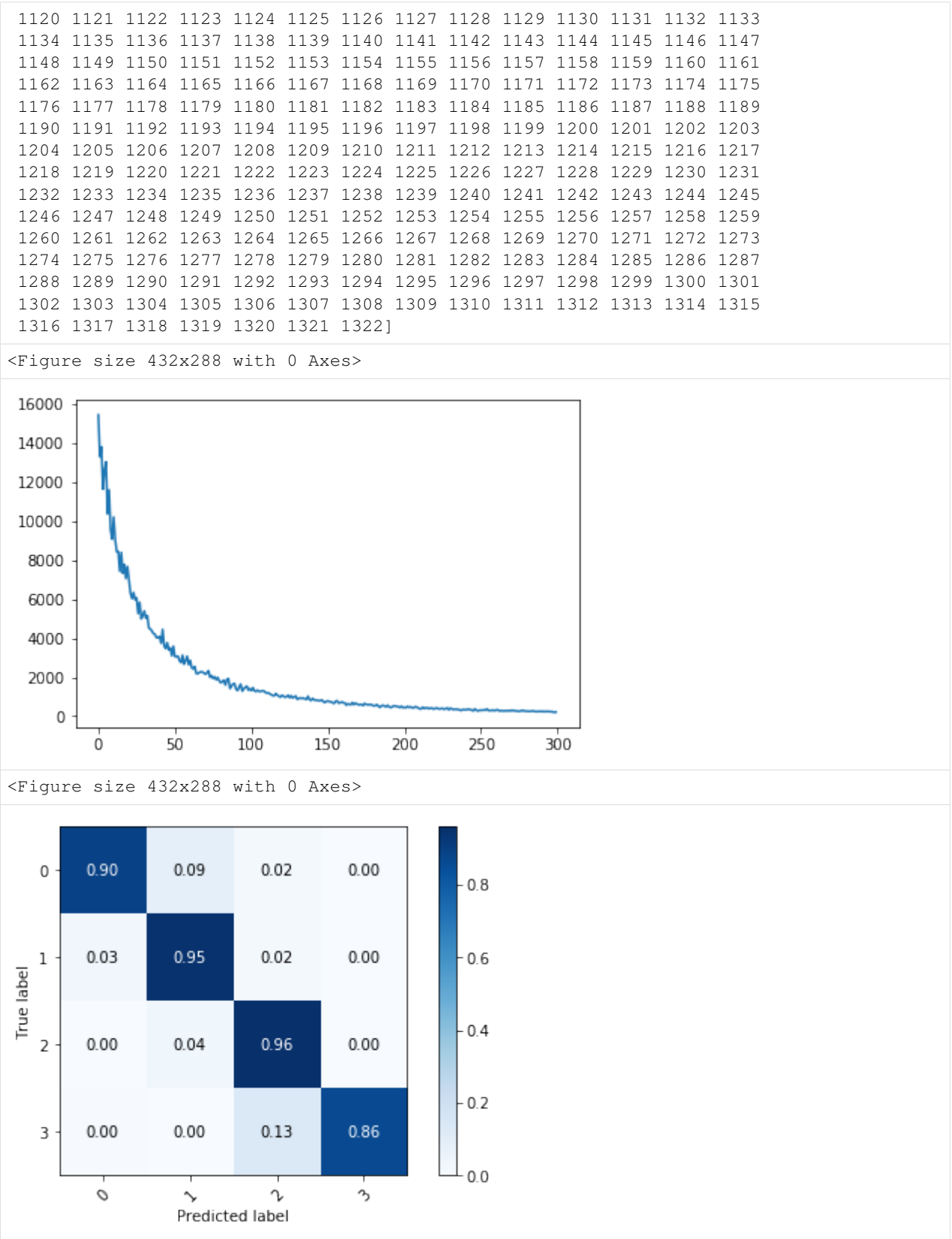

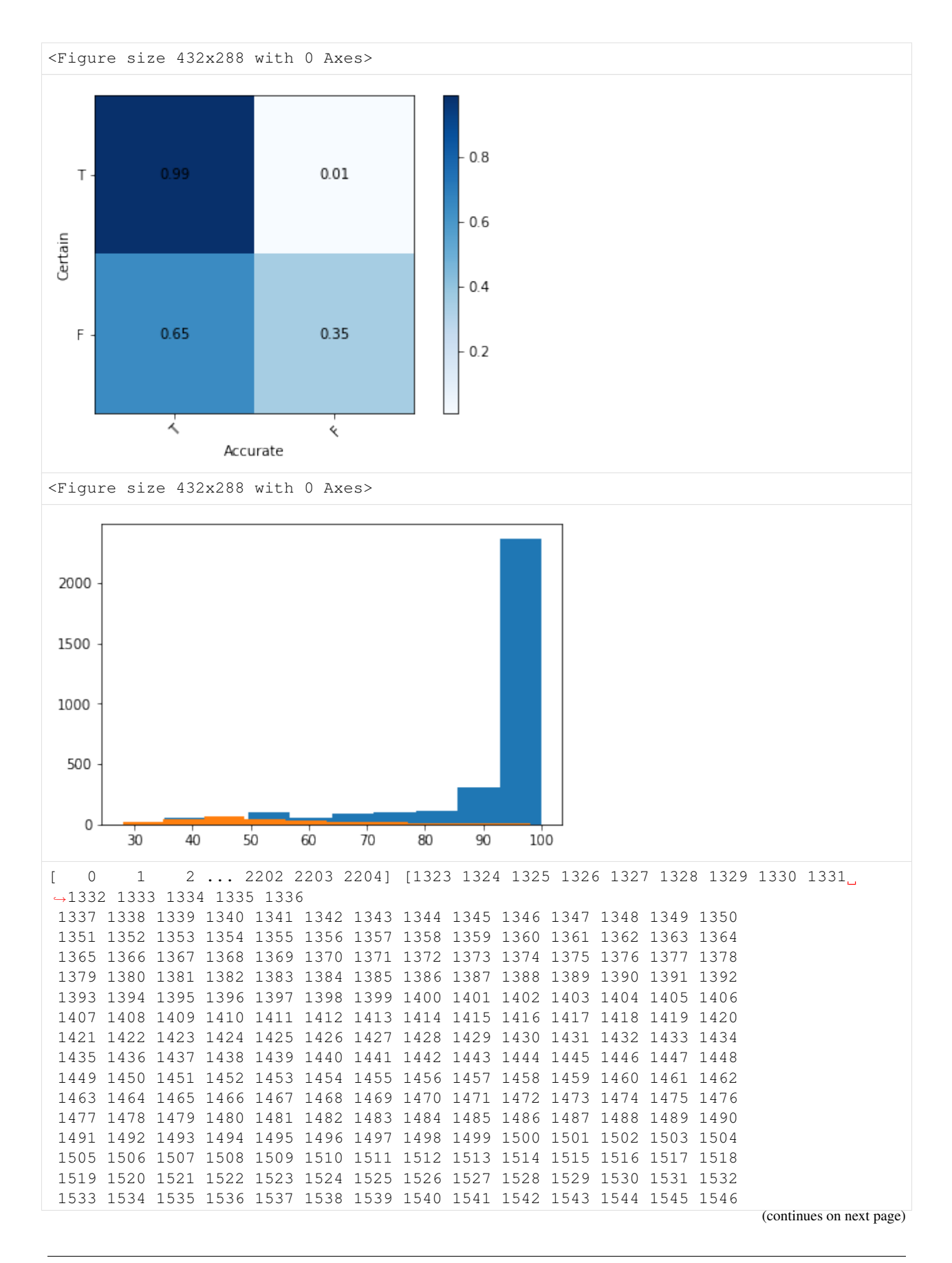

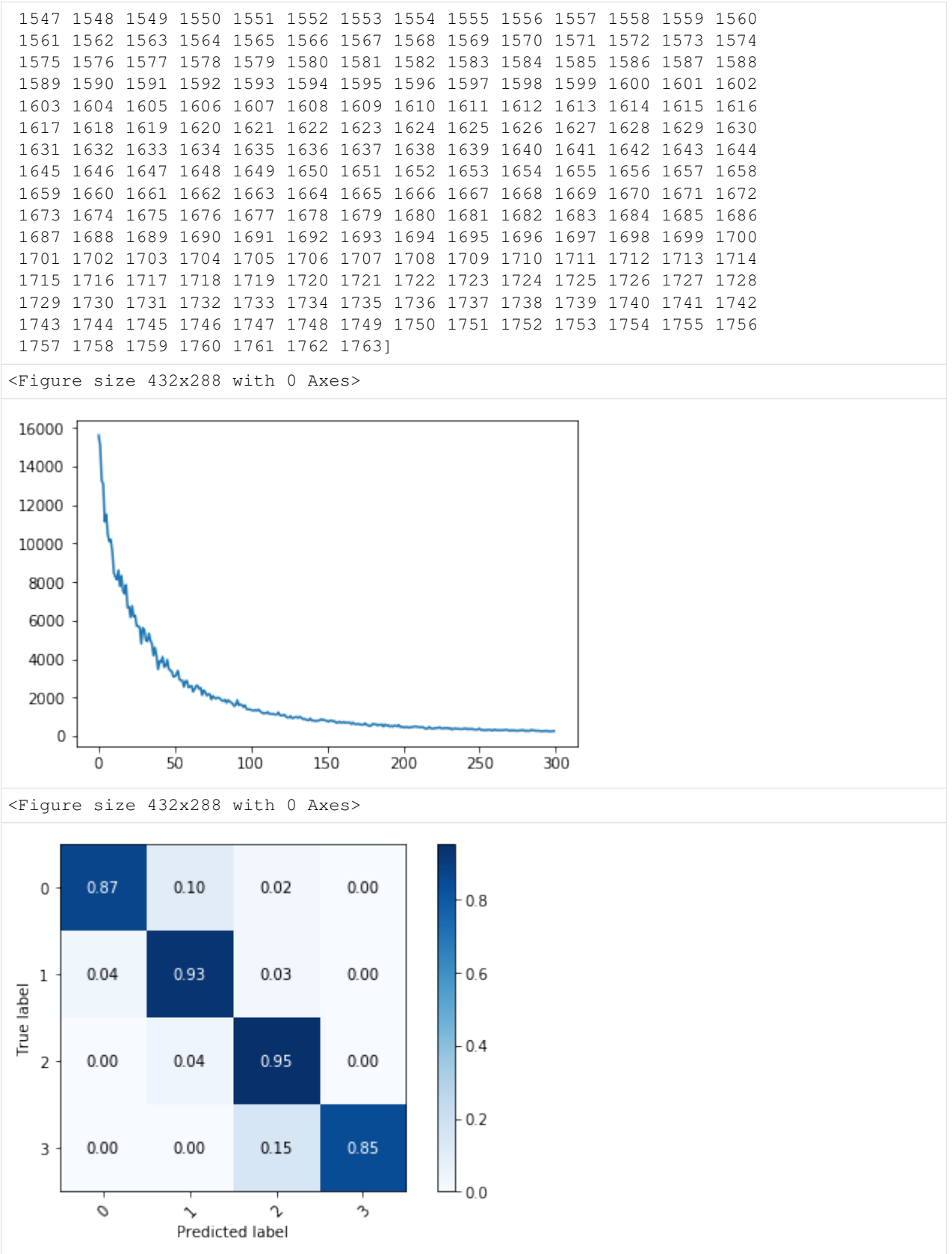
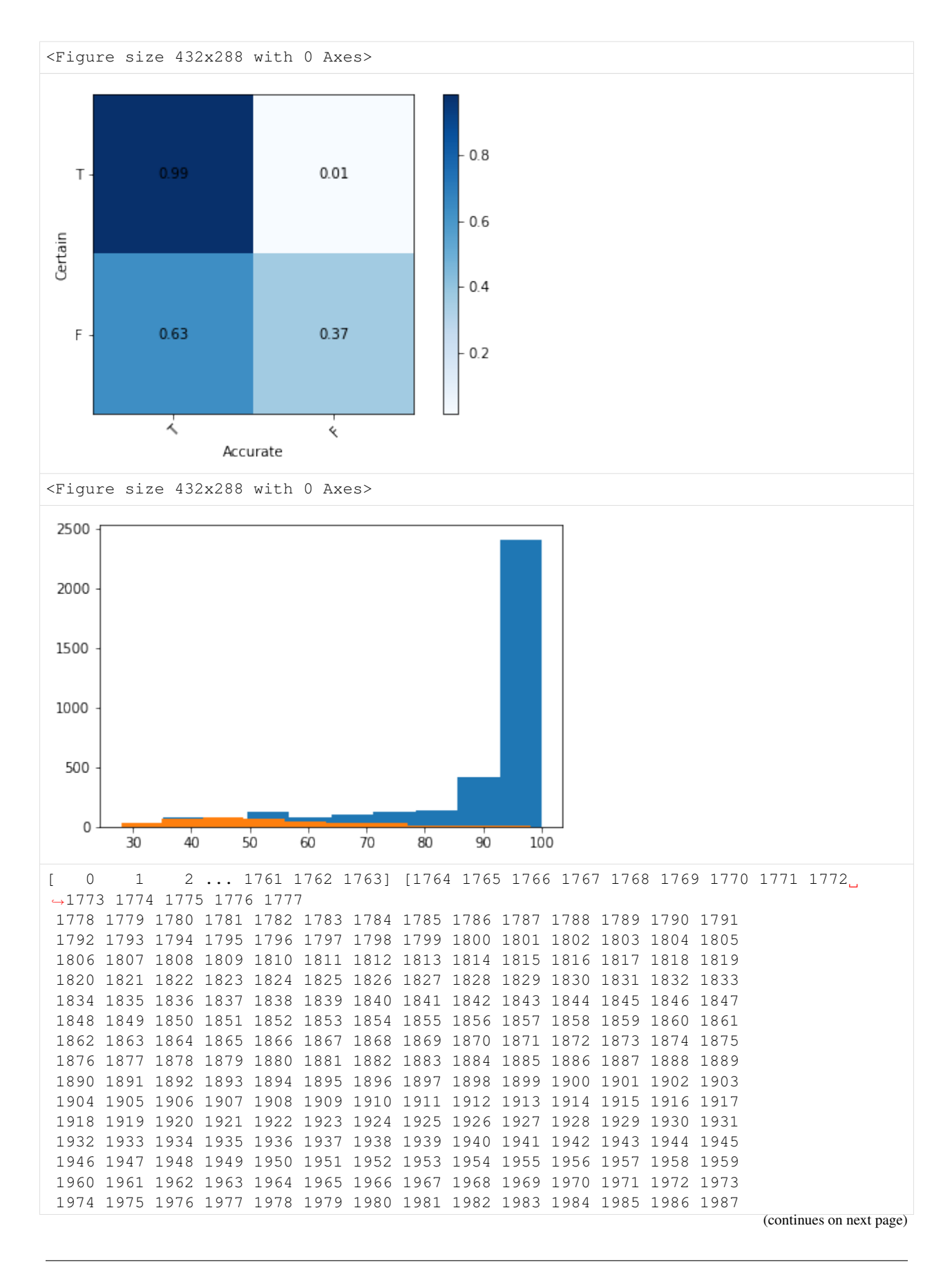

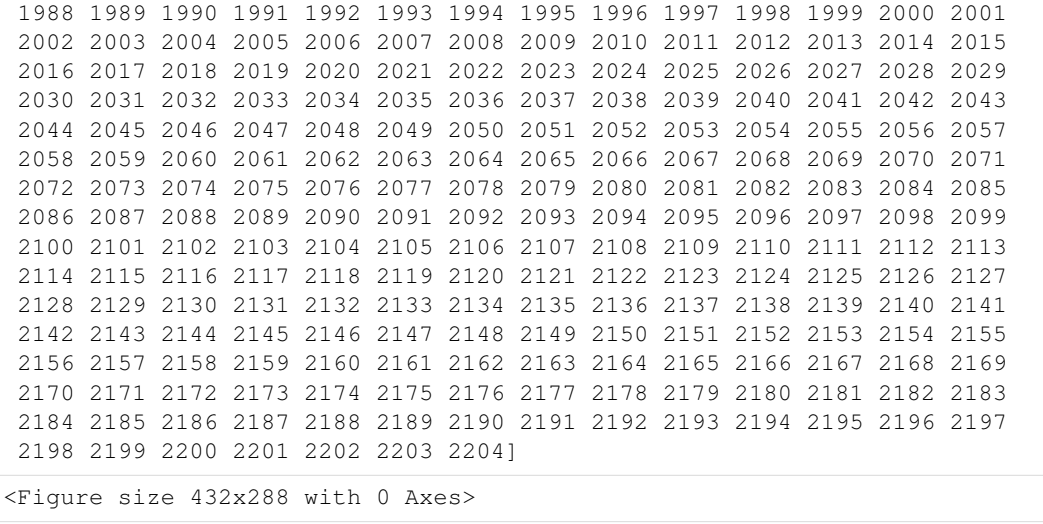

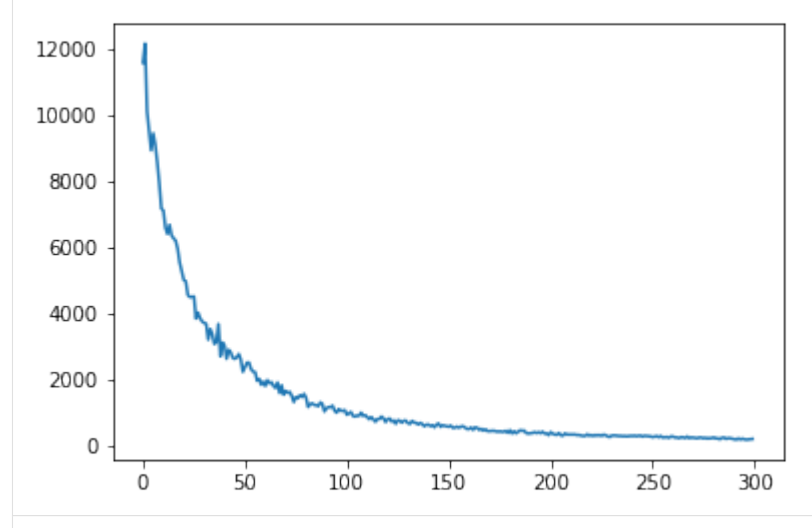

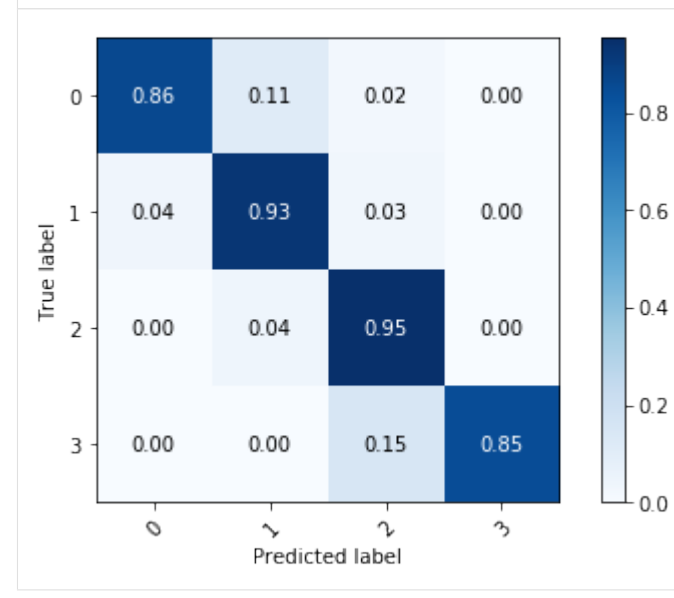

<Figure size 432x288 with 0 Axes>

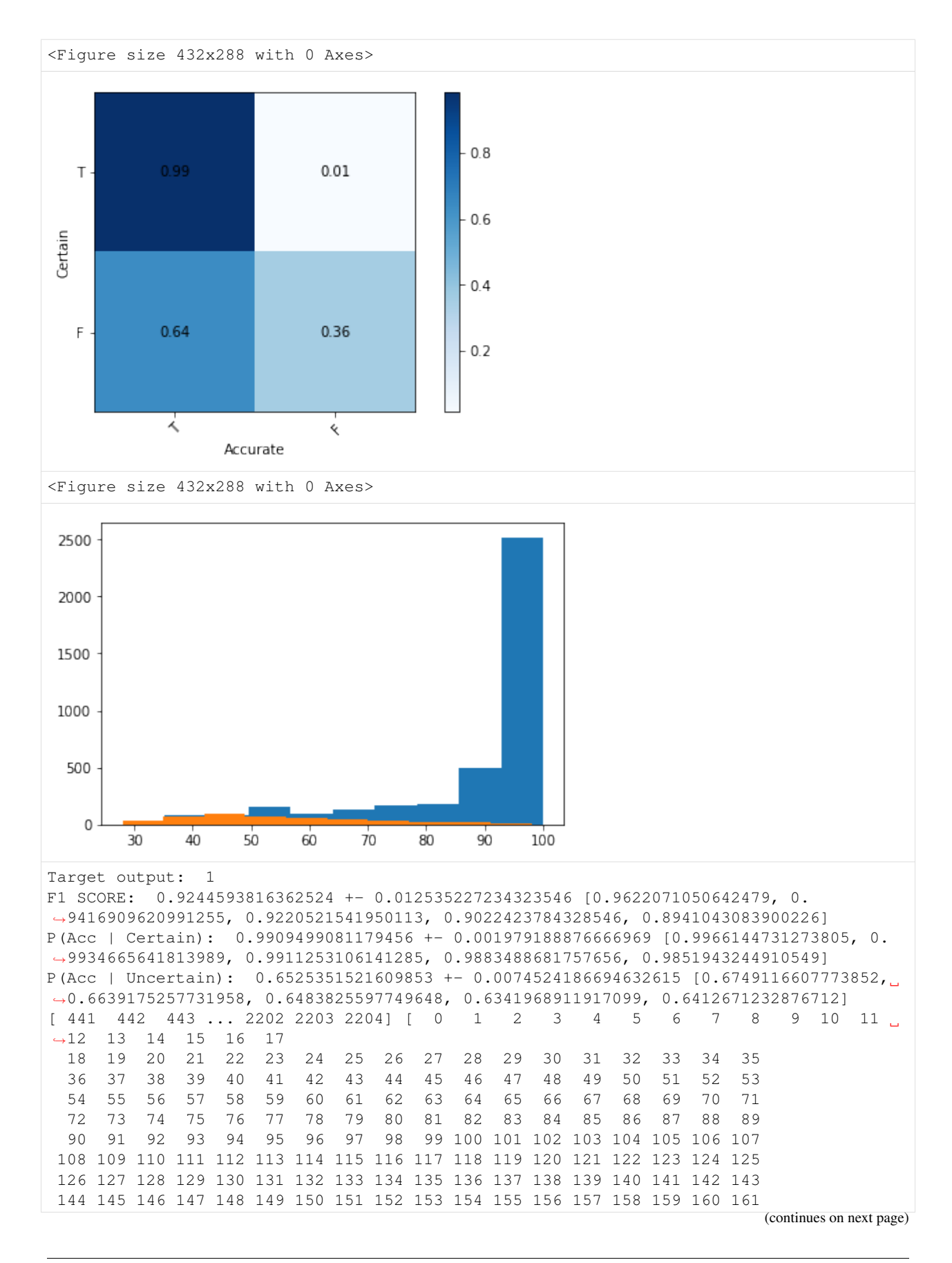

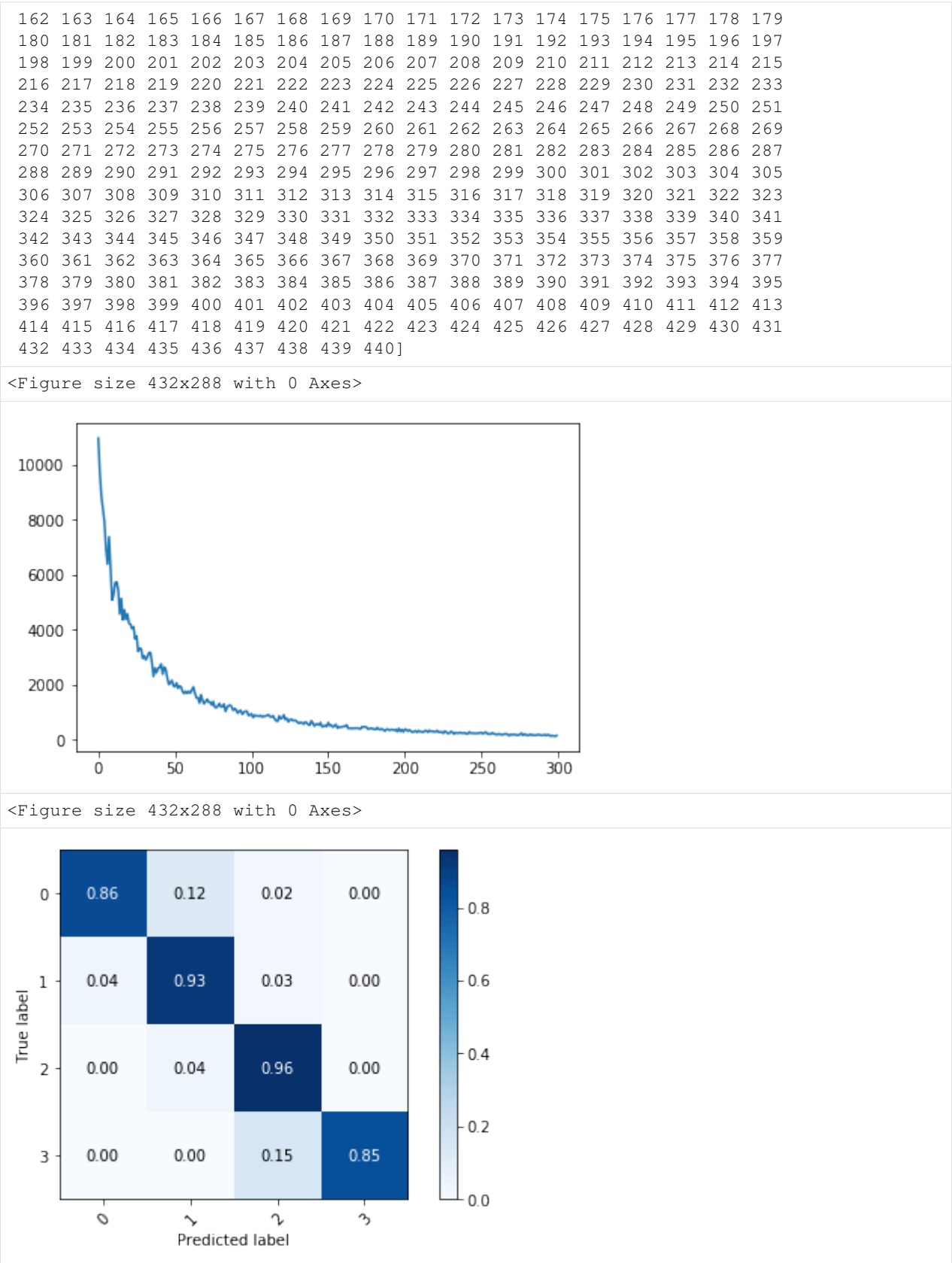

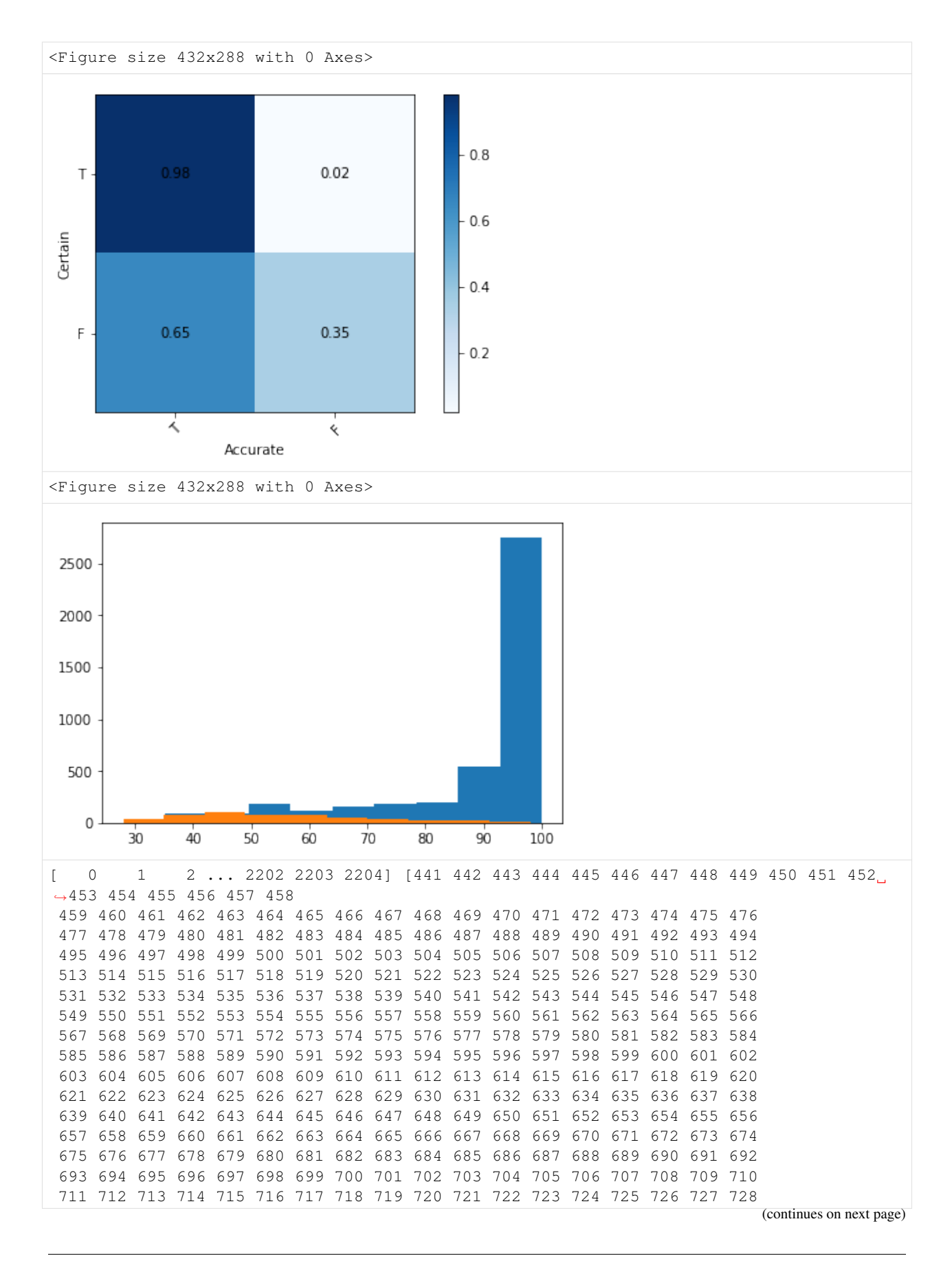

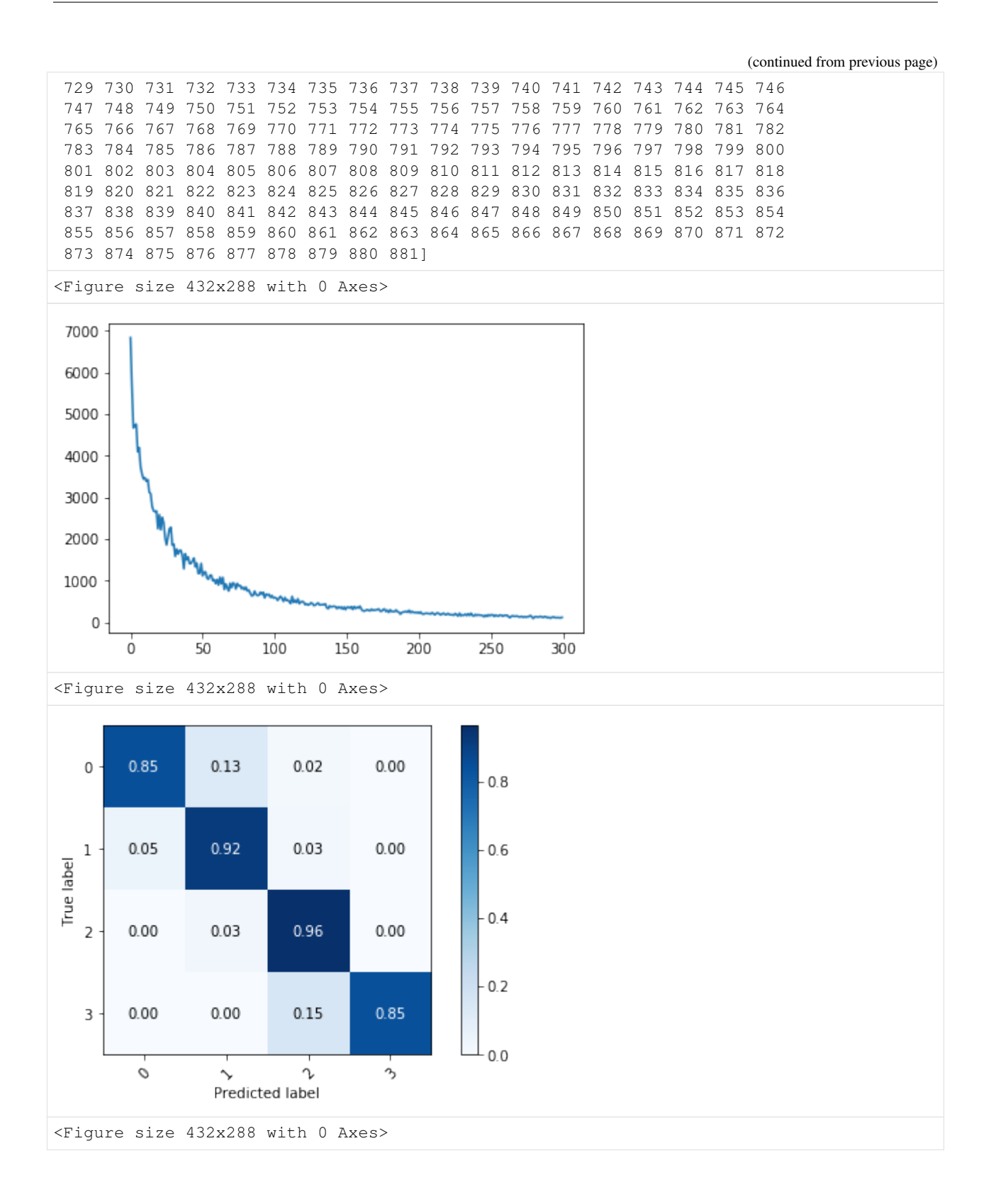

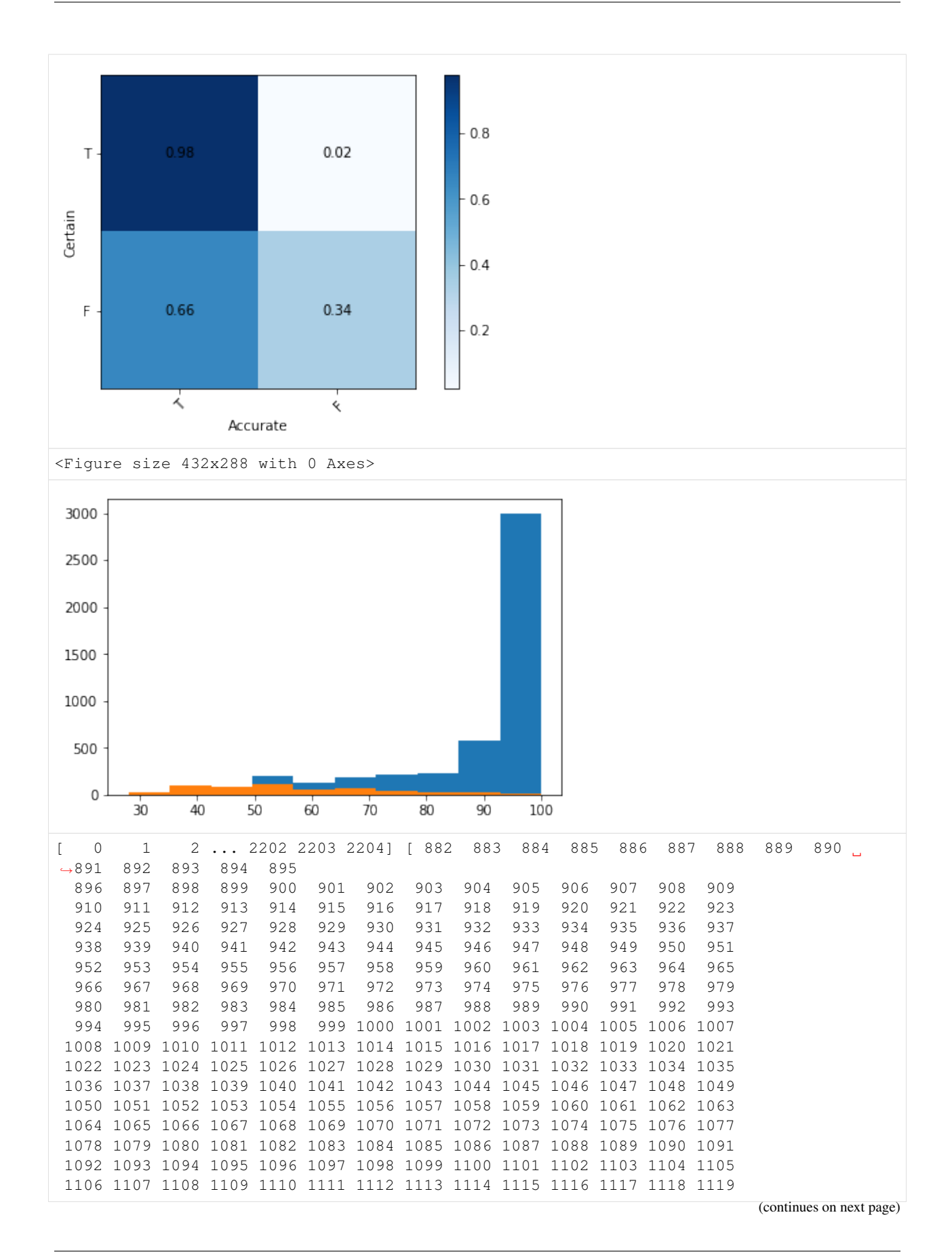

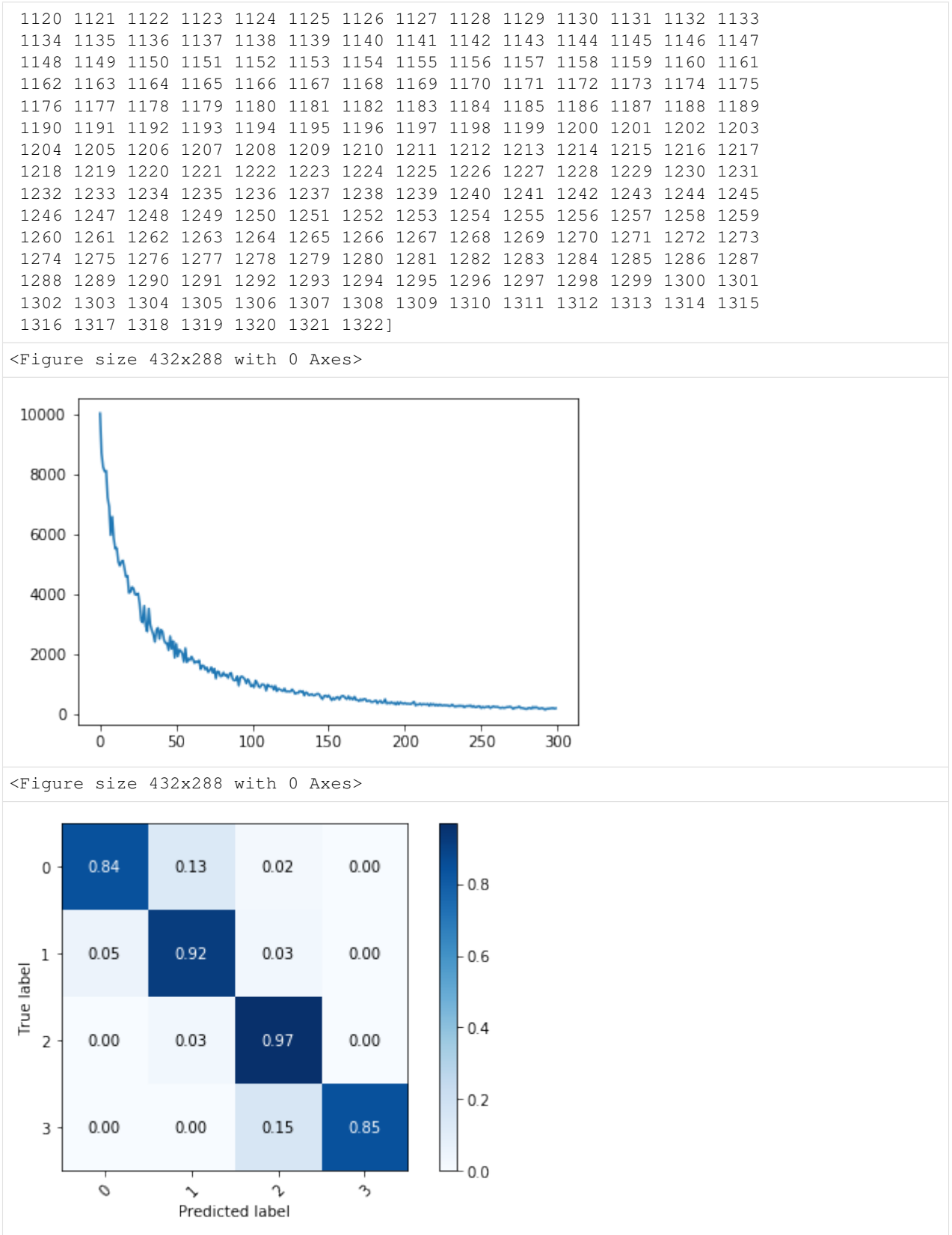

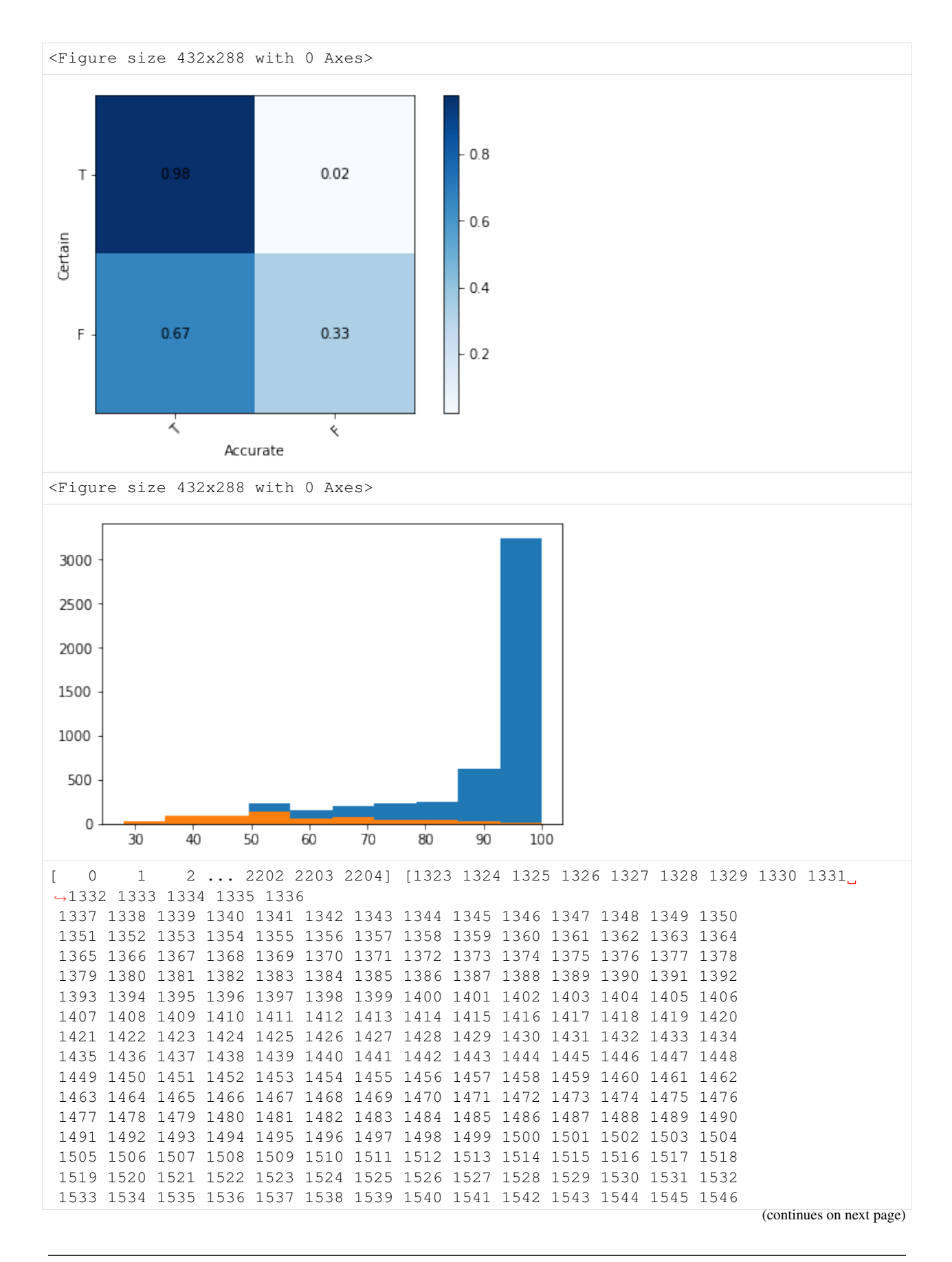

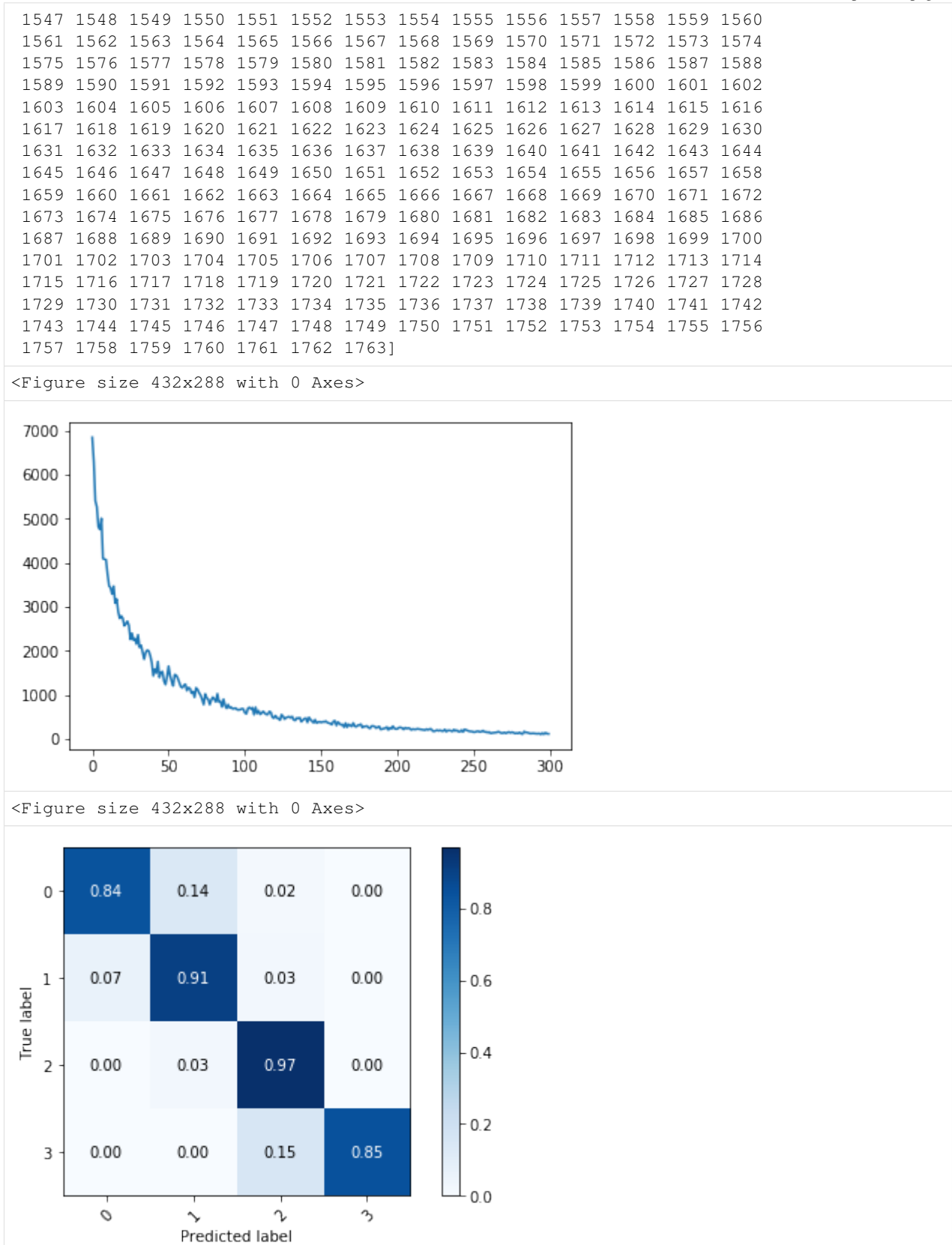

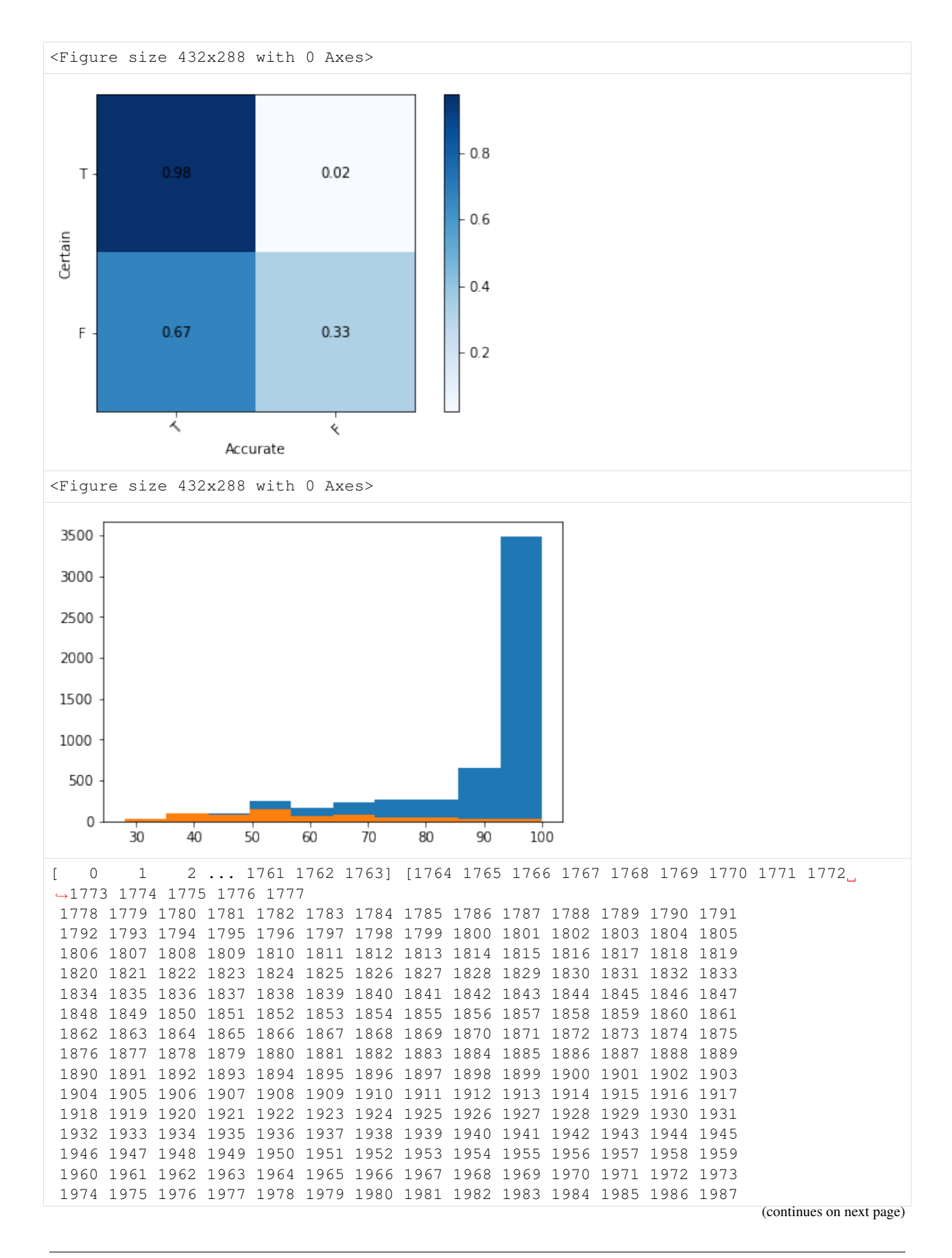

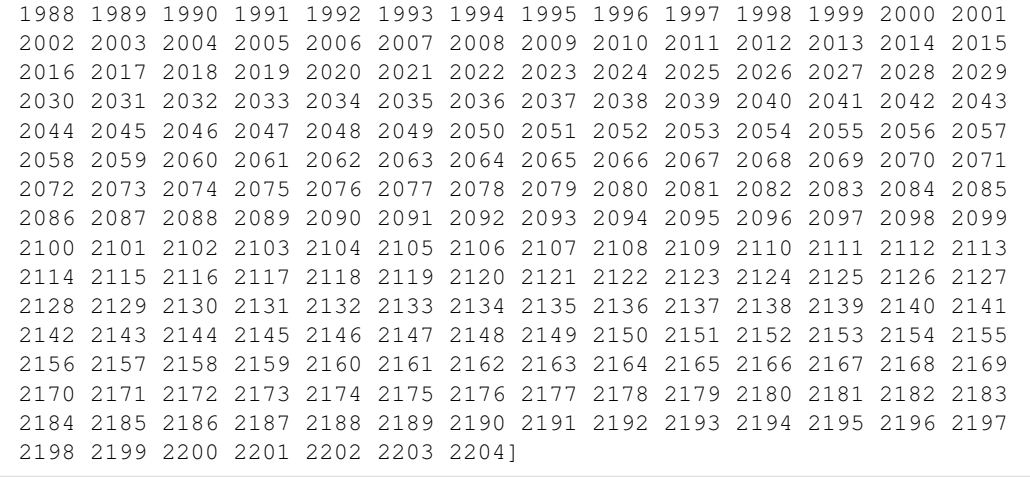

<Figure size 432x288 with 0 Axes>

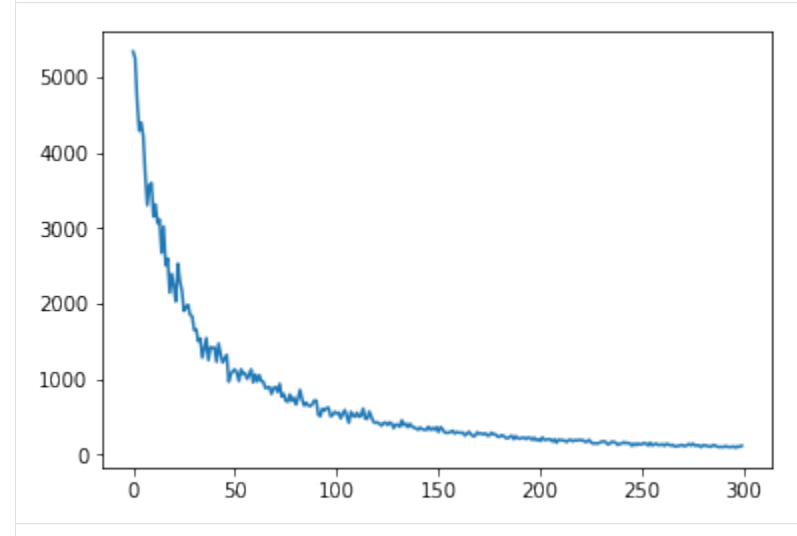

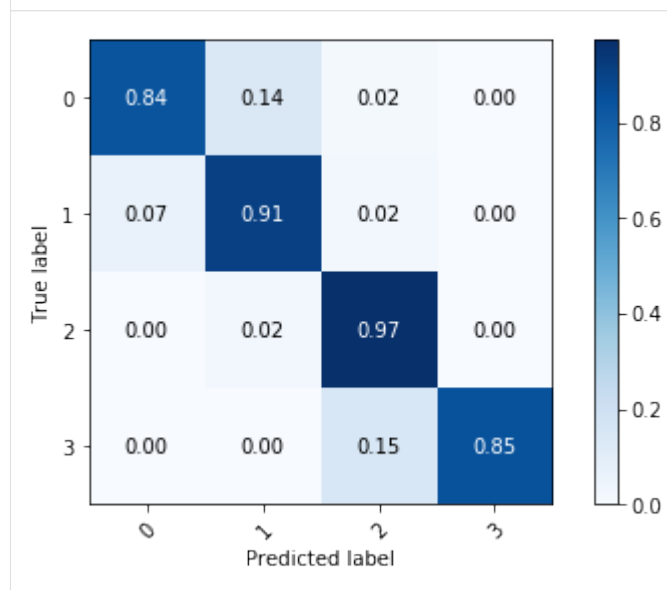

<Figure size 432x288 with 0 Axes>

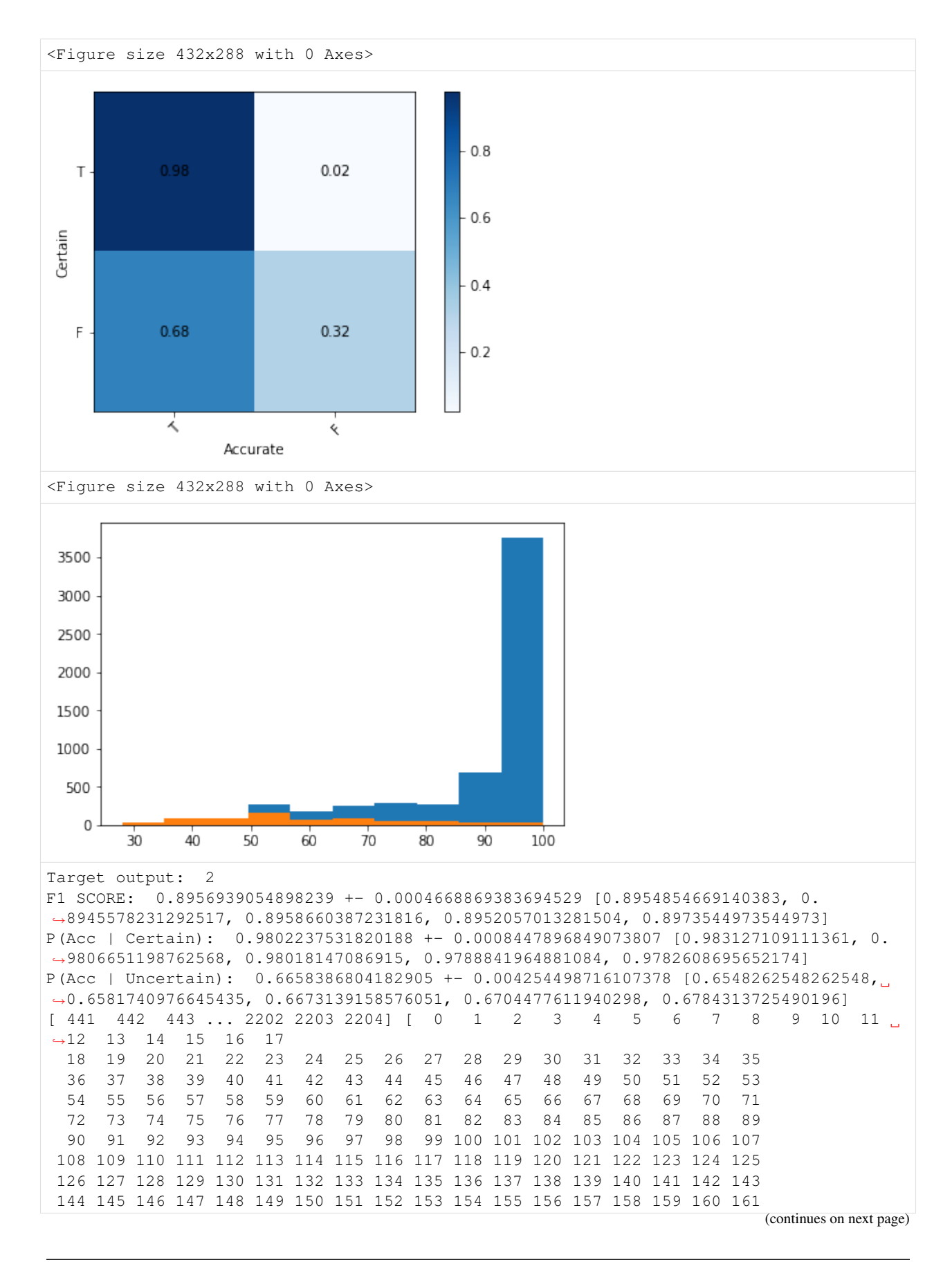

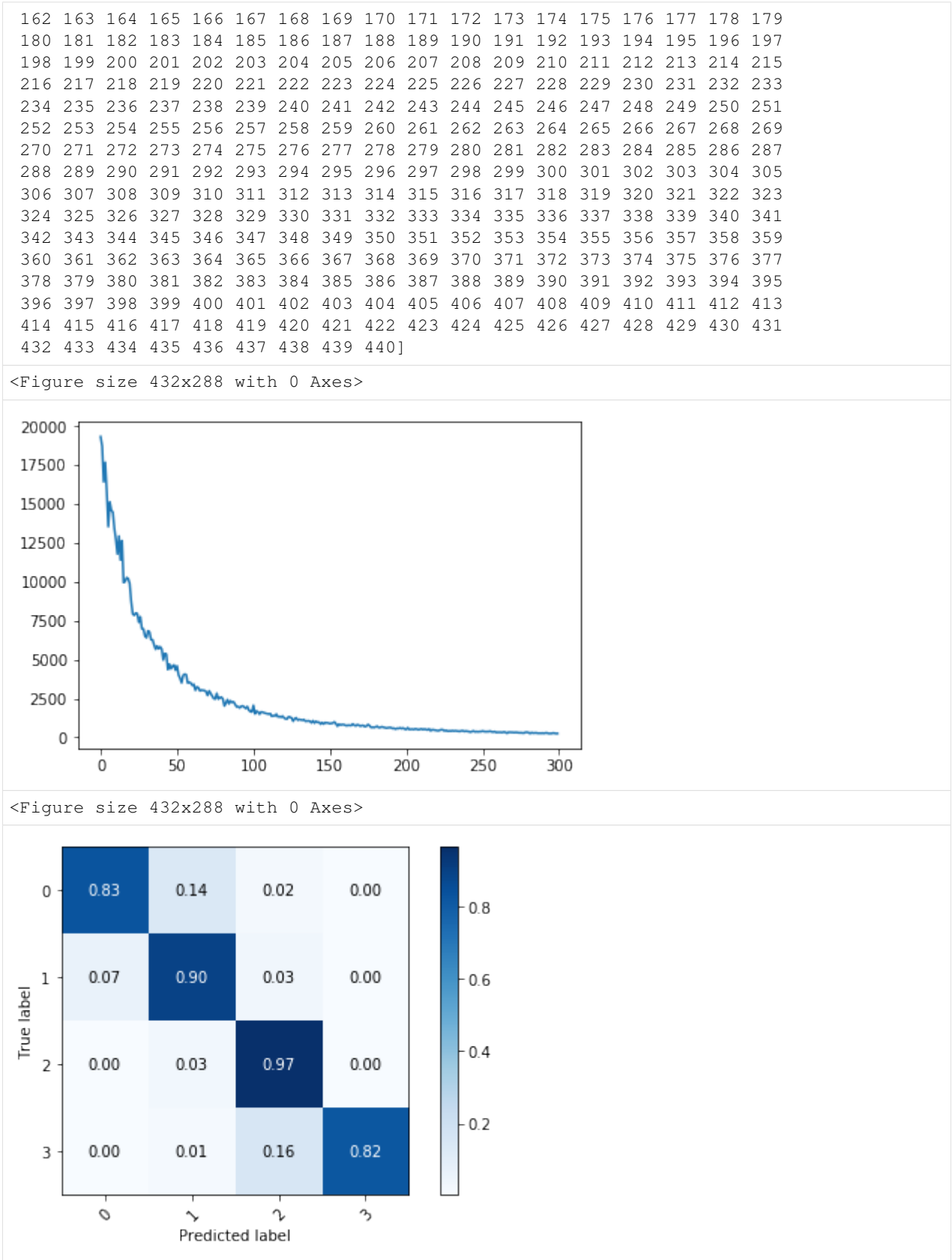

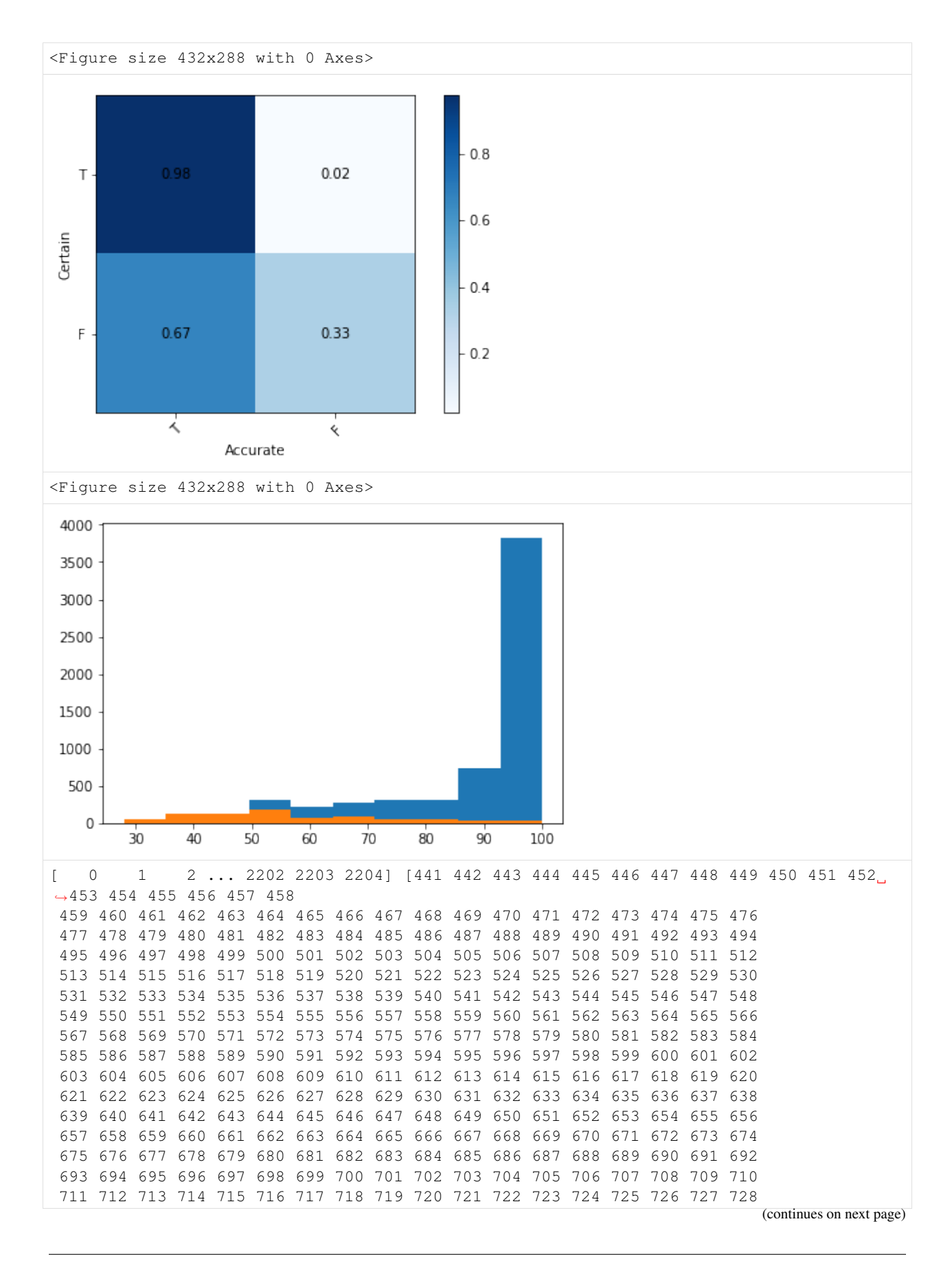

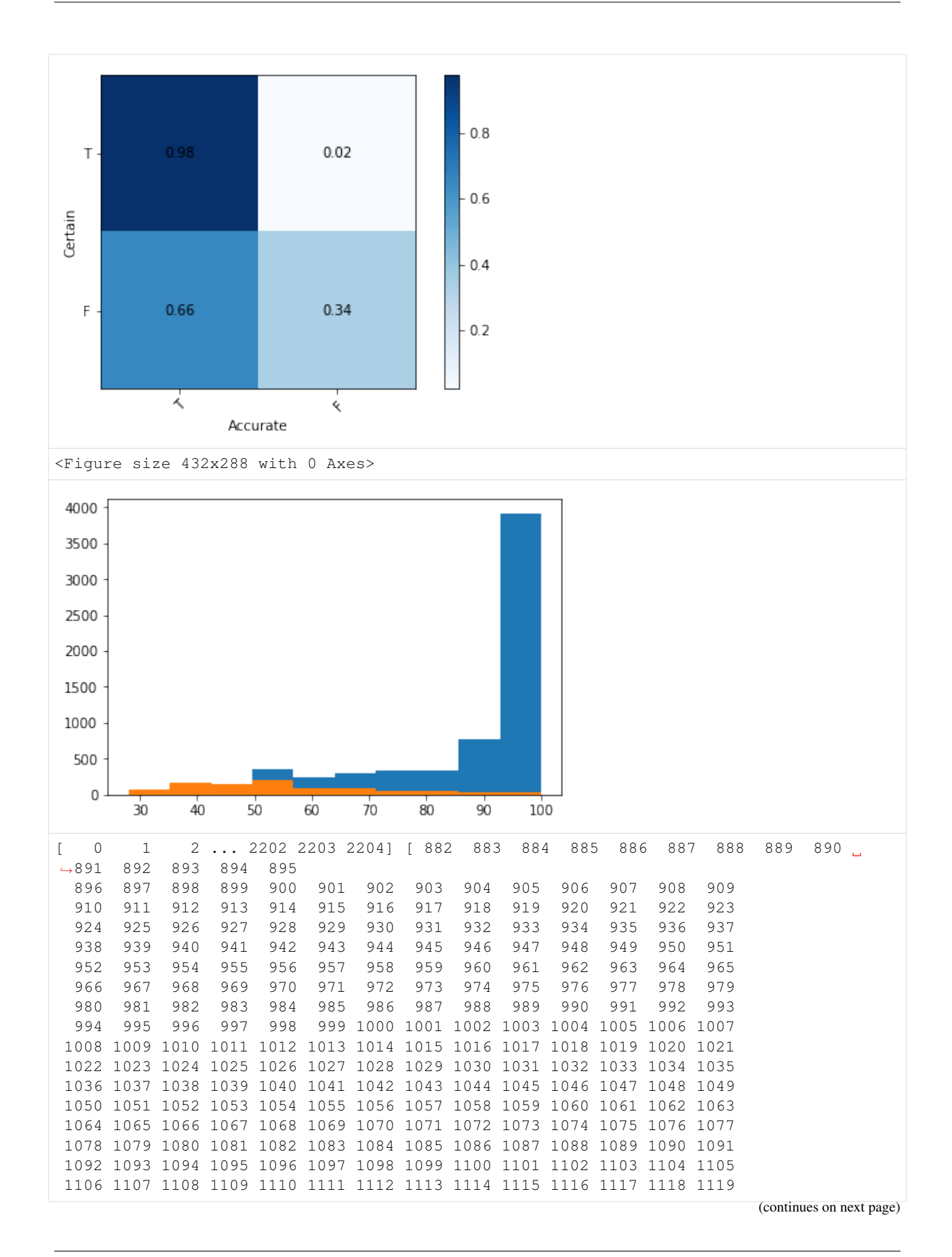

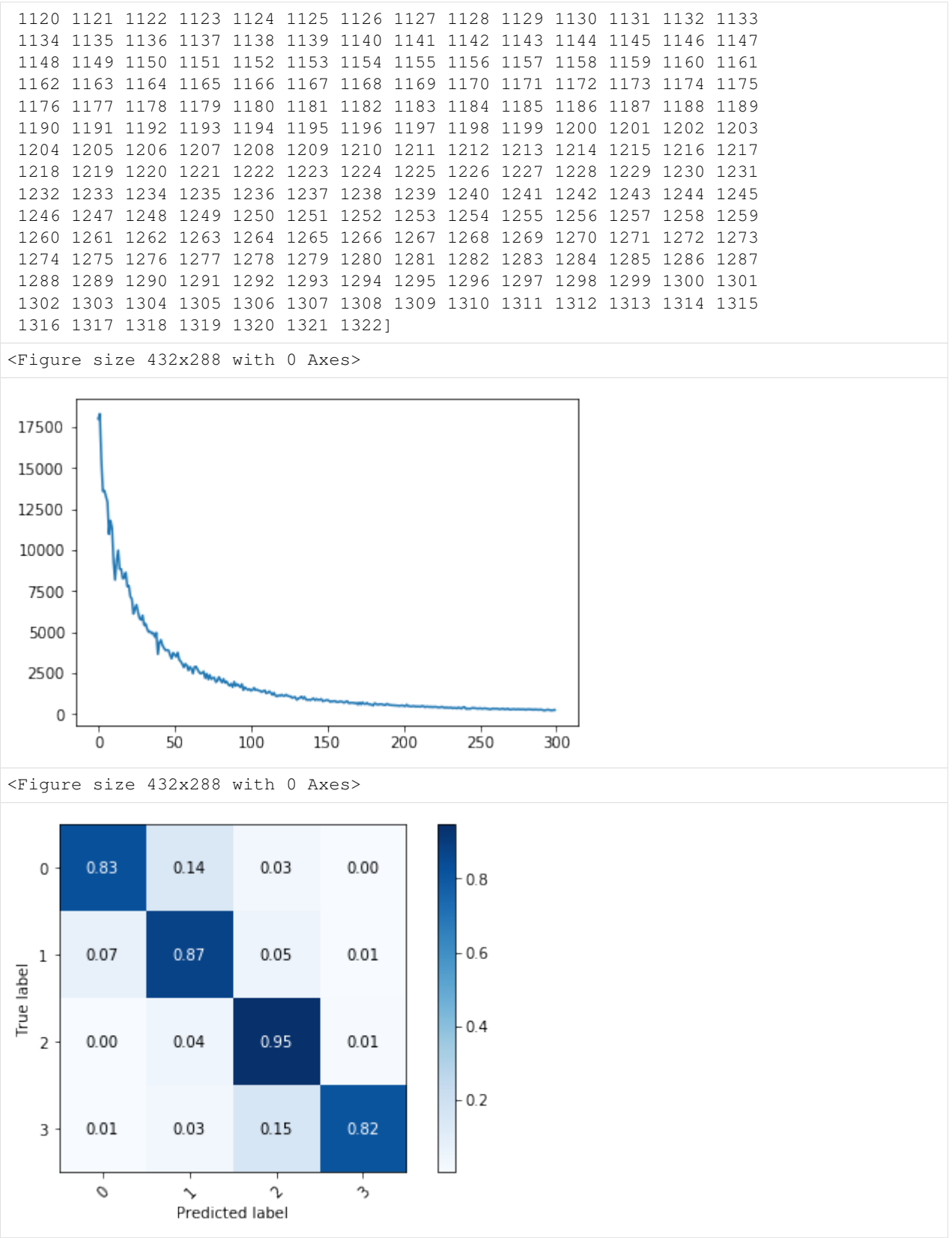

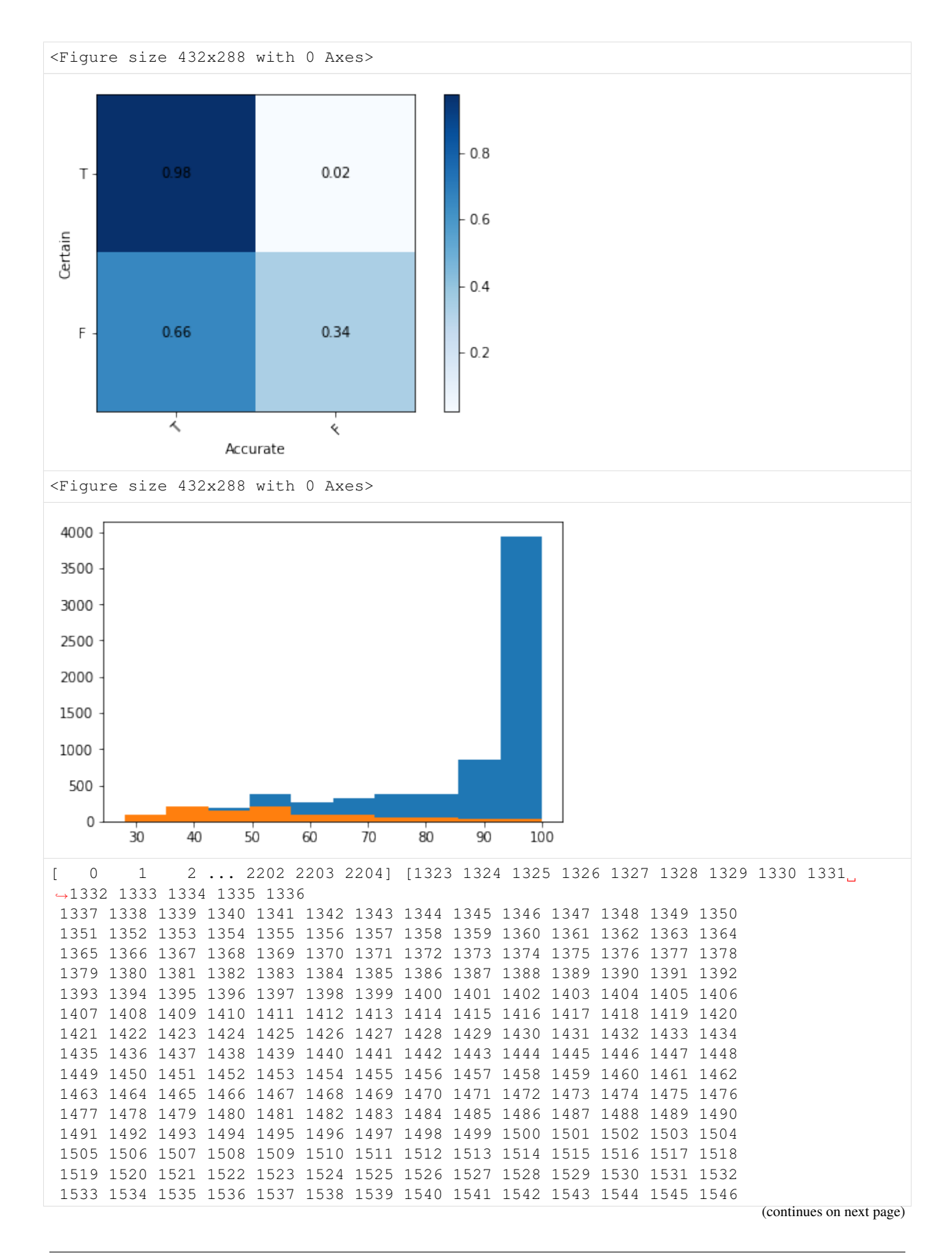

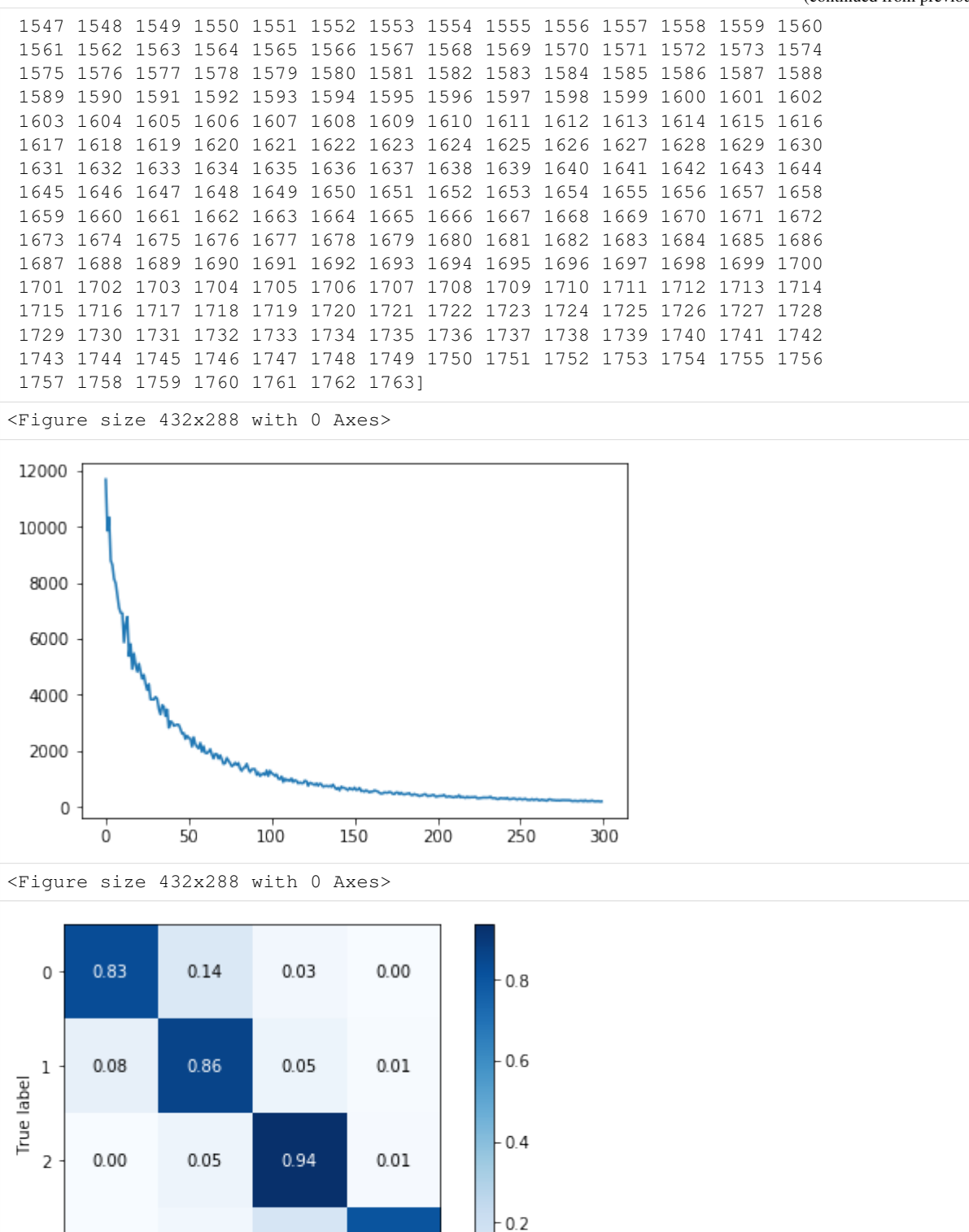

 $0.01$ 

O

 $0.03$ 

 $\sim$ 

Predicted label

 $0.16$ 

r

 $0.81$ 

 $\mathcal{P}_{\mathcal{P}}$ 

3

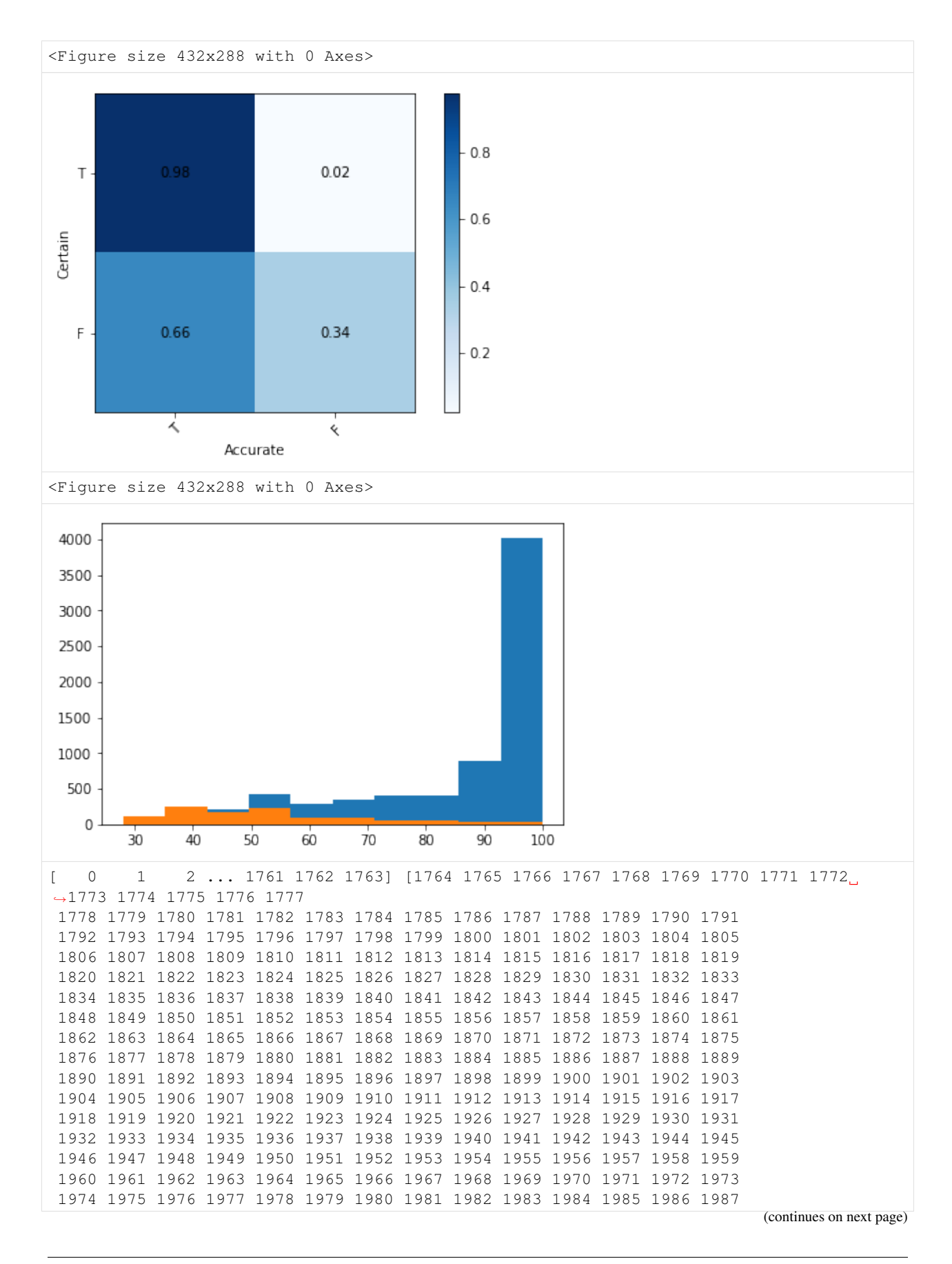

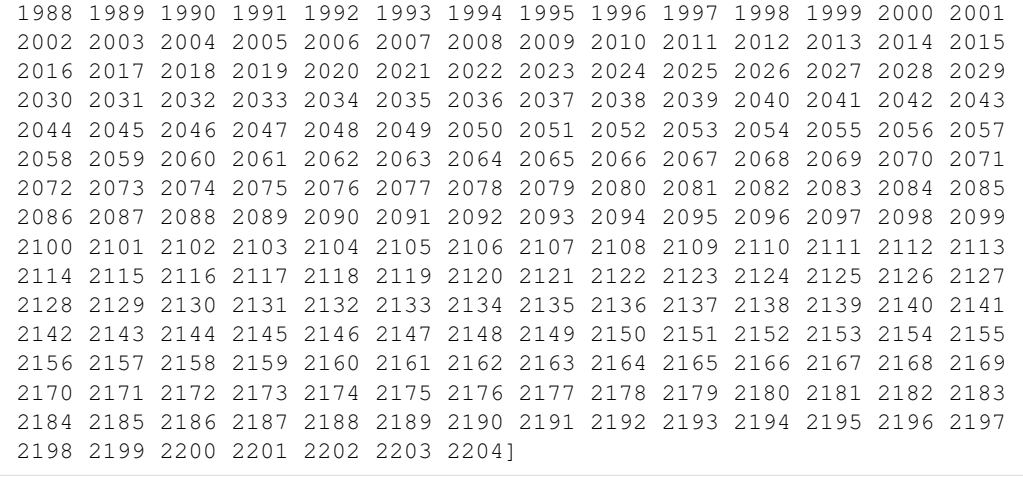

<Figure size 432x288 with 0 Axes>

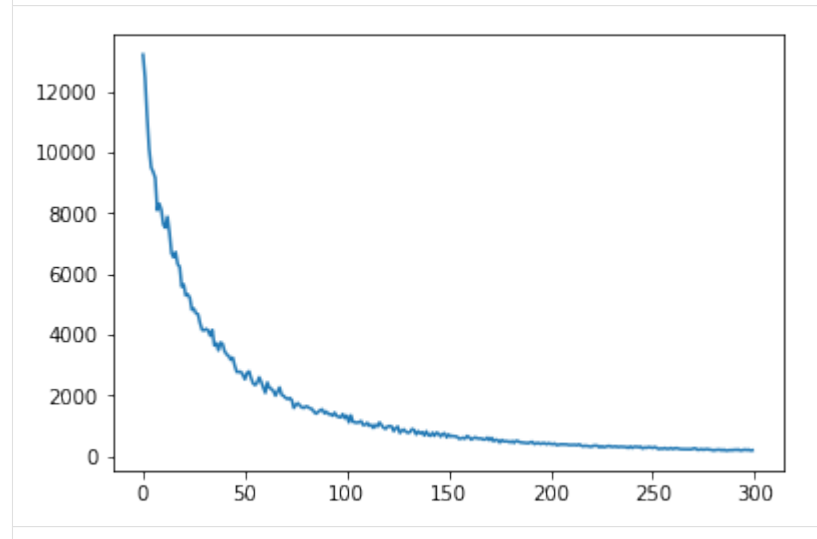

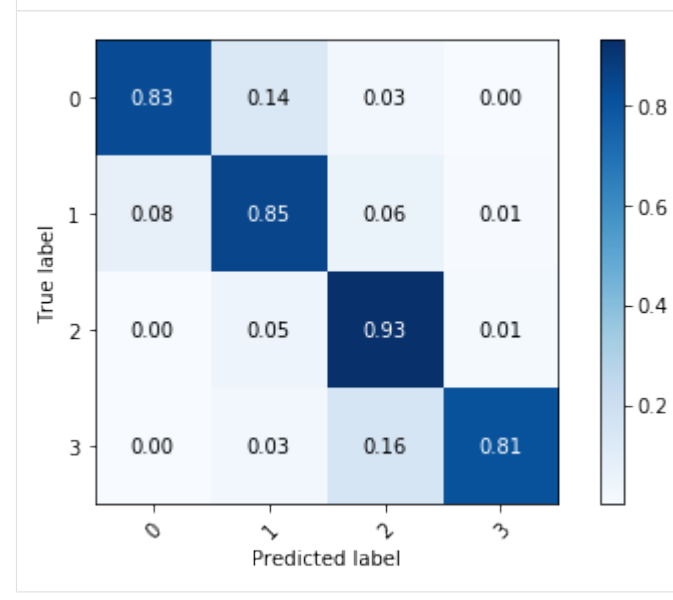

<Figure size 432x288 with 0 Axes>

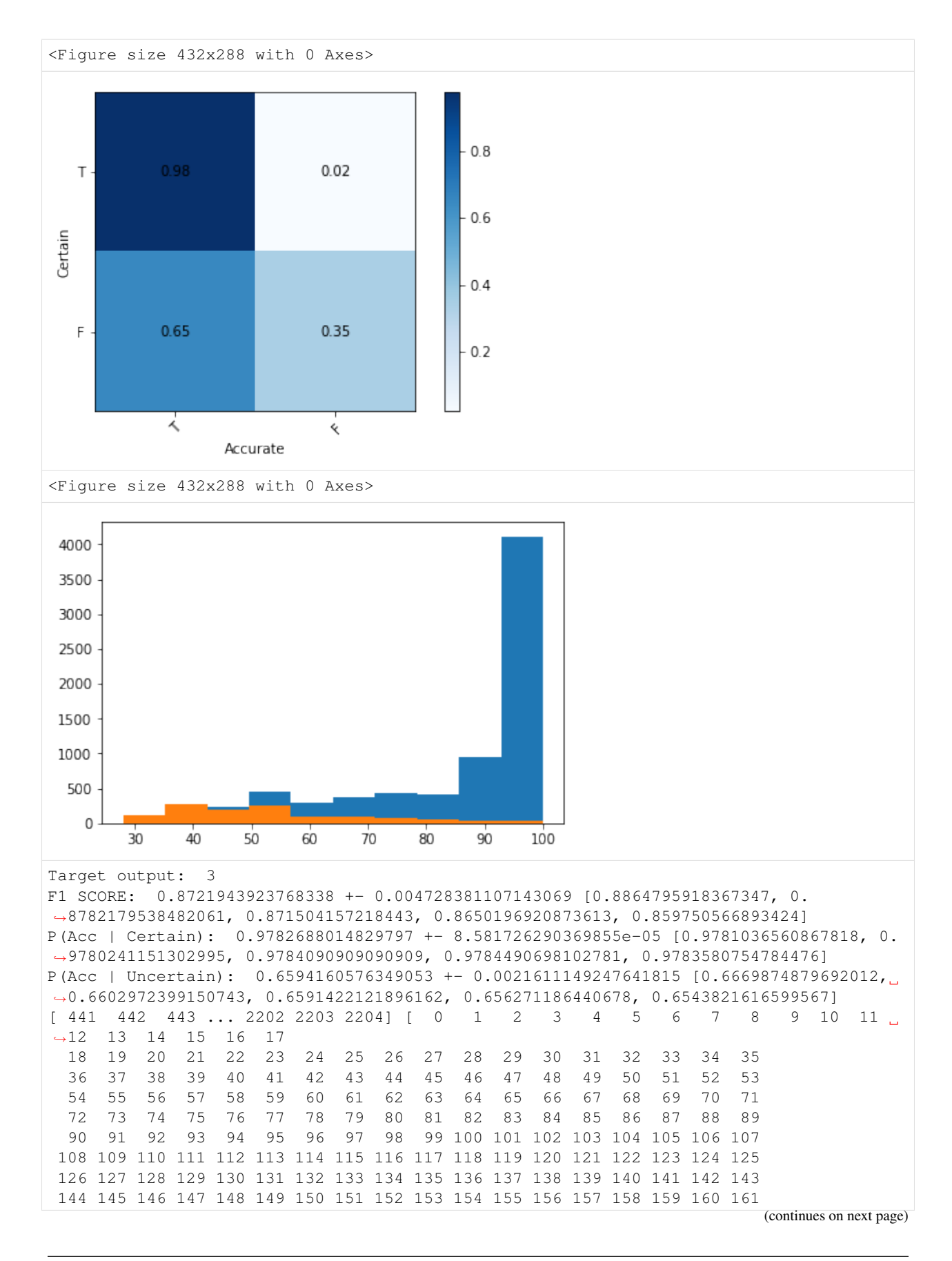

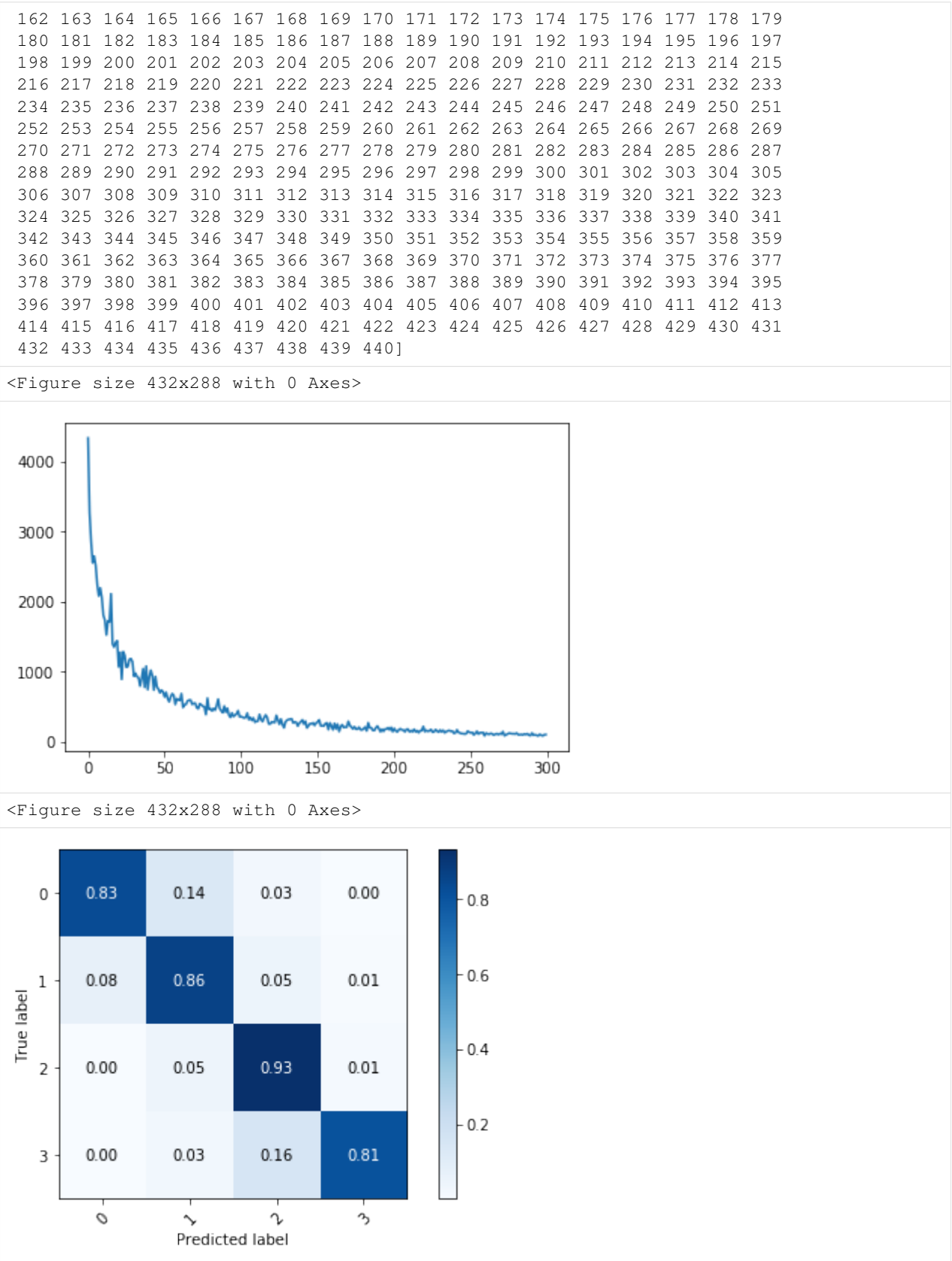

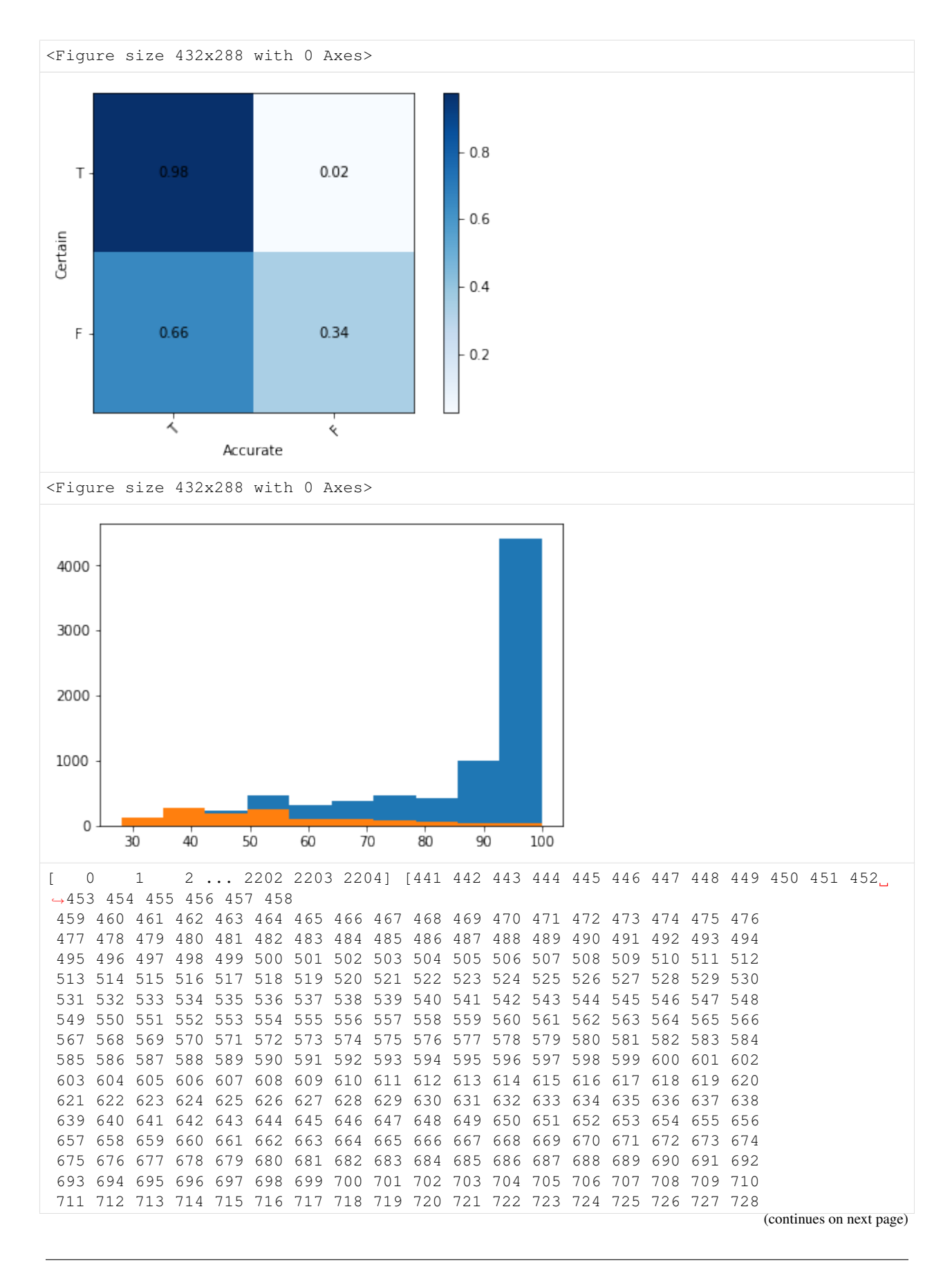

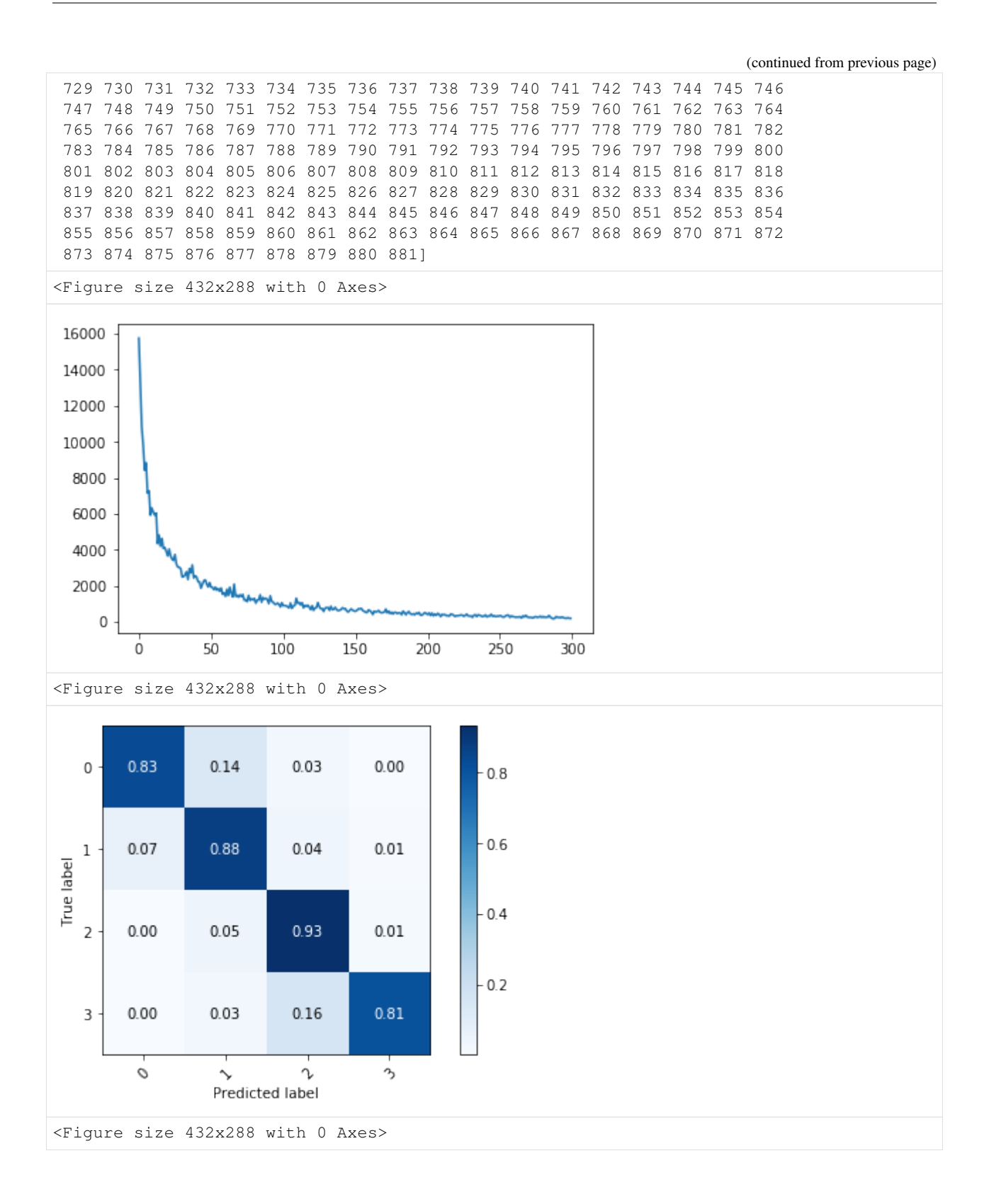

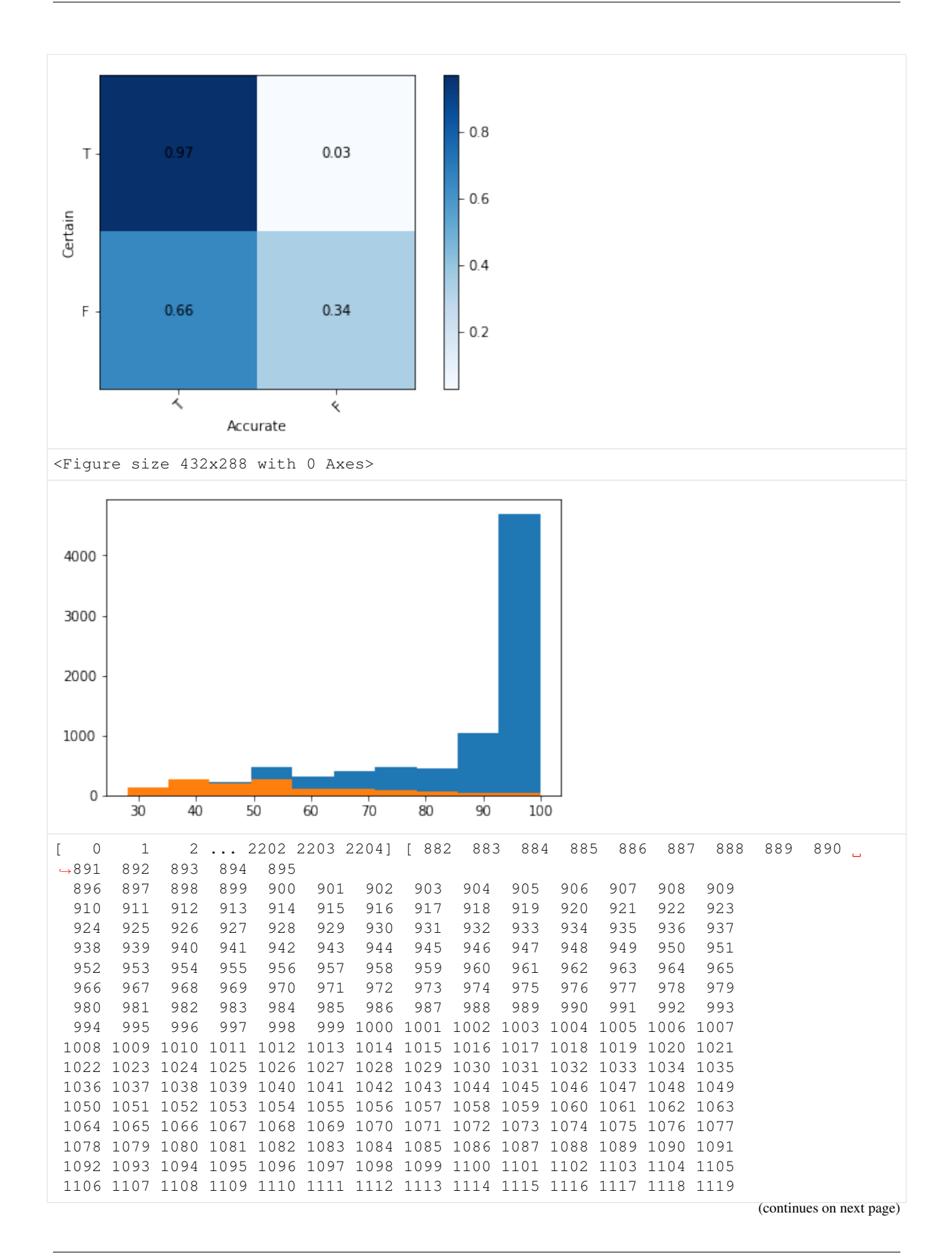

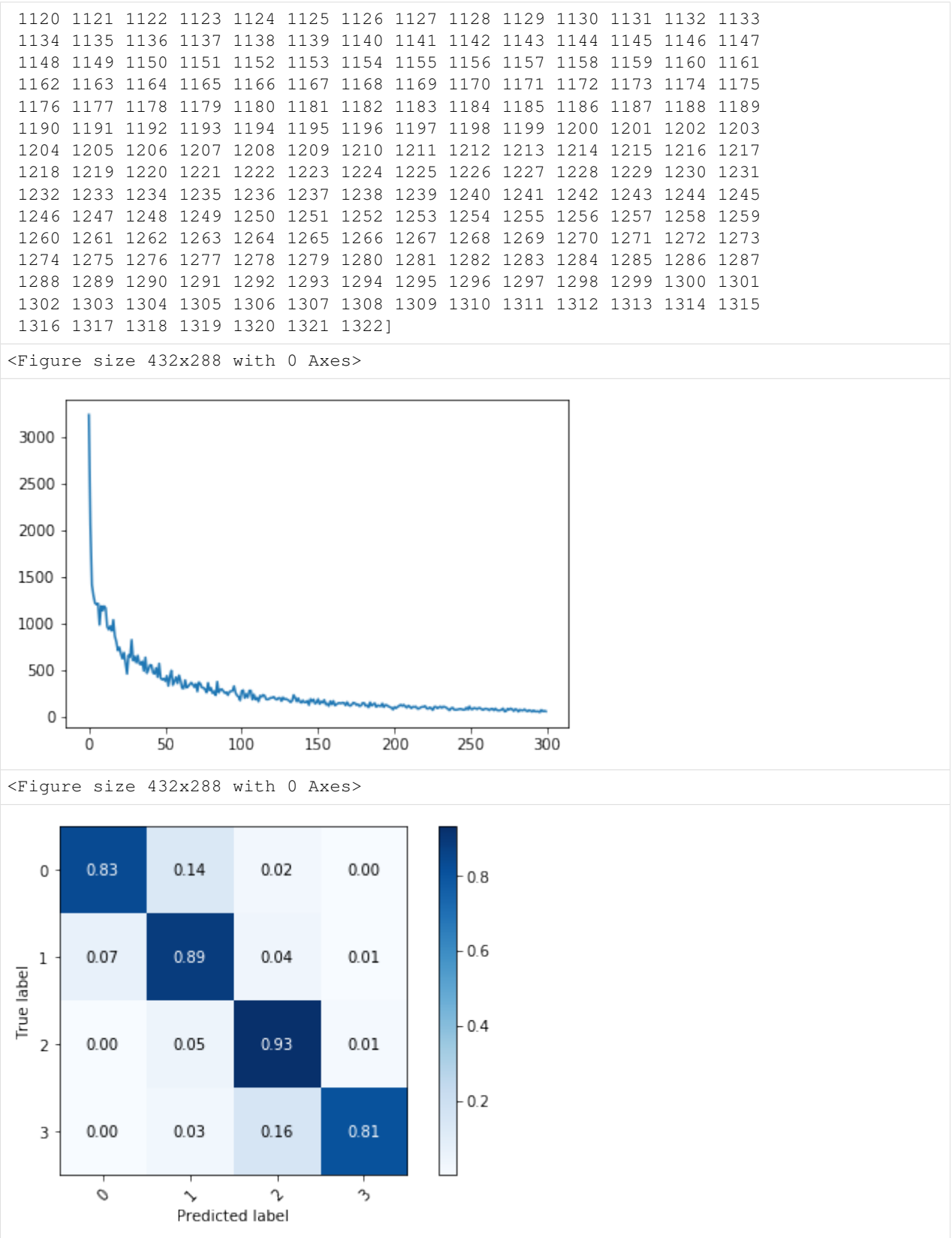

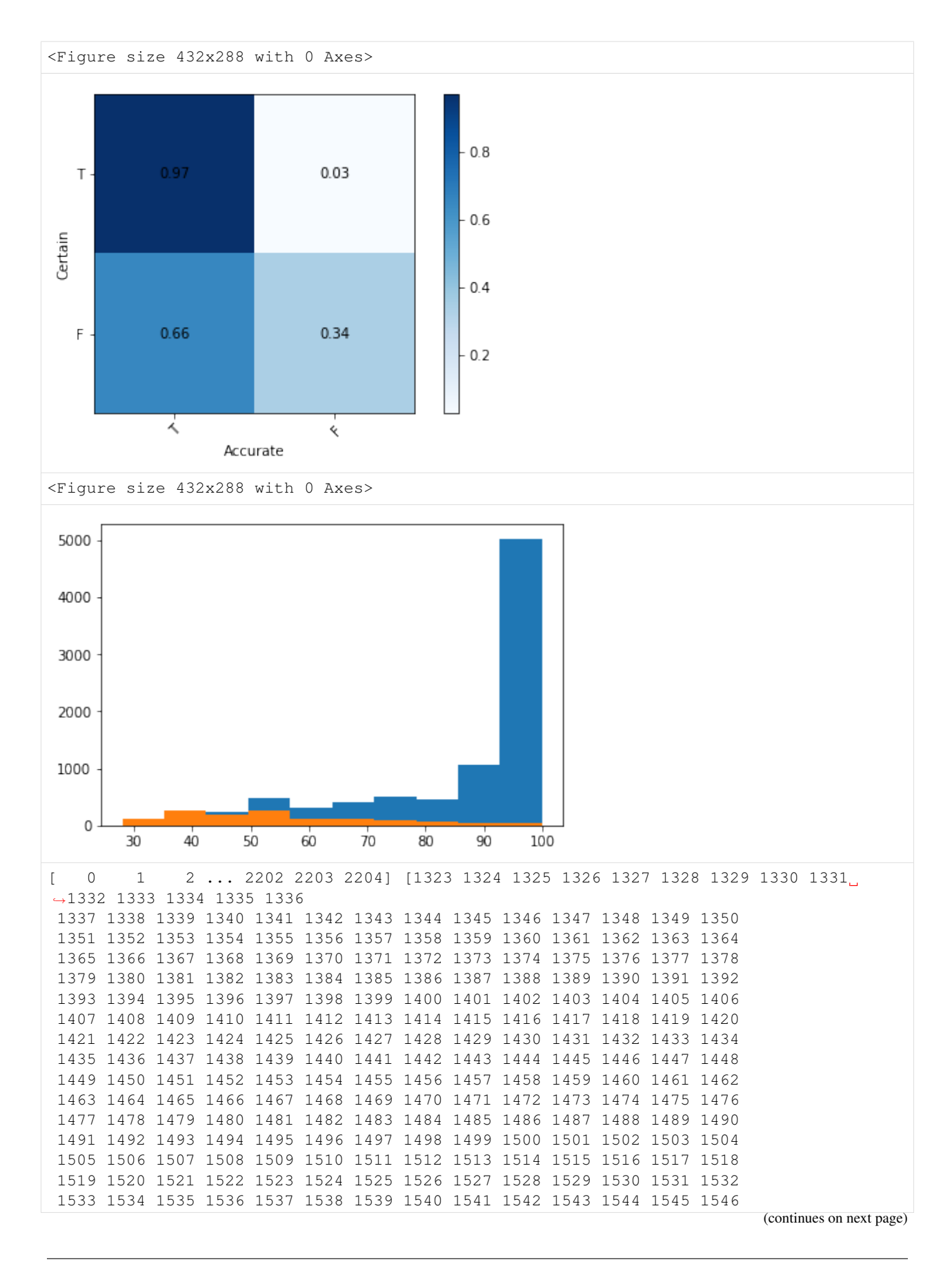

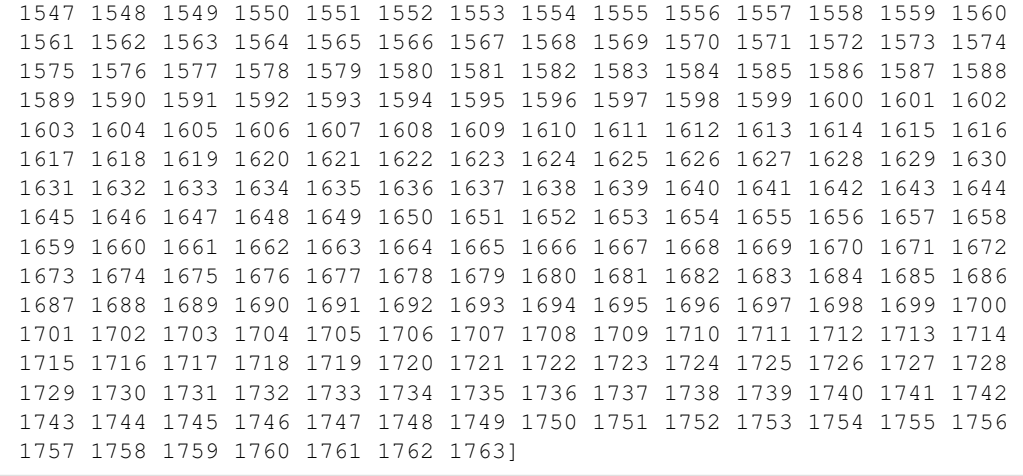

<Figure size 432x288 with 0 Axes>

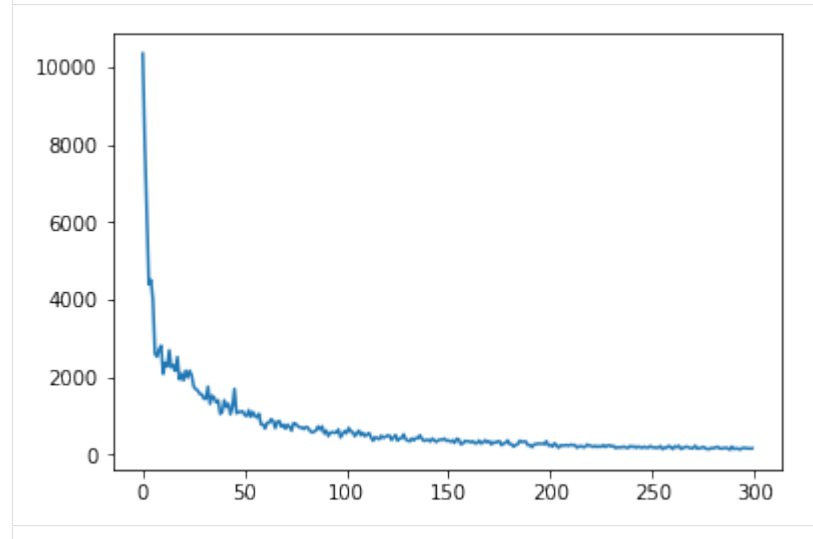

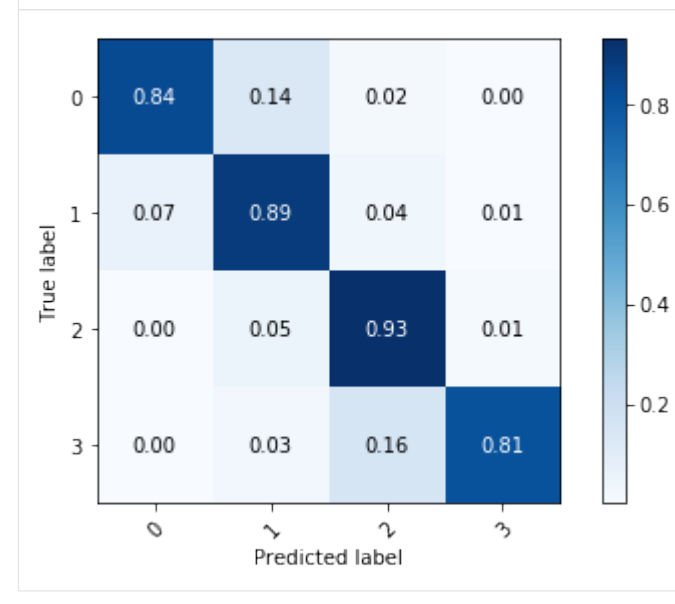

<Figure size 432x288 with 0 Axes>

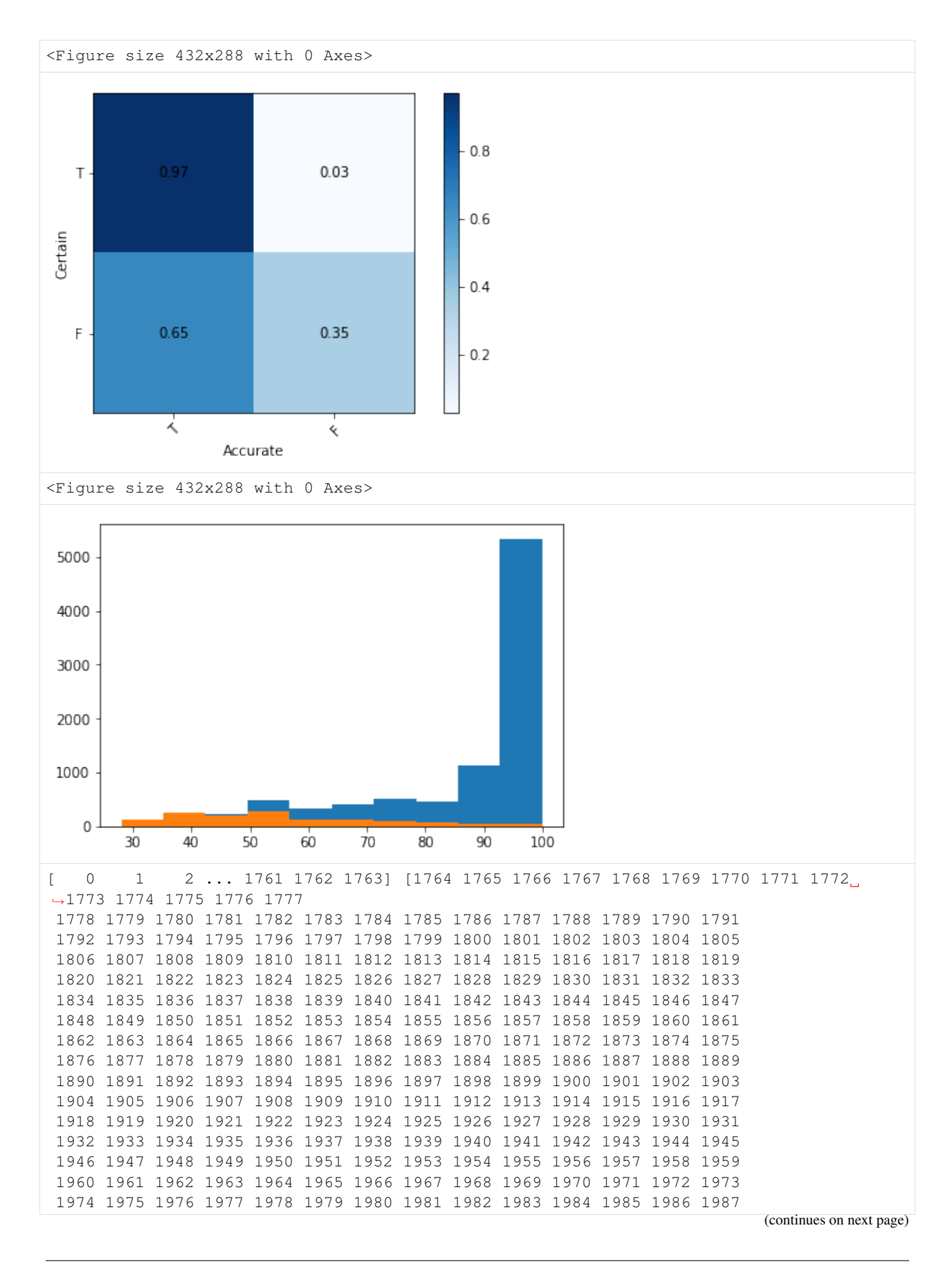

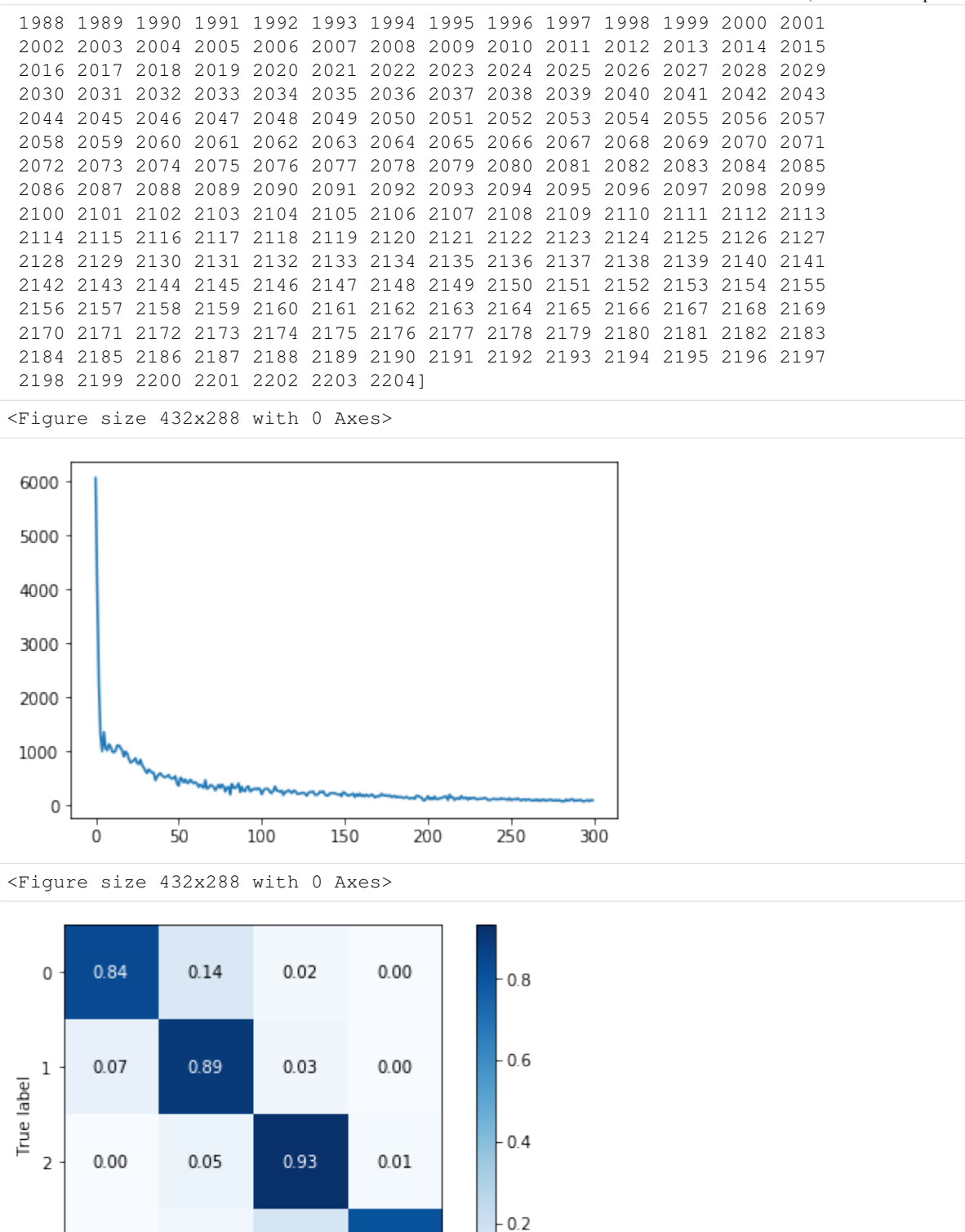

 $0.00$ 

O

 $0.03$ 

 $\sim$ 

Predicted label

 $0.16$ 

r

 $0.81$ 

 $\mathcal{P}_{\mathcal{P}}$ 

3

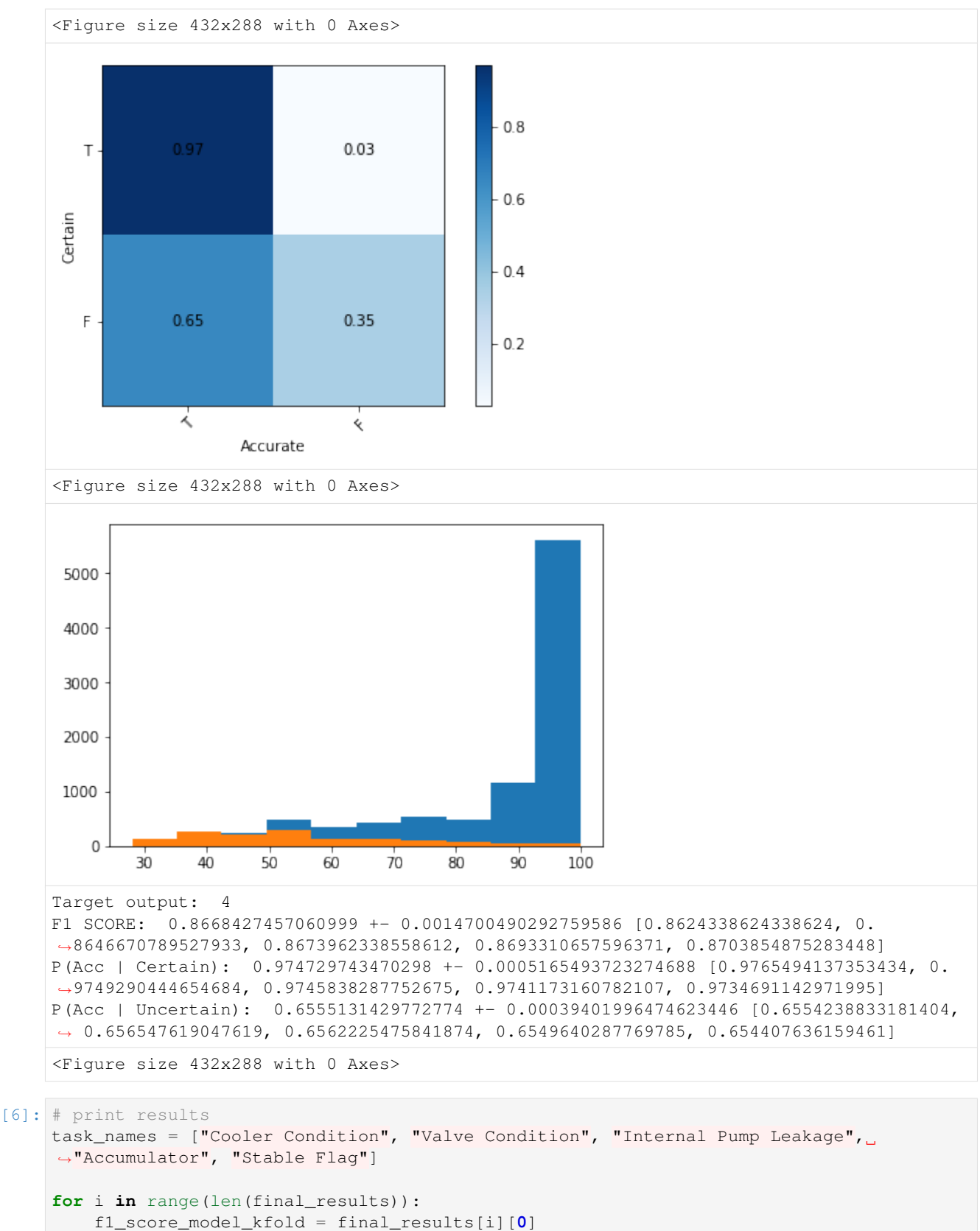

```
p_accurate_certain_kfold = final_results[i][1]
```
(continues on next page)

```
p_accurate_uncertain_kfold = final_results[i][2]
   print ("Target output: ", task_names[i])
   print("F1 SCORE: ",np.mean(f1_score_model_kfold),"+-",sem(f1_score_model_kfold), 
˓→f1_score_model_kfold)
    print("P(Acc | Certain): ", np.mean(p_accurate_certain_kfold),"+-", sem(p_accurate_
˓→certain_kfold),p_accurate_certain_kfold)
    print("P(Acc | Uncertain): ",np.mean(p_accurate_uncertain_kfold),"+-",sem(p_
˓→accurate_uncertain_kfold),p_accurate_uncertain_kfold)
   print("\n")
Target output: Cooler Condition
F1 SCORE: 0.9945351473922903 +- 0.0004707605326990252 [0.9931972789115646, 0.
˓→9954648526077098, 0.9954648526077098, 0.9948979591836735, 0.9936507936507937]
P(Acc | Certain): 0.9980861983060005 +- 0.00024045557469217787 [0.997716894977169, 0.
˓→9988465974625144, 0.9984662576687117, 0.9977011494252873, 0.9977000919963201]
P(Acc | Uncertain): 0.6848302207130731 +- 0.08938562630975022 [0.3333333333333333, 0.
˓→8, 0.7894736842105263, 0.7916666666666666, 0.7096774193548387]
Target output: Valve Condition
F1 SCORE: 0.9244593816362524 +- 0.012535227234323546 [0.9622071050642479, 0.
˓→9416909620991255, 0.9220521541950113, 0.9022423784328546, 0.8941043083900226]
P(Acc | Certain): 0.9909499081179456 +- 0.001979188876666969 [0.9966144731273805, 0.
˓→9934665641813989, 0.9911253106141285, 0.9883488681757656, 0.9851943244910549]
P(Acc | Uncertain): 0.6525351521609853 +- 0.0074524186694632615 [0.6749116607773852,
˓→0.6639175257731958, 0.6483825597749648, 0.6341968911917099, 0.6412671232876712]
Target output: Internal Pump Leakage
F1 SCORE: 0.8956939054898239 +- 0.0004668869383694529 [0.8954854669140383, 0.
˓→8945578231292517, 0.8958660387231816, 0.8952057013281504, 0.8973544973544973]
P(Acc | Certain): 0.9802237531820188 +- 0.0008447896849073807 [0.983127109111361, 0.
˓→9806651198762568, 0.98018147086915, 0.9788841964881084, 0.9782608695652174]
P(Acc | Uncertain): 0.6658386804182905 +- 0.004254498716107378 [0.6548262548262548,
˓→0.6581740976645435, 0.6673139158576051, 0.6704477611940298, 0.6784313725490196]
Target output: Accumulator
F1 SCORE: 0.8721943923768338 +- 0.004728381107143069 [0.8864795918367347, 0.
˓→8782179538482061, 0.871504157218443, 0.8650196920873613, 0.859750566893424]
P(Acc | Certain): 0.9782688014829797 +- 8.581726290369855e-05 [0.9781036560867818, 0.
˓→9780241151302995, 0.9784090909090909, 0.9784490698102781, 0.9783580754784476]
P(Acc | Uncertain): 0.6594160576349053 +- 0.0021611149247641815 [0.6669874879692012,
˓→0.6602972399150743, 0.6591422121896162, 0.656271186440678, 0.6543821616599567]
Target output: Stable Flag
F1 SCORE: 0.8668427457060999 +- 0.0014700490292759586 [0.8624338624338624, 0.
˓→8646670789527933, 0.8673962338558612, 0.8693310657596371, 0.8703854875283448]
P(Acc | Certain): 0.974729743470298 +- 0.0005165493723274688 [0.9765494137353434, 0.
˓→9749290444654684, 0.9745838287752675, 0.9741173160782107, 0.9734691142971995]
P(Acc | Uncertain): 0.6555131429772774 +- 0.00039401996474623446 [0.6554238833181404,
˓→ 0.656547619047619, 0.6562225475841874, 0.6549640287769785, 0.654407636159461]
```
## CHAPTER 5

## Run Multi Agent System

We initialize the data source and create the agent network, once the agents are fully up and running, run the dashboard code in a separate terminal to visualize the agents.

```
[1]: import osbrain
    from osbrain.agent import run_agent
    from osbrain.agent import Agent
    import pandas as pd
    from datetime import datetime
    import time
    import pickle
    import numpy as np
    import random
    from copy import copy
    from .Agent_models.agents import Sensor, Aggregator, Predictor, DecisionMaker,
    ˓→SensorNetwork
    # TYPES OF AGENT
    # 0 - SENSOR NETWORK
    # 1 - SENSOR
    # 2 - AGGREGATOR
    # 3 - PREDICTOR
    # 4 - DECISIONMAKER
    ---------------------------------------------------------------------------
    ModuleNotFoundError Traceback (most recent call last)
    <ipython-input-1-6053d4936c6f> in <module>
         13 from copy import copy
         14
    ---> 15 from .Agent_models.agents import Sensor, Aggregator, Predictor, DecisionMaker,
     ˓→ SensorNetwork
         16
                                                                             (continues on next page)
```

```
17 # TYPES OF AGENT
```

```
ModuleNotFoundError: No module named '__main__.Agent_models'; '__main__' is not a
˓→package
```

```
[2]: DemoMode= True
    pickle_path = "pickles/"
    data_input = pickle.load(open(pickle_path + "data_input_data_1Hz_full.p", "rb"))
    data_output = pickle.load(open(pickle\_path + "zema\_outputs.p", "rb"))X_data = data_input
    Y_data = data_output
    randomShuffling = True
    if (randomShuffling == True):
       index_list = np.arange(X_data.shape[0])
        random.shuffle(index_list)
        Y_data = Y_data[index_list, :]
        X_data = X_data[index_list, :; :]---------------------------------------------------------------------------
    FileNotFoundError Traceback (most recent call last)
    <ipython-input-2-8d9935992e57> in <module>
          1 DemoMode= True
          2 pickle_path = "pickles/"
    ----> 3 data_input = pickle.load(open(pickle_path + "data_input_data_1Hz_full.p", "rb
     \leftrightarrow"))
          4 data_output = pickle.load(open(pickle_path + "zema_outputs.p", "rb"))
          5
    FileNotFoundError: [Errno 2] No such file or directory: 'pickles/data_input_data_1Hz_
     ˓→full.p'
```
## **5.1 Starting server**

[3]:

```
ns = osbrain.nameserver.run_nameserver(addr='127.0.0.1:14065')
Broadcast server running on 0.0.0.0:9091
NS running on 127.0.0.1:14065 (127.0.0.1)
```
URI = PYRO:Pyro.NameServer@127.0.0.1:14065

## **5.2 Creating Agent**

We firstly create a SensorNetwork Agent which enable wrapper functions and manages agents

```
[4]: sensor_network = run_agent('sensor_network', base=SensorNetwork)
    ---------------------------------------------------------------------------
    NameError Traceback (most recent call last)
    <ipython-input-4-75226932f9c3> in <module>
```
(continues on next page)
```
----> 1 sensor_network = run_agent('sensor_network', base=SensorNetwork)
```

```
NameError: name 'SensorNetwork' is not defined
```
# **5.3 Sensor Agents**

- 1. Next, we create a Sensor Agent by sensor\_network.addsimsensor(type,unit), and store into a list sensors.
- 2. We set the data source of the Sensor Agent : sensor\_new.set\_generatorDataSet(dataSet) where dataSet is a 3-dimensional numpy array with: [Row x Sequence Length x Sensor]

```
[5]: #add sensors
    sensors=[]
    sensorTypes = ["Temperature","Temperature","Temperature","Temperature","Vibration",
    ˓→"EfficiencyFactor","VolumeFlow","VolumeFlow","Pressure","Pressure","Pressure",
    ˓→"Pressure","Pressure","Pressure","MotorPower","CoolingEfficiency","CoolingPower"]
    sensorUnits = ["C", "C", "C", "C", "mm/s", "%", "l/min", "l/min", "bar", "bar", "bar", "bar",
    →"bar", "bar", "W", "%", "kW"]
    for sensor_num in range(X_data.shape[2]):
        sensor_new = sensor_network.add_simsensor(type=sensorTypes[sensor_num], unit_
    ˓→v=sensorUnits[sensor_num])
        sensor_new.set_generatorDataSet(X_data[:,:,sensor_num])
        sensors.append(sensor_new)
    ---------------------------------------------------------------------------
    NameError Traceback (most recent call last)
    <ipython-input-5-ada498f69a90> in <module>
          4 sensorUnits = ["C","C","C","C","mm/s","%","l/min","l/min","bar","bar","bar",
    ˓→"bar","bar","bar","W","%","kW"]
         5
    ----> 6 for sensor_num in range(X_data.shape[2]):
          7 sensor_new = sensor_network.add_simsensor(type=sensorTypes[sensor_num],
    ˓→unit_v=sensorUnits[sensor_num])
          8 sensor_new.set_generatorDataSet(X_data[:,:,sensor_num])
    NameError: name 'X_data' is not defined
```
- 1. We can access the Sensor Agents stored in array sensors .
- 2. Alternatively, the SensorNetwork Agent automatically keeps track of sensors added by it, we can access the list by calling get\_attr('sensor\_list')
- 3. Here, we demonstrate a function of Sensor Agent which is read\_generator which returns a random data row from the loaded dataset

```
[6]: #the sensors are loaded into array sensors
    sensor1 = sensors[0]
    print(len(sensors))
    #access sensors by either way
    sensor_network.get_attr('sensor_list')[0].read_generator()
    sensor1.read_generator()
```

```
---------------------------------------------------------------------------
IndexError Traceback (most recent call last)
<ipython-input-6-fe35f12d5c0e> in <module>
     1 #the sensors are loaded into array sensors
---> 2 sensor1 = sensors[0]
    3 print(len(sensors))
     4
     5 #access sensors by either way
IndexError: list index out of range
```
# **5.4 Aggregator Agents**

- 1. We add an Aggregator Agent to the sensor\_network by calling the function . add\_aggregator(sensorList) where sensorList is an optional list of Sensor Agents which automatically binds the aggregator to the Sensor Agents.
- 2. Aggregator Agent can bind to Sensor Agent in runtime by calling .bind\_sensors(sensorList).

```
[7]: #add aggregators and bind them to sensors
    aggregator1 = sensor_network.add_aggregator(sensors)
    ---------------------------------------------------------------------------
    NameError Traceback (most recent call last)
    <ipython-input-7-f1ff1ca81bf3> in <module>
         1 #add aggregators and bind them to sensors
    ----> 2 aggregator1 = sensor_network.add_aggregator(sensors)
    NameError: name 'sensor_network' is not defined
```
# **5.5 Predictor Agents**

- 1. Similarly, we can add Predictor Agent by .add\_predictor(aggregator) with the optional aggregator to be binded to.
- 2. For each Predictor Agent, we load the prediction model by .load\_predictor\_model(model) where model is a trained ML\_Wrapper with signature such as .predict\_model\_wUnc(x\_test, num\_samples) where x\_test is the data input and num\_samples is the number of samples for Monte Carlo sampling.
- 3. Here, we load the previously pickled prediction model.

```
[8]: #add predictor and bind to aggregator
    predictor1 = sensor_network.add_predictor(aggregator=aggregator1)
    predictor2 = sensor_network.add_predictor(aggregator=aggregator1)
    predictor3 = sensor_network.add_predictor(aggregator=aggregator1)
    predictor4 = sensor_network.add_predictor(aggregator=aggregator1)
    predictor5 = sensor_network.add_predictor(aggregator=aggregator1)
    #load predictor models
    predictor1.load_predictor_model(pickle.load(open("pickles/" + "bnn_wrapper_0.p",
     ightharpoonup "rb"))
```

```
predictor2.load_predictor_model(pickle.load(open("pickles/" + "bnn_wrapper_1.p",
\leftrightarrow"rb")))
predictor3.load_predictor_model(pickle.load(open("pickles/" + "bnn_wrapper_2.p",
ightharpoonup "rb")))
predictor4.load_predictor_model(pickle.load(open("pickles/" + "bnn_wrapper_3.p",
ightharpoonup "rb")))
predictor5.load_predictor_model(pickle.load(open("pickles/" + "bnn_wrapper_4.p",
ightharpoonup "rb"))
---------------------------------------------------------------------------
NameError Traceback (most recent call last)
<ipython-input-8-cfeb5649323c> in <module>
      1 #add predictor and bind to aggregator
  --> 2 predictor1 = sensor_network.add_predictor(aggregator=aggregator1)
      3 predictor2 = sensor_network.add_predictor(aggregator=aggregator1)
      4 predictor3 = sensor_network.add_predictor(aggregator=aggregator1)
      5 predictor4 = sensor_network.add_predictor(aggregator=aggregator1)
NameError: name 'sensor_network' is not defined
```
## **5.6 DecisionMaker Agent**

- 1. We add Decision Maker Agent calling .add\_decisionMaker() on SensorNetwork agent
- 2. The DM Agent is binded to every predictor by calling .bind\_predictor(predictor) function

```
[9]: decisionMaker = sensor_network.add_decisionMaker()
    decisionMaker.bind_predictor(predictor1)
    decisionMaker.bind_predictor(predictor2)
    decisionMaker.bind_predictor(predictor3)
    decisionMaker.bind_predictor(predictor4)
    decisionMaker.bind_predictor(predictor5)
    ---------------------------------------------------------------------------
    NameError Traceback (most recent call last)
    <ipython-input-9-180d2cc1fe2f> in <module>
    ----> 1 decisionMaker = sensor_network.add_decisionMaker()
          2 decisionMaker.bind_predictor(predictor1)
          3 decisionMaker.bind_predictor(predictor2)
          4 decisionMaker.bind_predictor(predictor3)
          5 decisionMaker.bind_predictor(predictor4)
    NameError: name 'sensor_network' is not defined
```
## **5.7 Demo**

- 1. For demo, we run an infinite loop which continuously runs the .request\_sensors\_data()
- 2. Due to the bindings, the requested data will immediately be propagated to all binded Predictor Agents and to Decision Maker Agent
- 3. While this is running, run the dashboard code in a separate terminal to visualize the multi-agent testbed

```
[10]: #send request to aggregator agents for data from sensors
     if DemoMode:
       for i in range(99999999999):
           aggregator1.request_sensors_data()
            time.sleep(3)
     ---------------------------------------------------------------------------
     NameError Traceback (most recent call last)
     <ipython-input-10-c6d4a27820dd> in <module>
         3 if DemoMode:
          4 for i in range(99999999999):
     ----> 5 aggregator1.request_sensors_data()
         6 time.sleep(3)
     NameError: name 'aggregator1' is not defined
```
[ ]:

# CHAPTER 6

# Agent Dashboard User Interface

- 1. Run this code after the Agents are setup and running
- 2. View the web visualization at port 8054 using Internet Browser

```
[1]: portNumber = 8054
```

```
[2]: import osbrain
    from osbrain.agent import run_agent
    from osbrain import NSProxy
    # -*- coding: utf-8 -*-
    import dash
    import dash_core_components as dcc
    import dash_html_components as html
    import dash_cytoscape as cyto
    import dash_daq as daq
    import plotly.graph_objs as go
    import networkx as nx
    import numpy as np
    import pickle
    external\_css =˓→["https://cdnjs.cloudflare.com/ajax/libs/skeleton/2.0.4/skeleton.min.css",
                    "https://fonts.googleapis.com/css?family=Raleway:400,400i,700,700i",
                   \Box˓→"https://fonts.googleapis.com/css?family=Product+Sans:400,400i,700,700i"]
    app = dash.Dash(__name__, external_stylesheets=external_css)
    #===============APP LAYOUT=========
    agent_names =['aggregator_1', 'sensor_0', 'sensor_1', 'sensor_2', 'sensor_3',
     ˓→'sensor_4', 'sensor_5', 'sensor_6', 'sensor_7', 'sensor_8', 'sensor_9', 'sensor_10',
     ˓→ 'sensor_11', 'sensor_12', 'sensor_13', 'sensor_14', 'predictor_0',
     ˓→'decisionMaker_0']
```

```
G = nx.Graph()G.add_nodes_from(agent_names)
myEdges = []
for agent_x in agent_names:
    for agent_y in agent_names:
        include=False
        if 'sensor' in agent_x and 'aggregator' in agent_y:
           include = True
        elif 'aggregator' in agent_x and 'predictor' in agent_y:
           include = True
        elif 'predictor' in agent_x and 'decisionMaker' in agent_y:
           include = True
        if include:
           new\_edge = (agent_x, agent_y)myEdges.append(new_edge)
G.add_edges_from(myEdges)
pos=nx.fruchterman_reingold_layout(G)
nodes_ct = [{'data': {'id': k, 'label': k}, 'position': {'x': pos[k][0], 'y':
˓→pos[k][1]},'classes': k.split('_')[0]} for k in agent_names]
edges_ct = [{'data': {'source': k[0], 'target': k[1]}} for k in myEdges]
elements = nodes_ct+edges_ct
tab_div_style ={
            "padding": "2",
            "marginLeft": "5",
            "marginRight": "5",
            "backgroundColor":"white",
            "border": "1px solid #C8D4E3",
            "borderRadius": "3px"
        }
tab_title = { 'textAlign': 'center',}
output_labels = [{0: "Optimal", 1: "Reduced", 2: "Nearly Fail"},
{0: "Optimal", 1: "Small lag", 2: "Severe lag", 3: "Nearly Fail"},
{0: "No Leakage", 1: "Weak Leakage", 2: "Severe Leakage"},
{0: "Optimal", 1: "Slightly Reduced", 2: "Severely Reduced", 3: "Nearly Fail"},
{0: "Stable", 1: "Unstable"}]
output_category = ["Cooler Condition", "Valve Condition", "Internal Pump",
˓→"Accumulator", "Stable Flag"]
def getConditionIndicator(condition_text="Optimal",certain=True):
    color = "#00cc96" if certain else "#ff0000"
    label = "Certain" if certain else "Uncertain"
   return [
       html.H5(condition_text, style=tab_title),
        daq.Indicator(
           value=True,
           color=color,
           label=label,
            style=tab_title
       )]
```

```
(continued from previous page)
```

```
app.layout = html.Div(children=[
html.Div([
        html.H3("Multi Agents for Machine Learning under Uncertainty Testbed", style={
            'textAlign': 'center',
        }),
        ]),
   html.Div([
       html.Div([
            html.H6("Cooler Condition", style= { 'textAlign': 'center', "border":
˓→"1px solid #C8D4E3"}),
           html.Div(children=getConditionIndicator("Optimal",certain=True),
˓→id='cooler-indicator')
        ],className="two columns",style=tab_div_style),
        html.Div([
            html.H6("Valve Condition", style={'textAlign': 'center', "border":
˓→"1px solid #C8D4E3"}),
            html.Div(children=getConditionIndicator("Optimal", certain=True),
˓→id='valve-indicator')
        ], className="two columns", style=tab_div_style),
        html.Div([
            html.H6("Internal Pump", style={'textAlign': 'center', "border":
˓→"1px solid #C8D4E3"}),
           html.Div(children=getConditionIndicator("Optimal", certain=True),
˓→id='pump-indicator')
        ], className="two columns", style=tab_div_style),
        html.Div([
            html.H6("Accumulator", style={'textAlign': 'center', "border":
˓→"1px solid #C8D4E3"}),
           html.Div(children=getConditionIndicator("Optimal", certain=True),
˓→id='accumulator-indicator')
        ], className="two columns", style=tab_div_style),
        html.Div([
           html.H6("Stable Flag", style={'textAlign': 'center', "border":
˓→"1px solid #C8D4E3"}),
           html.Div(children=getConditionIndicator("Optimal", certain=True),
˓→id='stability-indicator')
        ], className="two columns", style=tab_div_style),
    ],className="row"),
   html.Div([
       html.Div([
            html.H5('Agent Network Dashboard', style=tab_title
        ),
        cyto.Cytoscape(
            id='agents-network',
            layout={'name': 'circle'},
            style={'width': '100%', 'height': '400px'},
            elements=elements,
            stylesheet= [
                {
                    'selector': 'node',
                    'style': {
                        'label': 'data(id)'
                    }
                },
                {
```

```
'selector': '.sensor',
                 'style': {
                     'background-color': 'green',
                     'line-color': 'black'
                 }
            },
                 {
                 'selector': '.aggregator',
                 'style': {
                     'background-color': 'blue',
                     'line-color': 'black'
                 }
            },
                 {
                     'selector': '.predictor',
                     'style': {
                         'background-color': 'red',
                         'line-color': 'black'
                     }
                },
                 {
                     'selector': '.decisionMaker',
                     'style': {
                         'background-color': 'yellow',
                         'line-color': 'black'
                     }
                },
            ]
        ),], className="six columns",style=tab_div_style),
        html.Div([
            html.H5(
                children='Select Predictor Agent',
                style={
                    'textAlign': 'left',
                 }
            ),
            html.Div(
                id='predictor-dropdown-div',
                children=dcc.Dropdown(
                    id='predictor-dropdown',
                    options=[],
                    value='predictor_0',
                    style={'width': 250},
                )),
            html.Div([
                html.H5("Prediction Graph", style=tab_title)
            ]),
            dcc.Graph(id='prediction-graph'),
        ], className='six columns ', style=tab_div_style)
],className="row"),
   html.Div([
        html.Div([
            html.Div([
                html.H5("Sensor Graph",style=tab_title)
            ]),
```

```
html.H5(
                children='Select Sensor Agent',
                style={
                     'textAlign': 'left',
                }
            ),
            html.Div(
                id='sensor-dropdown-div',
                children=dcc.Dropdown(
                    id='sensor-dropdown',
                    options=[],
                    value='sensor_number_0',
                    style={'width': 250},
                )),
            dcc.Graph(id='sensor-graph'),
        ], className='six columns ',style=tab_div_style),
        html.Div([
            html.Div([
                html.H5("Uncertainty Graph",style=tab_title)
            ]),
            dcc.Graph(id='uncertainty-graph'),
        ], className='six columns ',style=tab_div_style),
    ], className='row'),
    dcc.Interval(
       id='interval-component',
        interval=3 * 1000, # in milliseconds
        n_intervals=0
    ),
    dcc.Interval(
        id='interval-component-network-graph',
        interval=1000 * 1000, # in milliseconds
        n_intervals=0
    \lambda],style={
            "padding": "8",
            "marginLeft": "45",
            "marginRight": "45",
            "backgroundColor":"white",
            "border": "1px solid #C8D4E3",
            "borderRadius": "3px"
        })
@app.callback(dash.dependencies.Output('sensor-dropdown', 'value'),
              [dash.dependencies.Input('agents-network', 'tapNodeData')])
def displayTapNodeData(data):
    if 'sensor' in data['label'] and 'sensor_network' not in data['label']:
        return data['label']
@app.callback([dash.dependencies.Output('agents-network', 'elements'),dash.
˓→dependencies.Output('sensor-dropdown-div', 'children'),dash.dependencies.
˓→Output('predictor-dropdown-div', 'children')],
              [dash.dependencies.Input('interval-component-network-graph',
˓→'n_intervals')])
def update_network_graph(n):
                                                                           (continues on next page)
```

```
ns_{temp} = NSProxy(nsaddr='127.0.0.1:14065')
    agent_names = ns_temp.agents()
   print(agent_names)
    G = nx.Graph()
    G.add_nodes_from(agent_names)
    myEdges = []
    for agent_x in agent_names:
        for agent_y in agent_names:
            include = False
            if 'sensor' in agent_x and 'aggregator' in agent_y and 'sensor_network'
˓→not in agent_x:
                include = True
            elif 'aggregator' in agent_x and 'predictor' in agent_y:
                include = True
            elif 'predictor' in agent_x and 'decisionMaker' in agent_y:
                include = True
            if include:
                new\_edge = (agent_x, agent_y)myEdges.append(new_edge)
   G.add_edges_from(myEdges)
   pos = nx.fruchterman_reingold_layout(G)
   nodes_ct = [{'data': {'id': k, 'label': k}, 'position': {'x': pos[k][0], 'y':
˓→pos[k][1]},'classes': k.split('_')[0]} for k in agent_names]
    edges_ct = [{'data': {'source': k[0], 'target': k[1]}} for k in myEdges]
    elements = nodes_ct + edges_ct
    sensor_options = [{'label': name, 'value': name} for name in agent_names if
˓→'sensor' in name and 'sensor_network' not in name]
    predictor_options = [{'label': name, 'value': name} for name in agent_names if
˓→'predictor' in name ]
    sensor_dropdown_component = dcc.Dropdown(
       id='sensor-dropdown',
        options=sensor_options,
        value=sensor_options[0]['value'],
        style={'width': 250},
    \lambdapredictor_dropdown_component = dcc.Dropdown(
        id='predictor-dropdown',
        options=predictor_options,
        value=predictor_options[0]['value'],
        style={'width': 250},
    \lambdaprint("HELLO")
    return [elements, sensor_dropdown_component,predictor_dropdown_component]
@app.callback(dash.dependencies.Output('sensor-graph', 'figure'),
              [dash.dependencies.Input('interval-component', 'n_intervals'),dash.
˓→dependencies.Input('sensor-dropdown', 'value')])
def update_sensor_graph(n,chosen_sensor_name):
   ns temp = NSProxy(nsaddr='127.0.0.1:14065')
    sensor_type = ns_temp.proxy(chosen_sensor_name).get_attr('type')
    sensor_unit = ns_temp.proxy(chosen_sensor_name).get_attr('unit_v')
```

```
final_data = ns_temp.proxy(chosen_sensor_name).get_attr('current_data')
    final_data = np.array(final_data)
    y_data = final_data
    N_sequence = y_data.shape[0]
    x_data = np.linspace(0, N_sequence - 1, N_sequence)
    traces_sensor = go.Scatter(
       x=x_data,
       y=y_data,
        mode='lines',
        name='lines'
    \lambdalayout = {'title': 'Sensor '+sensor_type+" #"+chosen_sensor_name.split('_')[-1],
              'xaxis': {'title': 'Time (s)'},
              'yaxis': {'title': sensor_type+" ("+sensor_unit+")"},
              }
    return {
        'data': [traces_sensor],
        'layout': layout
    }
predictions = []
uncertainties = []
probabilities_accurate = []
def getTimeSeriesGraph(y_data,title='Prediction Certainty vs Time',xaxis='Time (s)',
˓→yaxis='Certainty (%) '):
   N_sequence = y_data.shape[0]
    x_data = np.linspace(0, N_sequence - 1, N_sequence)
    traces_sensor = go.Scatter(
       x=x_data,
       y=y_data,
        mode='lines',
        name='lines'
    )
    layout = \{'title': title,
              'xaxis': {'title': xaxis},
              'yaxis': {'title': yaxis},
              }
    return {
        'data': [traces_sensor],
        'layout': layout
    }
@app.callback([dash.dependencies.Output('prediction-graph', 'figure'), dash.
˓→dependencies.Output('uncertainty-graph', 'figure'), dash.dependencies.
˓→Output('cooler-indicator', 'children'), dash.dependencies.Output('valve-indicator',
˓→'children'), dash.dependencies.Output('pump-indicator', 'children'), dash.
˓→dependencies.Output('accumulator-indicator', 'children'), dash.dependencies.
˓→Output('stability-indicator', 'children')],
              [dash.dependencies.Input('interval-component', 'n_intervals'),dash.
˓→dependencies.Input('predictor-dropdown', 'value')])
                                                                           (continues on next page)
```

```
(continued from previous page)
def update_prediction_graph(n,selected_predictor):
   ns_temp = NSProxy(nsaddr='127.0.0.1:14065')
   overall_new_data = ns_temp.proxy('decisionMaker_0').get_attr('current_inference')
    column_numbers = [x.split('_')[-1] for x in overall_new_data.columns]
    overall_new_data.columns = column_numbers
    overall_new_data.sort_index(axis=1, inplace=True)
    #condition_indicators = [getConditionIndicator(output_labels[int(predictor['label
˓→'].split('_')[-1])][overall_new_data[predictor['label']].pred],certain=overall_new_
˓→data[predictor['label']].unc_state) for id_,predictor in enumerate(predictors) ]
   print(overall_new_data)
   print(overall_new_data.loc['pred'])
   new_prediction = overall_new_data.loc['pred']
   new uncertainty = overall new data.loc['unc']
   new_uncertainty_state = overall_new_data.loc['unc_state']
    condition_indicators = [getConditionIndicator(output_labels[_id][new_prediction[_
˓→id]],certain=unc_state ) for _id,unc_state in enumerate(new_uncertainty_state)]
   predictions.append(new_prediction)
   uncertainties.append(new_uncertainty)
   selected_predictor_id=int(selected_predictor.split("_")[-1])
    # dim 0 = samples, dim 1 = predictor
   y_data_pred = np.array(predictions)[:,selected_predictor_id]
   y_data_unc = np.array(uncertainties)[:, selected_predictor_id]
   #pred
   prediction_graph = getTimeSeriesGraph(y_data_pred,'Model Prediction ('+output_
˓→category[selected_predictor_id]+') vs Time','Time (s)','Prediction ')
    uncertainties_graph = getTimeSeriesGraph(y_data_unc,
˓→'Prediction Certainty vs Time','Time (s)','Certainty (%) ')
    return [prediction_graph,uncertainties_graph] +condition_indicators
if __name__ == ' __main__':
    app.run_server(debug=False, port=portNumber)
---------------------------------------------------------------------------
ModuleNotFoundError Traceback (most recent call last)
<ipython-input-2-3d73c4fa70ad> in <module>()
      7 import dash_core_components as dcc
      8 import dash_html_components as html
----> 9 import dash_cytoscape as cyto
    10 import dash_daq as daq
    11 import plotly.graph_objs as go
ModuleNotFoundError: No module named 'dash_cytoscape'
```
# CHAPTER 7

# agentMET4FOF agents

<span id="page-84-2"></span><span id="page-84-1"></span><span id="page-84-0"></span>**class** agentMET4FOF.agents.**AgentMET4FOF**(*name="*, *host=None*, *serializer=None*, *transport=None*, *attributes=None*)

Base class for all agents with specific functions to be overridden/supplied by user.

Behavioural functions for users to provide are init\_parameters, agent\_loop and on\_received\_message. Communicative functions are bind\_output, unbind\_output and send\_output.

#### **agent\_loop**()

User defined method for the agent to execute for *loop\_wait* seconds specified either in *self.loop\_wait* or explicitly via'init\_agent\_loop(loop\_wait)'

To start a new loop, call *init\_agent\_loop(loop\_wait)* on the agent Example of usage is to check the *current\_state* of the agent and send data periodically

#### **before\_loop**()

This action is executed before initiating the loop

#### **bind\_output**(*output\_agent*)

Forms Output connection with another agent. Any call on send\_output will reach this newly binded agent

Adds the agent to its list of Outputs.

**Parameters output\_agent** ([AgentMET4FOF](#page-84-0) or list) – Agent(s) to be binded to this agent's output channel

#### **convert\_to\_plotly**(*matplotlib\_fig*)

Internal method to convert matplotlib figure to plotly figure

**Parameters matplotlib\_fig** (plt. Figure) – Matplotlib figure to be converted

#### **handle\_process\_data**(*message*)

Internal method to handle incoming message before calling user-defined on\_received\_message method.

If current\_state is either Stop or Reset, it will terminate early before entering on\_received\_message

#### **init\_agent\_loop**(*loop\_wait=1.0*)

Initiates the agent loop, which iterates every'loop\_wait' seconds

Stops every timers and initiate a new loop.

**Parameters loop wait** (int) – The wait between each iteration of the loop

#### <span id="page-85-0"></span>**init\_parameters**()

User provided function to initialize parameters of choice.

#### **log\_info**(*message*)

Prints logs to be saved into logfile with Logger Agent

**Parameters message** (str) – Message to be logged to the internal Logger Agent

#### **on\_init**()

Internal initialization to setup the agent: mainly on setting the dictionary of Inputs, Outputs, PubAddr.

Calls user-defined *init\_parameters()* upon finishing.

#### **Inputs**

Dictionary of Agents connected to its input channels. Messages will arrive from agents in this dictionary. Automatically updated when *bind\_output()* function is called

Type dict

#### **Outputs**

Dictionary of Agents connected to its output channels. Messages will be sent to agents in this dictionary. Automatically updated when *bind\_output()* function is called

Type dict

#### **PubAddr\_alias**

Name of Publish address socket Type str

#### **PubAddr**

Publish address socket handle Type str

#### **AgentType**

Name of class Type str

#### **current\_state**

Current state of agent. Can be used to define different states of operation such as "Running", "Idle, "Stop", etc.. Users will need to define their own flow of handling each type of *self.current\_state* in the *agent\_loop*

Type str

#### **loop\_wait**

The interval to wait between loop. Call *init\_agent\_loop* to restart the timer or set the value of loop\_wait in *init\_parameters* when necessary.

Type int

#### **memory\_buffer\_size**

The total number of elements to be stored in the agent *memory* When total elements exceeds this number, the latest elements will be replaced with the incoming data elements

Type int

#### **on\_received\_message**(*message*)

User-defined method and is triggered to handle the message passed by Input.

Parameters **message** (Dictionary) – The message received is in form {'from':agent\_name, 'data': data, 'senderType': agent\_class, 'channel':channel\_name} agent\_name is the name of the Input agent which sent the message data is the actual content of the message

#### <span id="page-86-0"></span>**pack\_data**(*data*, *channel='default'*)

Internal method to pack the data content into a dictionary before sending out.

Special case : if the *data* is already a *message*, then the *from* and *senderType* will be altered to this agent, without altering the *data* and *channel* within the message this is used for more succinct data processing and passing.

#### Parameters

- **data** (*argument*) Data content to be packed before sending out to agents.
- **channel**  $(str)$  Key of dictionary which stores data

#### Returns Packed message data

Return type dict of the form {'from':agent\_name, 'data': data, 'senderType': agent\_class, 'channel':channel\_name}.

#### **reset**()

This method will be called on all agents when the global *reset\_agents* is called by the AgentNetwork and when the Reset button is clicked on the dashboard.

Method to reset the agent's states and parameters. User can override this method to reset the specific parameters.

#### **send\_output**(*data*, *channel='default'*)

Sends message data to all connected agents in self.Outputs.

Output connection can first be formed by calling bind\_output. By default calls pack\_data(data) before sending out. Can specify specific channel as opposed to 'default' channel.

#### Parameters

- **data** (argument) Data content to be sent out
- **channel**  $(str)$  Key of *message* dictionary which stores data

#### Returns message

Return type dict of the form {'from':agent\_name, 'data': data, 'senderType': agent\_class, 'channel':channel\_name}.

#### **send\_plot**(*fig=<Figure size 640x480 with 0 Axes>*)

Sends plot to agents connected to this agent's Output channel.

This method is different from send\_output which will be sent to through the 'plot' channel to be handled.

**Parameters**  $fig(Figure)$  **– Can be either matplotlib figure or plotly figure** 

#### Returns The message format is {'from'

Return type agent\_name, 'plot': data, 'senderType': agent\_class}.

#### **stop\_agent\_loop**()

Stops agent\_loop from running. Note that the agent will still be responding to messages

#### **unbind\_output**(*output\_agent*)

Remove existing output connection with another agent. This reverses the bind\_output method

**Parameters output agent** ([AgentMET4FOF](#page-84-0)) – Agent binded to this agent's output channel

#### **update\_data\_memory**(*message*)

Updates data stored in *self.memory* with the received message

Checks if sender agent has sent any message before If it did,then append, otherwise create new entry for it

Parameters **message** (dict) – Standard message format specified by AgentMET4FOF class

<span id="page-87-0"></span>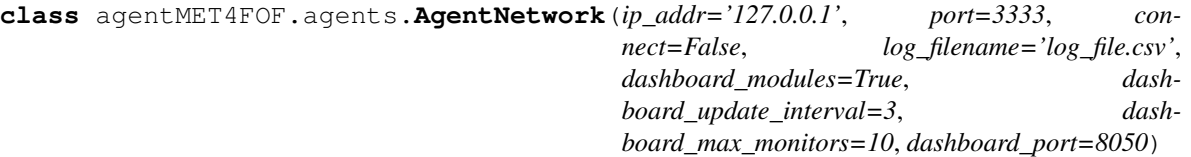

Object for starting a new Agent Network or connect to an existing Agent Network specified by ip & port

Provides function to add agents, (un)bind agents, query agent network state, set global agent states Interfaces with an internal AgentController which is hidden from user

**add\_agent**(*name=' '*, *agentType=<class 'agentMET4FOF.agents.AgentMET4FOF'>*, *log\_mode=True*, *memory\_buffer\_size=1000000*, *ip\_addr=None*) Instantiates a new agent in the network.

#### Parameters

- **str** (name) with the same name. Defaults to the agent's class name.
- **[AgentMET4FOF](#page-84-0)** (agent Type) network. Defaults to AgentMET4FOF
- **bool** (log\_mode) Logger Agent. Defaults to *True*.

#### Returns AgentMET4FOF

Return type Newly instantiated agent

#### **agents**(*filter\_agent=None*)

Returns all agent names connected to Agent Network.

#### Returns list

Return type names of all agents

#### **bind\_agents**(*source*, *target*)

Binds two agents communication channel in a unidirectional manner from *source* Agent to *target* Agent

Any subsequent calls of *source.send\_output()* will reach *target* Agent's message queue.

#### Parameters

- **source** ([AgentMET4FOF](#page-84-0)) Source agent whose Output channel will be binded to *target*
- **target** ([AgentMET4FOF](#page-84-0)) Target agent whose Input channel will be binded to *source*

**connect**(*ip\_addr='127.0.0.1'*, *port=3333*, *verbose=True*)

#### Parameters

- **ip\_addr**  $(str)$  IP Address of server to connect to
- **port**  $(int)$  Port of server to connect to

#### **get\_agent**(*agent\_name*)

Returns a particular agent connected to Agent Network.

**Parameters agent\_name** (str) – Name of agent to search for in the network

#### **set\_agents\_state**(*filter\_agent=None*, *state='Idle'*)

Blanket operation on all agents to set their *current\_state* attribute to given state

Can be used to define different states of operation such as "Running", "Idle, "Stop", etc.. Users will need to define their own flow of handling each type of *self.current\_state* in the *agent\_loop*

#### Parameters

- **filter** agent  $(str) (Optional)$  Filter name of agents to set the states
- **state**  $(str)$  State of agents to set

#### <span id="page-88-0"></span>**set\_running\_state**(*filter\_agent=None*)

Blanket operation on all agents to set their *current\_state* attribute to "Running"

Users will need to define their own flow of handling each type of *self.current\_state* in the *agent\_loop*

**Parameters filter\_agent** (str) – (Optional) Filter name of agents to set the states

#### **set\_stop\_state**(*filter\_agent=None*)

Blanket operation on all agents to set their *current\_state* attribute to "Stop"

Users will need to define their own flow of handling each type of *self.current\_state* in the *agent\_loop*

**Parameters filter\_agent** (str) – (Optional) Filter name of agents to set the states

#### **shutdown**()

Shutdowns the entire agent network and all agents

**start\_server**(*ip\_addr='127.0.0.1'*, *port=3333*)

#### **Parameters**

- **ip\_addr**  $(str)$  IP Address of server to start
- **port** (int) Port of server to start

#### **unbind\_agents**(*source*, *target*)

Unbinds two agents communication channel in a unidirectional manner from *source* Agent to *target* Agent

This is the reverse of *bind\_agents()*

#### Parameters

- **source** ([AgentMET4FOF](#page-84-0)) Source agent whose Output channel will be unbinded from *target*
- **target** ([AgentMET4FOF](#page-84-0)) Target agent whose Input channel will be unbinded from *source*

**class** agentMET4FOF.agents.**DataStreamAgent**(*name="*, *host=None*, *serializer=None*, *transport=None*, *attributes=None*)

Able to simulate generation of datastream by loading a given DataStreamMET4FOF object.

Can be used in incremental training or batch training mode. To simulate batch training mode, set *pretrain\_size=- 1*, otherwise, set pretrain size and batch size for the respective See *DataStreamMET4FOF* on loading your own data set as a data stream.

#### **agent\_loop**()

User defined method for the agent to execute for *loop\_wait* seconds specified either in *self.loop\_wait* or explicitly via'init agent loop(loop wait)'

To start a new loop, call *init\_agent\_loop(loop\_wait)* on the agent Example of usage is to check the *current\_state* of the agent and send data periodically

**init\_parameters**(*stream=<agentMET4FOF.streams.DataStreamMET4FOF object>*, *pretrain\_size=None*, *batch\_size=1*, *loop\_wait=1*, *randomize=False*)

#### Parameters

- **stream** ([DataStreamMET4FOF](#page-92-0)) A DataStreamMET4FOF object which provides the sample data
- **pretrain\_size** (int) The number of sample data to send through in the first loop cycle, and subsequently, the batch\_size will be used
- <span id="page-89-0"></span>• **batch** size (int) – The number of sample data to send in every loop cycle
- **loop\_wait** (*int*) The duration to wait (seconds) at the end of each loop cycle before going into the next cycle
- **randomize** (*bool*) Determines if the dataset should be shuffled before streaming

#### **reset**()

This method will be called on all agents when the global *reset\_agents* is called by the AgentNetwork and when the Reset button is clicked on the dashboard.

Method to reset the agent's states and parameters. User can override this method to reset the specific parameters.

**class** agentMET4FOF.agents.**MonitorAgent**(*name="*, *host=None*, *serializer=None*, *trans-*

*port=None*, *attributes=None*) Unique Agent for storing plots and data from messages received from input agents.

The dashboard searches for Monitor Agents' *memory* and *plots* to draw the graphs "plot" channel is used to receive base64 images from agents to plot on dashboard

#### **memory**

Dictionary of format *{agent1\_name : agent1\_data, agent2\_name : agent2\_data}*

Type dict

### **plots**

Dictionary of format *{agent1\_name : agent1\_plot, agent2\_name : agent2\_plot}*

Type dict

#### **plot\_filter**

List of keys to filter the 'data' upon receiving message to be saved into memory Used to specifically select only a few keys to be plotted

Type list of str

**init\_parameters**(*plot\_filter=[]*, *custom\_plot\_function=-1*, *\*\*kwargs*) User provided function to initialize parameters of choice.

#### **on\_received\_message**(*message*)

Handles incoming data from 'default' and 'plot' channels.

Stores 'default' data into *self.memory* and 'plot' data into *self.plots*

**Parameters message** (dict) – Acceptable channel values are 'default' or 'plot'

#### **reset**()

This method will be called on all agents when the global *reset\_agents* is called by the AgentNetwork and when the Reset button is clicked on the dashboard.

Method to reset the agent's states and parameters. User can override this method to reset the specific parameters.

#### **update\_plot\_memory**(*message*)

Updates plot figures stored in *self.plots* with the received message

Parameters message (dict) – Standard message format specified by AgentMET4FOF class Message['data'] needs to be base64 image string and can be nested in dictionary for multiple plots Only the latest plot will be shown kept and does not keep a history of the plots.

```
class agentMET4FOF.agents.TransformerAgent(name=", host=None, serializer=None, trans-
                                                   port=None, attributes=None)
```
#### <span id="page-90-0"></span>**init\_parameters**(*method=None*, *\*\*kwargs*)

User provided function to initialize parameters of choice.

#### **on\_received\_message**(*message*)

User-defined method and is triggered to handle the message passed by Input.

Parameters **message** (Dictionary) – The message received is in form {'from':agent\_name, 'data': data, 'senderType': agent\_class, 'channel':channel\_name} agent\_name is the name of the Input agent which sent the message data is the actual content of the message

# CHAPTER<sup>8</sup>

# agentMET4FOF streams

<span id="page-92-2"></span><span id="page-92-1"></span>**class** agentMET4FOF.streams.**CosineGenerator**(*num\_cycles=1000*)

#### <span id="page-92-0"></span>**class** agentMET4FOF.streams.**DataStreamMET4FOF**

Class for creating finite datastream for ML with *x* as inputs and *y* as target Data can be fetched sequentially using *next\_sample()* or all at once *all\_samples()*

For sensors data: The format shape for 2D data stream (num\_samples, n\_sensors) The format shape for 3D data stream (num\_samples, sample\_length , n\_sensors)

#### **all\_samples**() Returns all the samples in the data stream

Returns samples

Return type dict of the form *{'x': current\_sample\_x, 'y': current\_sample\_y}*

#### **next\_sample**(*batch\_size=1*)

Fetches the samples from the data stream and advances the internal pointer *current\_idx*

Parameters **batch\_size** (int) – number of batches to get from data stream

#### Returns samples

Return type dict of the form *{'x': current\_sample\_x, 'y': current\_sample\_y}*

**class** agentMET4FOF.streams.**SineGenerator**(*num\_cycles=1000*)

agentMET4FOF.streams.**extract\_x\_y**(*message*)

#### Extracts features & target from *message['data']* with expected structure such as :

- 1. tuple  $-(x,y)$
- 2. dict {'x':x\_data,'y':y\_data}

Handle data structures of dictionary to extract features & target

# CHAPTER<sup>9</sup>

Indices and tables

- genindex
- modindex
- search

# CHAPTER 10

**References** 

# Bibliography

[Bang2019] Bang X. Yong, A. Brintrup Multi Agent System for Machine Learning Under Uncertainty in Cyber Physical Manufacturing System, 9th Workshop on Service Oriented, Holonic and Multi-agent Manufacturing Systems for Industry of the Future

Python Module Index

a

agentMET4FOF.agents, [81](#page-84-1) agentMET4FOF.streams, [89](#page-92-1)

### Index

# A

add\_agent() (*agentMET4FOF.agents.AgentNetwork method*), [84](#page-87-0) agent\_loop() (*agent-MET4FOF.agents.AgentMET4FOF method*), [81](#page-84-2) agent\_loop() (*agent-MET4FOF.agents.DataStreamAgent method*), [85](#page-88-0) AgentMET4FOF (*class in agentMET4FOF.agents*), [81](#page-84-2) agentMET4FOF.agents (*module*), [81](#page-84-2) agentMET4FOF.streams (*module*), [89](#page-92-2) AgentNetwork (*class in agentMET4FOF.agents*), [84](#page-87-0) agents() (*agentMET4FOF.agents.AgentNetwork method*), [84](#page-87-0) AgentType (*agentMET4FOF.agents.AgentMET4FOF attribute*), [82](#page-85-0) all\_samples() (*agent-MET4FOF.streams.DataStreamMET4FOF method*), [89](#page-92-2)

# B

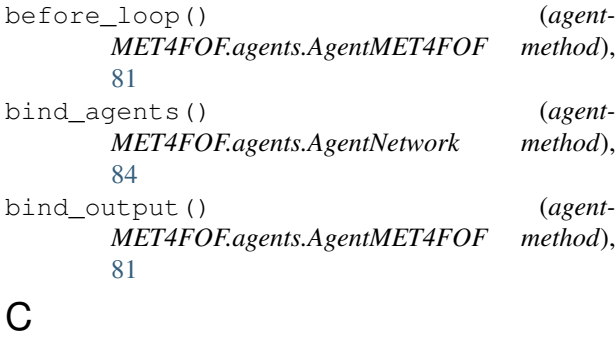

connect() (*agentMET4FOF.agents.AgentNetwork method*), [84](#page-87-0) convert\_to\_plotly() (*agent-MET4FOF.agents.AgentMET4FOF method*), [81](#page-84-2) CosineGenerator (*class in agent-MET4FOF.streams*), [89](#page-92-2)

current state (*agent*-*MET4FOF.agents.AgentMET4FOF attribute*), [82](#page-85-0)

### D

DataStreamAgent (*class in agentMET4FOF.agents*), [85](#page-88-0) DataStreamMET4FOF (*class in agent-MET4FOF.streams*), [89](#page-92-2)

## E

extract\_x\_y() (*in module agentMET4FOF.streams*), [89](#page-92-2)

# G

get\_agent() (*agentMET4FOF.agents.AgentNetwork method*), [84](#page-87-0)

## H

I

- handle\_process\_data() (*agent-MET4FOF.agents.AgentMET4FOF method*), [81](#page-84-2)
- init\_agent\_loop() (*agent-MET4FOF.agents.AgentMET4FOF method*), [81](#page-84-2) init\_parameters() (*agent-MET4FOF.agents.AgentMET4FOF method*), [82](#page-85-0) init\_parameters() (*agent*-*MET4FOF.agents.DataStreamAgent method*), [85](#page-88-0) init\_parameters() (*agent-MET4FOF.agents.MonitorAgent method*), [86](#page-89-0) init parameters() (*agent*-*MET4FOF.agents.TransformerAgent method*), [86](#page-89-0)

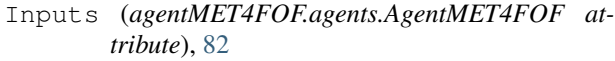

### L

log\_info() (*agentMET4FOF.agents.AgentMET4FOF method*), [82](#page-85-0) loop\_wait (*agentMET4FOF.agents.AgentMET4FOF attribute*), [82](#page-85-0)

## M

memory (*agentMET4FOF.agents.MonitorAgent attribute*), [86](#page-89-0) memory\_buffer\_size (*agent-MET4FOF.agents.AgentMET4FOF attribute*), [82](#page-85-0)

MonitorAgent (*class in agentMET4FOF.agents*), [86](#page-89-0)

# N

next\_sample() (*agent-MET4FOF.streams.DataStreamMET4FOF method*), [89](#page-92-2)

# $\Omega$

on\_init() (*agentMET4FOF.agents.AgentMET4FOF method*), [82](#page-85-0) on\_received\_message() (*agent-MET4FOF.agents.AgentMET4FOF method*), [82](#page-85-0) on\_received\_message() (*agent-MET4FOF.agents.MonitorAgent method*), [86](#page-89-0) on\_received\_message() (*agent-MET4FOF.agents.TransformerAgent method*), [87](#page-90-0) Outputs (*agentMET4FOF.agents.AgentMET4FOF attribute*), [82](#page-85-0)

# P

pack\_data() (*agent-MET4FOF.agents.AgentMET4FOF method*), [82](#page-85-0) plot\_filter (*agentMET4FOF.agents.MonitorAgent attribute*), [86](#page-89-0) plots (*agentMET4FOF.agents.MonitorAgent attribute*), [86](#page-89-0) PubAddr (*agentMET4FOF.agents.AgentMET4FOF attribute*), [82](#page-85-0) PubAddr\_alias (*agent-MET4FOF.agents.AgentMET4FOF attribute*), [82](#page-85-0)

# R

reset() (*agentMET4FOF.agents.AgentMET4FOF method*), [83](#page-86-0)

reset() (*agentMET4FOF.agents.DataStreamAgent method*), [86](#page-89-0)

reset() (*agentMET4FOF.agents.MonitorAgent method*), [86](#page-89-0)

## S

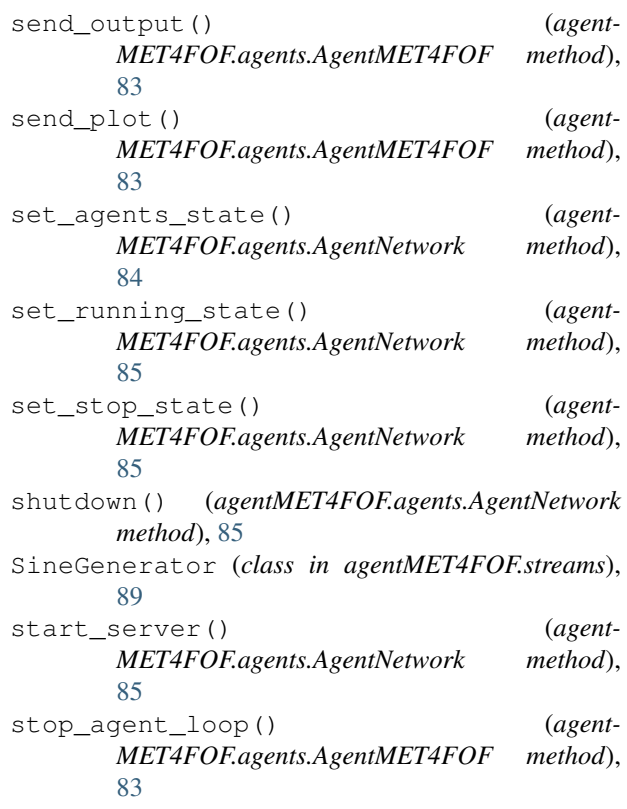

### T

TransformerAgent (*class in agent-MET4FOF.agents*), [86](#page-89-0)

# $\cup$

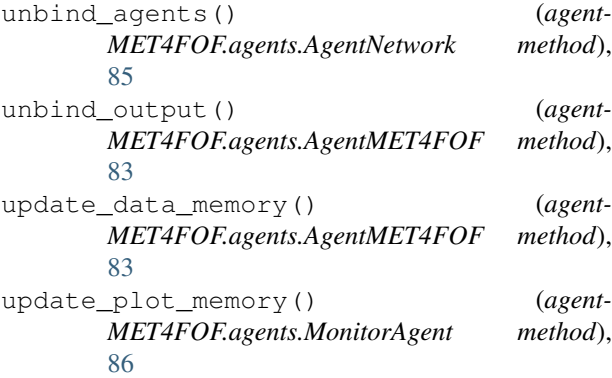